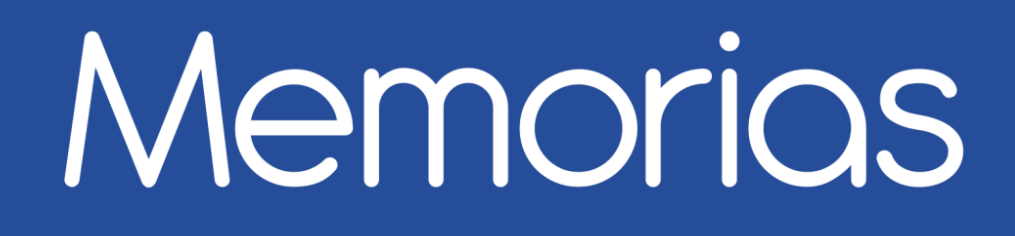

## Encuentro universitario de mejores prácticas de uso de TIC en la educación

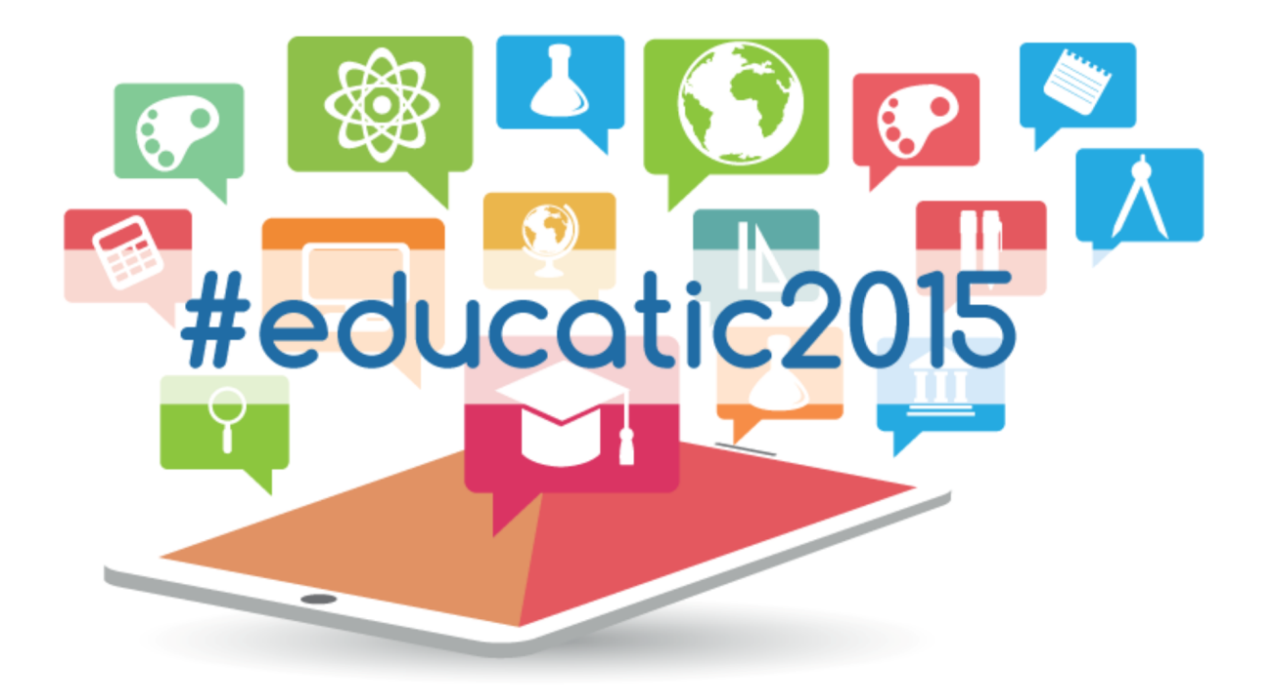

www.educatic.unam.mx

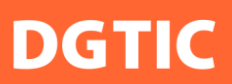

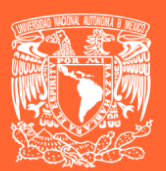

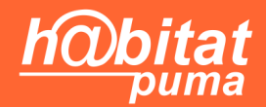

México Ciudad Universitaria, 29, 30 y 31 de 2015

# **Memorias**

Encuentro universitario de mejores prácticas de uso de tic en la educación #educatic2015

## **Humanidades y de las Artes**

México, 2015

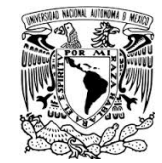

Primera edición electrónica: diciembre de 2015.

Universidad Nacional Autónoma de México Secretaria de Desarrollo Institucional Dirección General de Cómputo y de Tecnologías de Información y Comunicación Coordinación de Tecnologías para la Educación-h@bitat puma Circuito exterior s/n, Ciudad Universitaria Delegación Coyoacán, México D.F. C.P. 04510 educatic.unam.mx Tel.(55) 5622 8855

Esta obra está sujeta a la licencia Reconocimiento-NoComercial 4.0 Internacional de Creative Commons. Para ver una copia de esta licencia, visite http://creativecommons.org/licenses/bync/4.0/

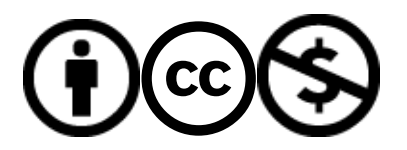

Compilación, estilo y formato

Ing. Norman Fernández Ochoa 

Mtro. Stephen García Garibay

### Recuerde que la forma para citar cualquiera de los artículos es la siguiente:

Autor A, A., Autor B, B. (diciembre, 2015). Nombre del artículo. En DGTIC (Organizador), Memorias del encuentro universitario de mejores de uso de TIC en la educación #educatic2015: Humanidades y de las Artes. Encuentro llevado a cabo en la Universidad Nacional Autónoma de México, Ciudad Universitaria, México D.F. Recuperado de http://www.educatic.unam.mx

### **Índice**

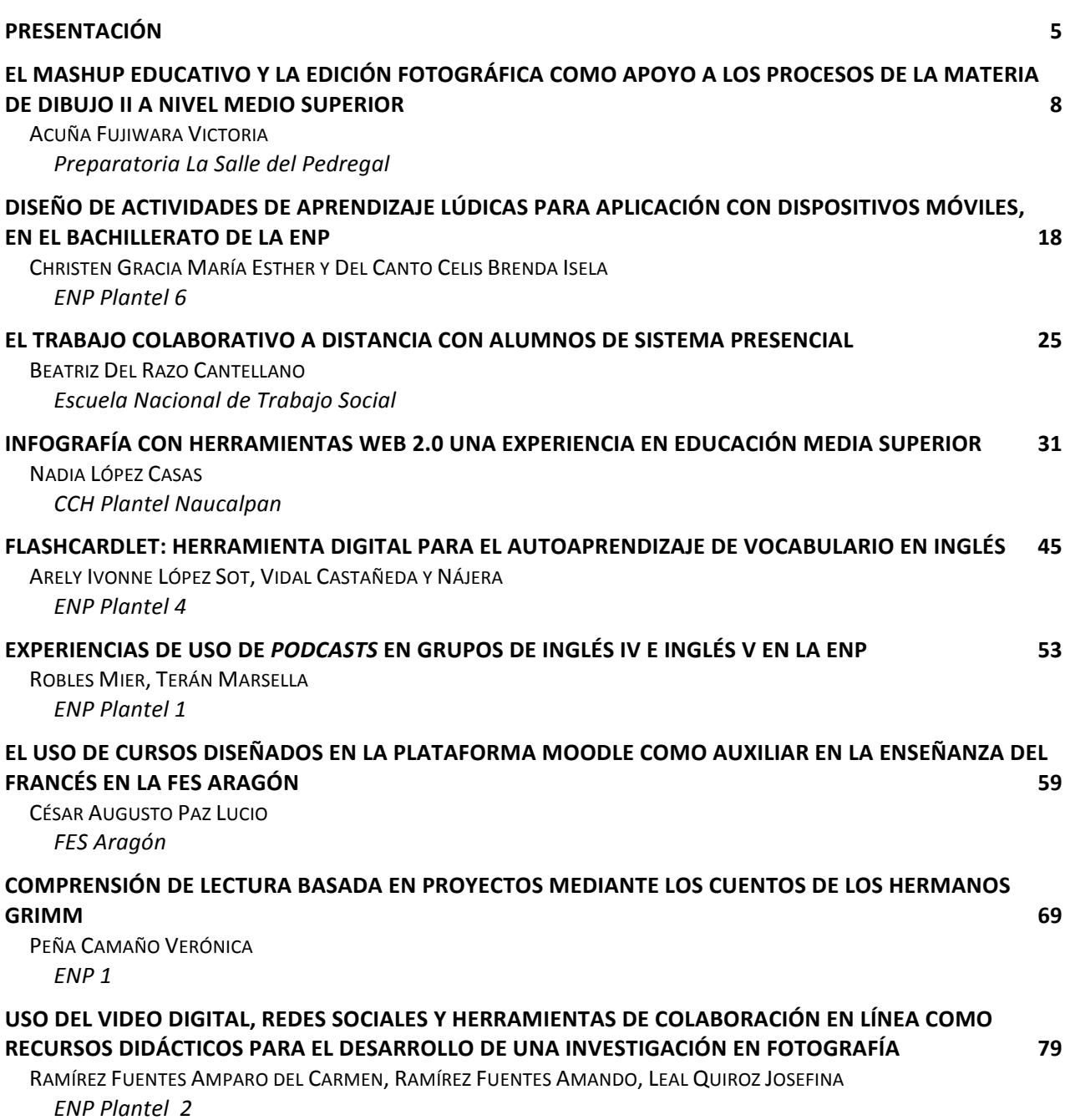

### **EL IMPERIALISMO. EXPERIENCIA DEL TRABAJO CON PADLET, A TRAVÉS DE UN GRUPO DE FACEBOOK 86**

SANDRA REYES MARTÍNEZ *ENP Plantel 4*

### APLICACIONES DE LAS TIC EN LA ENSEÑANZA DE LA HISTORIA DE LA TECNOLOGÍA LATINOAMERICANA **MEDIANTE EL CENTRO DE DOCUMENTACIÓN DIGITAL PARA LA HISTORIA DE LA CIENCIA Y TECNOLOGÍA101**

RODRIGO ANTONIO VEGA, JOSÉ BERNARDO MARTÍNEZ, JOSÉ DANIEL SERRANO *Facultad de Filosofía y Letras*

### **Presentación**

Después de siete años de intenso trabajo en la formación de profesores universitarios, la Coordinación de Tecnologías para la educación -h@bitat puma (CTE) organizó el Primer Encuentro universitario de mejores prácticas en el uso de tecnologías de información y comunicación (TIC) en la educación, #educatic2015, que se llevó a cabo en la Escuela Nacional de Trabajo Social del 29 al 31 de julio.

Los trabajos que se presentan en estas memorias son testimonio de este primer encuentro, realizado con el propósito de ofrecer a los profesores de los tres niveles educativos de la UNAM un espacio para compartir sus experiencias docentes utilizando TIC como herramientas de apoyo para la enseñanza. 

En la CTE trabajamos con la convicción de que los profesores son la pieza clave para mejorar la calidad de la enseñanza. Son ellos quienes, a través de la planeación y puesta en práctica de situaciones de enseñanza, pueden elevar la calidad de los aprendizajes de los estudiantes universitarios. Las TIC son herramientas que pueden ayudar a mejorar la enseñanza. Sin embargo, las TIC por sí mismas no renuevan ni mejoran la educación. Se necesitan profesores creativos, comprometidos con su profesión y dispuestos a investigar, integrar y evaluar los resultados del uso de TIC en sus clases.

La formación docente que ofrece la CTE a todos los profesores de la UNAM se sustenta en cuatro premisas. La primera, consideramos que las TIC son herramientas útiles para el trabajo colaborativo, el acceso y procesamiento de la información y por supuesto, la comunicación, cuando se utilizan con claros propósitos de enseñanza y en contextos significativos para los alumnos. Lo fundamental es tener claro qué necesitan aprender los alumnos y diseñar las actividades pertinentes para lograr esos aprendizajes. La segunda, que los profesores necesitan conocer las posibilidades que las TIC les ofrecen para poder integrarlas en su práctica, pero no necesitan convertirse en expertos en TIC ya que para el manejo instrumental de la tecnología pueden apoyarse en sus propios estudiantes. La tercera, que la formación de los profesores debe plantearse en dos niveles: el de la apropiación tecnológica y el de la

apropiación didáctica. Esto es, deben aprender a utilizar la tecnología y a transformarse como usuarios, al mismo tiempo que aprenden a integrar las herramientas TIC en su práctica docente. La cuarta premisa, que las TIC deben ponerse en manos de los estudiantes para resolver problemas relacionados con la disciplina de la asignatura. Sólo así serán integradas como herramientas útiles y se propiciará el desarrollo de habilidades digitales al tiempo que se promueve el aprendizaje de los contenidos de la materia.

Confiamos en que estas cuatro premisas se vean reflejadas en las ponencias que presentamos a continuación. Están organizadas por área de conocimiento y dan cuenta de la cantidad y variedad de escuelas y facultades de procedencia de los profesores. Presentan situaciones de enseñanza planeadas y puestas en práctica con grupos de alumnos. Muchas de las ponencias fueron trabajadas por más de un profesor, evidencia de que el trabajo es mejor y más productivo cuando se discute y se comparte con otros.

EDUCATIC 2015 fue un espacio productivo, no sólo por el intercambio de experiencias, sino también porque profesores de bachillerato, licenciatura y posgrado pudieron encontrarse y compartir reflexiones sobre lo que significa ser maestro en las aulas del siglo XXI.

Esperamos que este esfuerzo sea el punto de partida para formar una comunidad numerosa de profesores, convencidos de que la docencia es una profesión apasionante que requiere de formación y actualización permanente, porque en nuestras aulas se forman los jóvenes del presente y del futuro que deseamos para todos.

> Dra. Marina Kriscautzky Laxague Diciembre de 2015

### **Comité Organizador**

Dra. Marina Kriscautzky Laxague Mtra. Elizabeth Martínez Sánchez Mtro. Stephen García Garibay

### **Comité Científico**

Mtra. Norma Patricia Martínez Falcón, Presidente Mtra. Gabriela Patricia González Alarcón, Secretaria Mtra. Angélica María Ramírez Bedolla Mtro. Arturo Muñiz Colunga Lic. Alejandra Páez Contreras Mtra. Ingrid Marissa Cabrera Zamora Mtra. Lissette Zamora Valtierra Mtra. Luz María Castañeda de León Mónica Avila Quintana Lic. Nancy Daniela Olvera Ramírez Mtro. Stephen García Garibay

### El Mashup educativo y la edición fotográfica como apoyo a los **procesos de la materia de dibujo II a nivel medio superior**

### **Acuña Fujiwara Victoria**

Preparatoria La Salle del Pedregal afvictoria@clss.edu.mx

### **Resumen:**

Diversas entidades como la UNESCO (Luna 2007) concuerdan que la enseñanza artística a cualquier nivel es de importancia, ya que se incrementa la creatividad en los educandos y se propicia una mejor atención, los que son factores clave para la resolución de problemas, a pesar de que estas materias son mencionadas por su importancia y se encuentran incluidas en la curricula, su enseñanza ha continuado impartiéndose bajo un proceso de taller sin presentar cabio alguno desde el siglo pasado, lo anterior constituye una paradoja, ya que a pesar de los cambios actuales, la enseñanza del dibujo no incorpora los procesos digitales y tecnológicos que ahora se encuentran comúnmente en el ámbito laboral, es entonces necesaria la implementación de aplicaciones que brinden un aprendizaje actual a esta materia, por lo que debe de incluirse el uso de la tecnología de la información y de la comunicación (en adelante TIC) a la enseñanza del dibujo, ya que esto permitiría que se abarcasen diversos estilos de aprendizaje y que se ayudara a la creatividad del alumnado. El presente trabajo pretende referir la experiencia llevada a cabo en el nivel medio superior sobre el uso de un *mashup* educativo libre, encontrando que el alumnado declara su aceptación al uso de las TIC como auxiliares en la enseñanza del dibujo.

### **CONTEXTUALIZACIÓN DE LA SITUACIÓN DE ENSEÑANZA**

Dentro de los procesos de enseñanza basados en los modelos de competencias o constructivista; la estrategia y el escenario que se utilizan son factores de importancia para el aprendizaje (Cázares, 2011), ya que constituyen una base que puede generar la formación de saberes  $y$  la autorregulación del alumnado, por lo que algunas veces este proceso es apoyado por las TIC por medio de plataformas educativas que son un elemento que ayuda al proceso educativo; sin embargo no todas las instituciones cuentan con una plataforma educativa que les permita el desarrollo de actividades de apoyo a los procesos áulicos, es por esto que el docente debe de valerse de otros métodos que permitan incorporar diversas aplicaciones que faciliten y desarrollen la actividad de enseñanza-aprendizaje y que tengan las mismas características que puedan ser llevadas a cabo en una plataforma educativa.

Una manera simple de desarrollar esos procesos se encuentra dentro del término *Mashup*, éste se encuentra relacionado a la integración de servicios de diferente origen, que se encuentra sustentado por un servicio de infraestructura base (López; Ruggia, 2011) En este caso el proceso de *Mashup* educativo es sustentado por un blog, ya que en él se pueden incrustar ligas a diversas aplicaciones que pueden integrar un escenario en el que el alumno cuente con diversas estrategias tales como la consulta documental, el desarrollo del trabajo colaborativo, la aplicación de exámenes y la comunicación asincrónica que son actividades que pueden ser llevadas a cabo en una plataforma académica. El uso de esta herramienta implica que el alumno lo integre a su actividad por lo que implica iniciarlo en un proceso de conocimiento que le permita ubicar las diversas actividades que se encuentran incrustadas en el sitio De acuerdo a Niñez (2006, citado en Aragón 2006) el uso de estos mashups educativos fomentan el aprendizaje activo y colaborativo, se enfocan a diversos estilos de aprendizaje proporcionan un medio de comunicación.

En el caso de la materia de dibujo diversos organismos como la UNESCO (Luna, 2007) consideran a la educación artística (en este caso el dibujo) como parte fundamental de los aprendizajes, sin embargo dentro del currículo educativo no se le da importancia ya que se maneja como una materia de tipo secundaria, puesto que se le proporciona prioridad a las materias denominadas de corte científico; por su parte Luna (2007) menciona que este tipo de materias propician la reflexión y la contemplación del arte lo que permite concentrarse en sí mismo y relacionarse con el contexto, es por esto que el plan 96 de la UNAM cuenta dentro de las materias de Bachillerato la materia de dibujo, donde se pretende que el alumno muestre un proceso mucho más reflexivo a los elementos que se encuentran insertos en las imágenes que le rodean, sin embargo a pesar del corte constructivista de la materia, por lo general su

enseñanza se ha desarrollado de manera tradicional (tipo taller), usando herramientas tales como lápices de colores, cartulinas, pinceles o pinturas, etcétera, lo que ha provocado que esta materia no se integre a los procesos modernos, siendo necesario que se incorpore a modelos actuales como el uso de las TIC en su impartición ya que esto apoyaría además que evolucionaría dicha materia a los procesos de impresión del mundo moderno.

En el caso de la Preparatoria La Salle del Pedregal se ha tratado de usar las TIC para poyar la materia de dibujo, esto se ha logrado al implementar un blog como *mashup*, (anexo1) este es cambiado en su contenido de acuerdo a las unidades que conforman el programa de Dibujo II (1406) de la UNAM a nivel medio superior, también es usado como apoyo de la enseñanza un programa de retoque fotográfico (fireworks) que ayuda a la práctica de los temas, lo que proporciona que el alumno tenga a mano otro tipo de herramientas que lo puedan relacionar con el quehacer diario. Cada uno de los temas sugiere como estrategia educativa ubicar la teoría de acuerdo a los objetivos específicos de la materia, para incorporar en forma posterior al blog como medio de consulta y repaso de conceptos, lo que llevará en poner en práctica los conceptos con el editor fotográfico, la comunicación y entrega de trabajos se encuentra conformada por los comentarios que pueden ser realizados en el blog, por medio del correo electrónico y la mensajería telefónica, esto permite que la enseñanza del dibujo con la aplicación de las TIC tenga una variedad de elementos que le permitan obtener una enseñanza heterogénea en la que se incluyen diversos tipos de aprendizajes en el alumnado, además que proporciona actividades en los que el estudiante obtendrá aprendizajes más enriquecedores para la materia. 

### **HERRAMIENTAS TIC INCORPORADAS A LA PLANEACIÓN DIDÁCTICA**

Las herramientas que se usaron para la planeación didáctica de la materia de dibujo II del plan UNAM es el uso de un blog como elemento integrador, en este caso se encuentra alojado en Wordpress, en él son incrustadas diversas actividades e información como la calificación, rúbricas, cuestionarios, exámenes y videos, así mismo se incluyen aplicaciones de programas educativos elaboradas por otras entidades (consultar ligas en https://victoriaafujiwara.wordpress.com/), esto permite tener un lugar en el que se integren al momento de impartir la unidad temática del programa, las actividades que permitirán alcanzar los objetivos, además se utiliza el programa *Fireworks* que cumple con el adiestramiento de herramientas (éste puede ser sustituido por cualquier programa de retoque fotográfico), vinculando los temas que elaboran los alumnos con los procesos usados en la industria del diseño, por último la comunicación y la entrega de trabajos se encuentra desarrollada por la

www.educatic2015.unam.mx

utilización de tres modelos: el primero es dado por comentarios en el blog, el segundo por el correo electrónico y el tercero es por la aplicación telefónica de *whats app*, la que es usada para aclarar dudas.

### **DESCRIPCIÓN DE LAS ACTIVIDADES**

El inicio de las actividades basadas en un *mashup educativo* constituye la introducción al blog como una plataforma, tiene como objetivo que el alumno pueda identificar las secciones y elementos que se presentan en el recurso electrónico, para ello se realizan una serie de preguntas y actividades dirigidas que son entregadas por el alumnado vía correo electrónico, comprenden también el uso de una hoja de cálculo y la aplicación de guardar y bajar documentos en la nube por medio de un drive, lo que servirá de apoyo para los procesos de enseñanza que sean llevados a cabo (anexo 2), el proceso de evaluación puede incrustarse, usando el sitio 4teachers (ALTEC, s/f), para la creación de exámenes o alojar las rubricas o listados de verificación en el blog.

En las actividades subsecuentes se tiene que tomar en cuenta las bases teóricas desarrolladas en clase en base a los objetivos del programa de dibujo, ya que servirá para posteriormente elaborar tareas que puedan basarse en cuanto a los documentos, videos de apoyo o cuestionarios, dichas actividades son llevadas a cabo en línea y entregadas vía correo electrónico, así mismo los conceptos teóricos son apoyados en un programa de retoque fotográfico, que tiene como objetivo la aplicación práctica, todas estas actividades de acuerdo al programa irán avanzando en dificultad a través del ciclo escolar hasta que se logre la aplicación práctica al ser relacionada con la cotidianidad como lo sería la elaboración de la portada de una revista, una tarjeta o un *giff* animado. La entrega de trabajos es entregada vía electrónica, en esta actividad se ha observado que es proporcional a finalizar la tarea realizada en el tiempo requerido al alumnado y el proceso de autorregulación del mismo, en cuanto a las asesorías por medio de la aplicación *Whats app* se encontró que el alumnado sólo lo usa como un medio en el que el docente responde dudas y no es usado en forma constante y con otros fines, los comentarios o dudas en el blog también son mínimos y son llevados a cabo solamente si son solicitados por la docente.

### **DESCRIPCIÓN DE LA EXPERIENCIA DE APLICACIÓN**

Un factor de importancia en la aplicación de este recurso, implica que el docente tenga claro el o los procesos que se llevarán a cabo en el sitio, involucra que el quehacer docente realice trabajo de investigación de recursos y sitios que pueden ayudar al proceso áulico, para posteriormente ubicar los elementos de apoyo de forma tal que los alumnos puedan acceder a ellos de manera simple y atractiva, esto implica un trabajo continuo, ya que el material debe de ser cambiado de acuerdo al proceso de enseñanza-aprendizaje requerido por cada una de las unidades de la materia. En la práctica se encontró que los alumnos identifican los elementos que se encuentran en el blog, sin embargo no todos ellos son consultados, y muchas veces ignorados hasta la fecha del examen, esto se supone que es debido a los procesos auto reguladores de cada uno de ellos, para asegurar que los ejercicios de aplicación sean realizados por el estudiante, se ha tomado como medida que la mayoría de los ejercicios se realicen en clase, esto sirve para constatar que la mayoría de los alumnos tengan el mismo nivel de aprendizaje, consulta y trabajo, para ello el maestro y el alumno debe de tener a disposición una computadora y el internet.

El uso de éste mashup educativo y su aplicación continua se ve demostrada por el número de consultas descrito en los anexos  $3 \text{ y} 4$  lo que manifiesta que es un medio que tiene el beneficio de apoyar la actividad del docente y mejorar la comprensión de los temas en el alumnado, sin la necesidad de tener una plataforma *Moodle, Blackboard* u otra, además tiene la flexibilidad para que el docente se vuelva el administrador de sitio además con la ventaja de ser un recurso abierto que permite integrar la evidencia del trabajo elaborado, ya sea por medio de los mensajes del correo o por el portafolio alojado en la nube en un drive.

### **CONCLUSIONES**

El uso del blog como *mashup* educativo es un elemento que permite asegurar la enseñanza de acuerdo a los procesos modernos, por lo que debe de ser un elemento de ayuda para la impartición de la materia de dibujo, para ello es indispensable que el profesor cuente con habilidad informática y de investigación en los medios virtuales además de la claridad para identificar los objetivos que perseguirá de acuerdo a su programa, lo que servirá para diseñar el escenario donde realizará las estrategias diseñada, para esto deberá de tomar en cuenta la consulta asincrónica y que en su estructura debe de estar ordenado en su contenido para agilizar su uso.

#educatic2015

Una parte indispensable para impulsar su uso será generar una actividad que logre que el alumno identifique cada una de las secciones alojadas en el *mashup*, al hacer esto se asegura que el recurso pueda ser consultado asincrónicamente, pero por otro lado que logre ser un elemento de consulta sin la intervención del docente, será necesario también desarrollar actividades que se deberán de realizar en tiempo clase, ya que de acuerdo a la experiencia si son llevadas de manera asincrónica, algunos de los alumnos tienden a no consultar o no realizar las actividades recomendadas aunque estas sean parte de alguna calificación, sin embargo el uso el *mashup*, permite acceder rápidamente a los recursos cuando se encuentren realizándose al unísono en una clase.

Para concluir se puede afirmar que el uso de un *mashup* educativo en un blog representa una manera rápida y económica que puede suplir a los procesos que se logran con una plataforma educativa, su ventaja radica en que el profesor es el administrador y creador del entorno, por lo que es una herramienta creada en específico para su actividad lo que le permite ser útil en la enseñanza, además de ser un instrumento que permite que la enseñanza sea incluyente a la variedad de estilos de aprendizaje del alumnado, además de estar relacionada con los procesos modernos que son usuales para ellos.

### **REFERENCIAS**

ALTEC.org (s/f) Teach with Tecnology consultado en http://www.4teachers.org/ el dia 2 junio de 2015

Aragón R. (2006) Estrategias de aprendizaje: Uso de blogs en la educación,

*Experiencias y Reflexiones. Universidad del Valle de Orizaba* consultado en http://www.uned.es/revistaestilosdeaprendizaje/numero 4/experiencias o reflexiones%201.p df, el día 29 mayo de 2015

Cázares, L (2011) *Estrategias educativas para fomentar competencias*. México, D.F: Trillas

DGIRE (1996) Plan de estudios de la materia de Dibujo II. [Recurso electrónico] consultado en http://www.dgire.unam.mx/contenido/home.htm el día 16 de junio de 2015

López; Ruggia, (2011) Enterprise Mashup Markup Language: Análisis de características y perspectivas de extensión**.** *Reporte Técnico PEDECIBA. RT 11–05.*  consultado en http://www.fing.edu.uy/inco/grupos/lins/publications\_2011.html

Luna, E. (2007) La educación artística como tema de reflexión. *DIDAC Arte y Educación*. *Universidad Iberoamericana (50) p46-51* [recurso electrónico] consultado en http://www.uia.mx/web/files/didac/50.pdf el día 1 junio de 2015

Encuentro universitario de mejores prácticas de uso de TIC en la educación 14 millonese de 14 millones (14 mil

#### **Anexos**

Anexo 1 Diseño de blog como mashup educativo alojado en wordpress.com

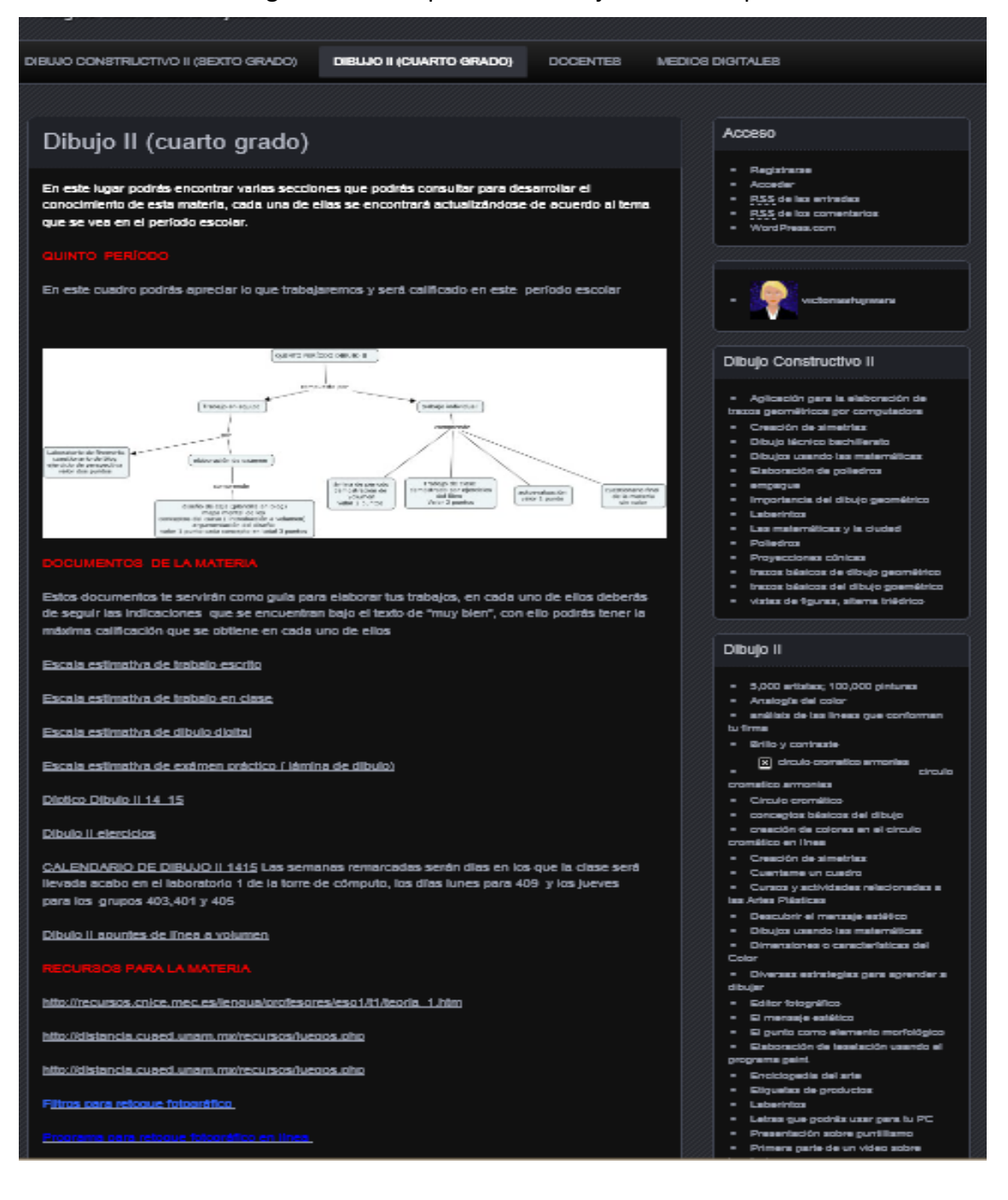

Encuentro universitario de mejores prácticas de uso de TIC en la educación 15 milloneses de 15 millones (15 mi

Anexo 2 Preguntas dirigidas para la actividad de identificación del blog como mashup

### **CUESTIONARIO INICIAL DE LA MATERIA**

Profesora Victoria Acuña Fujiwara

### *INSTRUCCIONES:*

Esta actividad se encuentra dentro de la calificación de trabajo de clases y tareas, deberás de contestar cada una de las secciones y enviarlo a cualquiera de las direcciones que se encuentran descritas en el blog educativo

### *ACTIVIDADES :*

1.-Escriba en un procesador de texto su:

- nombre empezando por el apellido paterno, materno y nombre
- grupo
- sección
- Fecha de Nacimiento
- fecha en la que entregará esta actividad
- 2.-Anexe una foto tamaño miniatura a su envío
- 3.- Conteste ¿en dónde puede encontrarse el mapa conceptual de período?
- 4.-Escriba cómo será evaluado durante el primer período

5.- ¿De qué trata el video de apoyo a este período y para qué le servirá?

5.- ¿En qué sección se puede consultar y revisar las tareas del período escolar? ¿cuál (es) la tarea de este período?

6.-Invetigue y describa qué fue lo que pudo apreciar en dos de las ligas recomendadas que se encuentran en el blog

- 7.-Escriba su correo electrónico y whats app en la liga del one drive de su grupo
- 8.-Mencione dos características descritas en las rúbricas y que deberá de llevar a cabo para la

calificación de este período

9.- Escriba un comentario sobre la materia, en el blog (recuerde que deberá de utilizar un buen uso del lenguaje y sin errores ortográficos), de respuesta a uno de sus compañeros que se encuentren publicados

10.-Envie este documento a psallepedregal.dibujo@gmail.com y agregue una copia a su correo personal 

Anexo 3 Número de consultas realizadas por los alumnos

*Meses y Años*

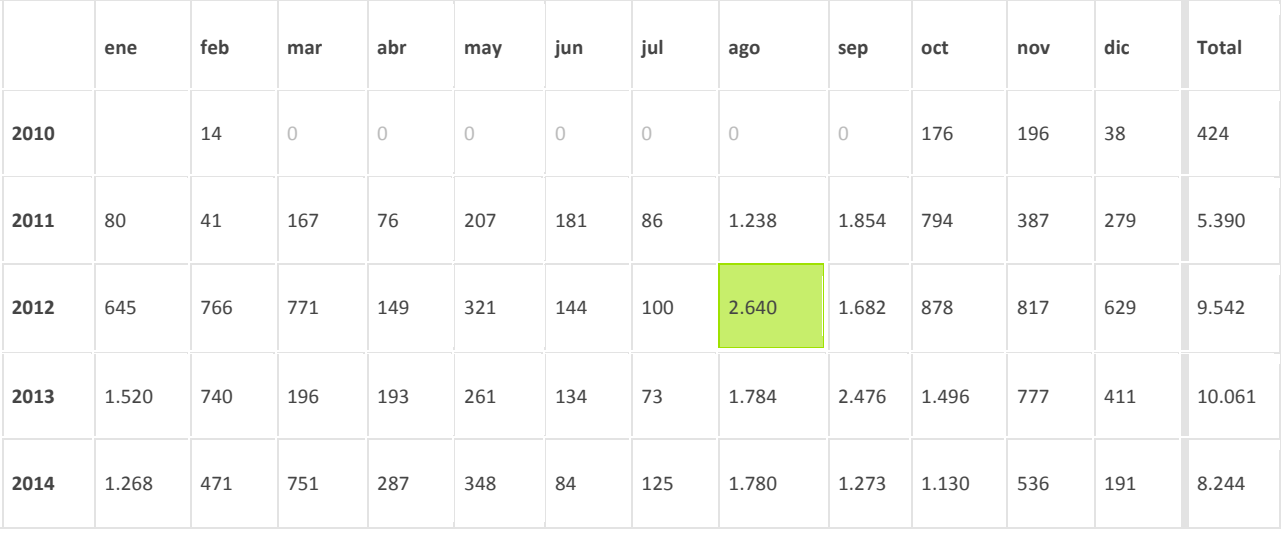

### Anexo 4 Estadísticas del uso de blog

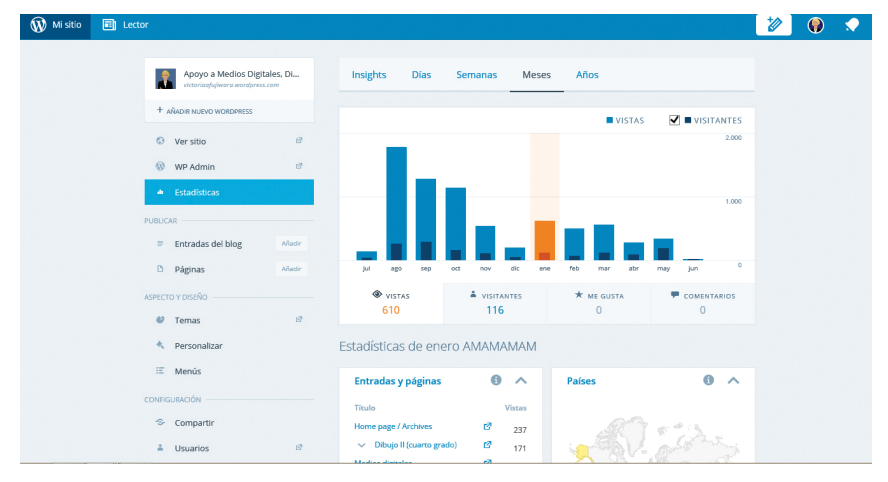

Encuentro universitario de mejores prácticas de uso de TIC en la educación 17 millonese de 17 millones (17 mil

www.educatic2015.unam.mx

### Diseño de actividades de aprendizaje lúdicas para aplicación con dispositivos móviles, en el bachillerato de la ENP

**Christen Gracia María Esther** ENP Plantel 6 machristen@yahoo.com

**Del Canto Celis Brenda Isela** ENP Plantel 6 delcanto317@hotmail.com

**Key words**: dispositivos móviles, aprendizaje lúdico, *m-learning*, rally, podcast y video.

#### **Resumen**

En la actualidad la enseñanza/aprendizaje con conectividad inalámbrica, a través de dispositivos móviles (*m-learning*), permite mayor flexibilidad que el *e-learning* fortaleciendo la interacción y facilitando la comunicación. En esta ponencia presentamos tres actividades de aprendizaje lúdicas (rally, podcast y video) que diseñamos para llevarse a cabo con el uso de dispositivos móviles, en especial con el *smart phone*, la tableta o mini-tableta, aplicadas a las materias de Informática e Inglés IV. La evaluación de los productos elaborados reflejó un alto nivel en el aprendizaje de los temas estudiados. Los alumnos mostraron interés por el trabajo con dispositivos móviles y fue evidente su diversión, al participar en estas actividades digitales de aprendizaje.

#educatic2015

### **INTRODUCCIÓN**

En la actualidad, el uso de dispositivos móviles en las clases presenciales del bachillerato en la ENP permite situaciones de aprendizaje con mayor flexibilidad en cuanto a tiempo, espacio y lugar. Esto fortalece la interacción y apoya a los procesos de enseñanza/ aprendizaje, así como a los procesos de comunicación en el salón de clase. El *m-learning (mobile learning)*, además de la independencia (dejar atrás los cables gracias a *bluetooth*), permite trabajar con objetos de aprendizaje con movilidad y espontaneidad, cuando se cuenta con una buena conectividad de *Wifi,* RIU, RUA, 3G o 4G.

Más que el e-learning (electronic learning) donde las actividades están centradas en lecturas, textos y gráficos para trabajar los contenidos. En el *m-learning* utiliza la voz, los gráficos (foto, video), las animaciones y promueve el aprendizaje de campo. El diseño de las actividades se centra principalmente en el contenido que se va a transmitir, así como en las estrategias que se van a utilizar. La forma de entrega del producto puede variar.

Los diseñadores de las situaciones de aprendizaje, en este caso las profesoras docentes quienes elaboramos los materiales presentados en este trabajo (rally, podcast y video), debieron pensar de forma diferente y creativa para visualizar los contenidos del temario, en términos de la interacción en ambientes de *m-learning*, donde los estudiantes deben desarrollar sus habilidades digitales. El planteamiento de nuevos escenarios donde se producen las situaciones en condiciones situadas, da lugar a entornos personalizados de aprendizaje, lo cual fomenta la motivación en los aprendientes.

### **CONTEXTUALIZACIÓN DE LA SITUACIÓN DE ENSEÑANZA**

Los sistemas de aprendizaje con dispositivos móviles constan de dos partes: una es la propia e*learning*, que aporta los contenidos y la otra es el propio dispositivo electrónico, que sumado al protocolo de comunicaciones aporta la movilidad. Los dispositivos móviles seleccionados en este proyecto son teléfonos inteligentes o *smartphones* que ofrecen la posibilidad de instalación de programas o Apps, y proveen de conectividad. Las tabletas o mini-tabletas son de un tamaño poco mayor, poseen un funcionamiento intuitivo y natural dado que se operan con las manos y son de muy fácil manipulación.

Actualmente la mayoría de los jóvenes entre 12 y 18 años, en especial los adolescentes que asisten al bachillerato, ya cuentan con su teléfono celular, lo cual les ha permitido desarrollar habilidades digitales y tecnológicas caseras. Una manera de formalizar su conocimiento

tecnológico consiste en incorporar actividades de aprendizaje académicas, a partir de los dispositivos con los que ellos ya están familiarizados — teléfonos celulares, tabletas y *smartphones*. 

En términos realistas, sabemos que la mayor parte de las escuelas o distritos escolares pueden no estar en condiciones de ofrecer equipos a todos los alumnos. Los que no tienen un dispositivo móvil, pueden compartir la tecnología con alguno de sus compañeros en el aula. El mayor desafío para las escuelas sería entonces proporcionar acceso inalámbrico a la Internet, confiable y gratuito. En el bachillerato de la UNAM, contamos con la RIU y la RUA, a través de Wifi. 

Por otra parte, la mayoría de los jóvenes tiene un gran interés por la tecnología digital y todo lo que comprende, lo cual es una gran ventaja, ya que "Los jóvenes aprenden mejor cuando algo es relevante para ellos, cuando hay una conexión social con lo que aprenden y cuando tienen realmente un interés personal." dice Mimi Ito *et al (2013)*, antropóloga cultural de los departamentos de antropología e informática de la Universidad de California en Irvine y titular de la cátedra de Medios Digitales y Aprendizaje de la John D. and Catherine T. MacArthur Foundation.

Además del aprendizaje del tema estudiado, las actividades están planeadas con base en la concepción constructivista del aprendizaje, que incluyen, el trabajo en equipo, el trabajo colaborativo, la interacción, el manejo práctico de los dispositivos móviles, las habilidades de investigación y la diversión de los alumnos, lo cual es un gran motivador de la participación y del aprendizaje. Estas actividades son, un rally enigmático, la elaboración de un podcast y la elaboración de un video digital.

### **DESCRIPCIÓN DE HERRAMIENTAS TIC INCORPORADAS A LA PLANEACIÓN DIDÁCTICA**

Aunque los teléfonos celulares tienen gran potencial porque son actualmente el principal portal de la comunicación social, las actividades de aprendizaje lúdicas que proponemos requieren preferentemente el uso de *smartphone, ipod, ipad*, tableta, o mini tableta.

Antes de iniciar cualquier actividad con el uso de dispositivos móviles, será necesario tener un panorama completo de los recursos a los que sus alumnos pueden acceder para participar en las actividades de aprendizaje digitales, sin problema. Para conocer los recursos digitales con los que cuentan sus alumnos, se llevará a cabo un análisis de los dispositivos disponibles y si tienen conexión a la RIU, RUA o a la Internet, si tienen cámara, si pueden descargar Apps, si pueden enviar archivos por correo, si están en FB, Twitter, etc. Esta información le permitirá establecer

tanto el plan A de la actividad con dispositivos electrónicos, como el Plan B, dado el caso de una falla en las tecnologías.

### **Objetivos de aprendizaje**

Los estudiantes desarrollarán y pondrán en práctica habilidades digitales y tecnológicas, a través de los dispositivos móviles, en el salón de clase.

Los estudiantes aprenderán y asimilarán el tópico de estudio de la materia, con actividades lúdicas e interactivas presentadas en forma digital.

Los aprendientes obtendrán un producto digital final, basado en el trabajo colaborativo, la distribución de tareas y la interacción de todos los participantes del equipo.

### **DESCRIPCIÓN DE LAS ACTIVIDADES**

A continuación describimos las actividades de aprendizaje con el uso de dispositivos móviles. Para dar inicio a las actividades, se les solicita a los alumnos su dispositivo móvil para trabajar en el salón de clase, específicamente, su *Smart-phone, ipod*, tableta, mini-tableta u otros aparatos que tengan conectividad inalámbrica.

#### **Nombre:** "**Digital Academic Rally"**

**Materia y nivel:** Inglés IV

**Materiales:** Dispositivo móvil con conexión a Internet. Hojas de preguntas (ver Anexo 1).

**Tiempo:** 45 minutos para la ejecución de las actividades. 10 minutos adicionales para verificar los resultados de aprendizaje y las respuestas.

**Organización:** Equipos de cinco estudiantes para trabajo colaborativo e individual.

**Descripción:** (En inglés) ludic activity to practice the English language in a collaborative mode, using mobile devices and technological activity, to be part of the competition in order to get the highest score.

**Objetivos:** Los participantes seguirán las instrucciones para resolver los retos planteados en el rally enigmático (en inglés). Students will follow the instructions to complete the academic and technological activities, in three different sites, within the school.

**Evaluación:** Una vez terminadas las actividades, cada equipo entregará su hoja de respuestas, mostrando las fotos y videos. Con base en una rúbrica, cada actividad recibe un puntaje. El equipo que obtiene más puntos es el ganador.

#### **Nombre: "Podcast: Historia de la computación"**

**Materia y nivel:** Informática IV.

**Materiales:** Dispositivo móvil con conexión a Internet. *Audacity*.

**Tiempo:** 3 sesiones. Actividades de 20 minutos cada sesión. 3 horas extra clase para preparar, elaborar y producir el material.

**Organización:** Equipos de (tres o cuatro) estudiantes. Trabajo colaborativo e individual.

**Descripción:** Los alumnos harán investigación sobre las 5 generaciones de computadoras que existen, evaluaran y escogerán las mejores investigaciones para generar un guión para poder grabar un podcast que servirá como base de audio para posteriormente convertirlo en video utilizando la aplicación llamada *Educreations*. Buscarán una imagen que represente el cambio generacional de cada etapa de la computación y la guardaran en su dispositivo.

Grabaran un podcast siguiendo el Guión de audio.

Editarán el audio para presentarlo como podcast final.

#### **Objetivos:**

Que el alumno comprenda las necesidades del procesamiento de los datos a través del tiempo y su evolución hasta la civilización moderna.

Que el alumno se familiarice con la terminología utilizada en el ámbito de la Informática y de los equipos de cómputo.

**Evaluación:** Una vez terminada la investigación y edición del audio, cada equipo entregará su podcast de las generaciones de las computadoras, y mostrarán a todos imágenes relativas a este tema. Con base en una rúbrica, cada actividad recibe un puntaje. El equipo que obtiene más puntos es el ganador.

#### **Nombre: "Video: Historia de la computación"**

**Materia y nivel:** Informática IV.

**Materiales:** Dispositivo móvil con conexión a Internet. App Educreations.

Tiempo: 2 sesiones. Actividades de 20 minutos cada sesión 2 horas extra clase para preparar, elaborar y producir el material.

**Organización:** Equipos de (tres o cuatro) estudiantes. Trabajo colaborativo e individual.

**Descripción:** Una vez que se tiene el audio base, se procederá a elegir las mejores imágenes para hacer un vídeo que encuadre de manera rápida la principal característica de cada etapa de la historia de la computación.

### **Objetivos:**

Que el alumno comprenda las necesidades del procesamiento de los datos a través del tiempo, y su evolución hasta la civilización moderna.

Que el alumno se familiarice con la terminología utilizada en el ámbito de la Informática y de los equipos de cómputo.

**Evaluación:** Una vez terminada la investigación y edición del audio, cada equipo entregará su vídeo de las generaciones de las computadoras. Con base en una rúbrica, cada actividad recibe un puntaje. El equipo que obtiene más puntos es el ganador.

### **CONCLUSIONES**

La integración de dispositivos móviles como apoyo en la enseñanza dentro del salón de clase, permite potenciar el aprendizaje del tópico o tema, de la materia estudiada.

Los alumnos mostraron una alta motivación al ejecutar las actividades lúdicas aquí presentadas ya que, en general, les gusta mucho trabajar con aparatos electrónicos de todo tipo.

La organización del rally fue complicada, ya que requirió una planeación detallada de la actividad, la elaboración del material didáctico digital, el cálculo de los tiempos de respuesta y las posibles adversidades. Afortunadamente, la planeación fue correcta y la actividad se realizó con éxito.

Después de haber realizado las actividades digitales lúdicas en el salón de clase, el podcast y la elaboración del video, los alumnos mostraron un gran interés por participar en actividades de este tipo, además aprender a manipular el software y las apps para obtener el los productos de aprendizaje. 

### **REFERENCIAS BIBLIOGRÁFICAS**

Dirección General de Bibliotecas para citas y referencias. Recuperado el 21/06/2015. Disponible en: http://dgb.unam.mx/index.php/guias-y-consejos-de-busqueda/como-citar

Dispositivos Móviles en la Educación Superior. Published on Sept. 28, 2014. Recuperado el 21/06/2015. Disponible en: http://es.slideshare.net/wengarcia9400/documento-sin-ttulo-39622280

EDUTOPIA.ORG, *Dispositivos Móviles*. Recuperado el 16/06/2015. Disponible en: https://www.edutopia.org/pdfs/guides/edutopia-guia-aprendizaje-dispositivos-mobilesespanol.pdf

Ito, Mizuko; Gutiérrez, Kris; Livingstone, Sonia; Penuel, Bill; Rhodes, Jean; Salen, Katie; Schor, Juliet; Sefton-Green, Julian; Watkins, Craig (2013) *Connected Learning: An Agenda for Research* and Design. Irvine, CA: Digital Media and Learning Research Hub.

Organization of American States (2012) "Tendencias actuales en el uso de dispositivos móviles en educación". La Educación, Digital Magazine no. 147. Consultado el 21/06/2015. Disponible en: 

http://educoas.org/portal/la\_educacion\_digital/147/pdf/ART\_UNNED\_EN.pdf

Reig, D. (2012) Socionomía ¿Vas a perderte la revolución social?. Barcelona: Planeta.

Stroud, M. D. (1998) *Incorporating Technology into the Foreign Language Classroom*. San Antonio, TX: Trinity University. Retrieved: February 26, 2012. Available in:

http://www.trinity.edu/mstroud/technology/CALL.html

Yang, S. J. H. (2006) "Context Aware Ubiquitous Learning Environments for Peer -to-Peer Collaborative Learning". *Educational Technology & Society*, 9 (1), 188-201.

### **El trabajo colaborativo a distancia con alumnos de sistema presencial**

### **Beatriz Del Razo Cantellano**

Escuela Nacional de Trabajo Social betydrc@yahoo.com.mx

### **Resumen**

El presente trabajo muestra la elaboración y aplicación de herramientas TICS en dos grupos del sistema presencial, de los ciclos escolares 2015-1 y 2015-2, ambos se encontraban cursan la materia de Práctica Regional 2 y Práctica Regional 1, respectivamente.

La experiencia obtenida con ambos grupos es totalmente diferente, ya que dependía de las necesidades y circunstancias de cada uno. Se dan a conocer brevemente esas situaciones y los obstáculos y logros alcanzados para cada uno.

Al final, en las conclusiones, se presentan lo que a juicio de la que suscribe, son situaciones que deben cuidarse y procurarse en los profesores y los alumnos, a fin de llegar a la realización de trabajos satisfactorios para los alumnos como para el trabajo que se lleva a cabo.

### **CONTEXTUALIZACIÓN DE LA SITUACIÓN DE ENSEÑANZA**

La actividad realizada se llevó a cabo a partir del siguiente objetivo:

Lograr la participación activa de los integrantes del grupo de Práctica Regional 2, 1705, mediante el registro de información en una matriz de datos en formato de Google Drive, a fin de que la información se concentre de manera grupal, realizándose en forma colaborativa, lo que permitirá el análisis general de la situación estudiada.

Ello con la finalidad de que los alumnos desarrollen dos habilidades importantes. La primera Habilidad fue la realización de un trabajo colaborativo en línea, pues generalmente los trabajos se realizan de manera individual, para después conjuntarlo todo en un solo documento, seleccionando un responsable para ello, de esta forma solamente llenarán un documento, aportando cada quien los datos que posee, permitiendo que la información llegue a todos en el mismo momento**.**

La segunda Habilidad sería el manejo de un documento en el ambiente de Google Drive, pues permite optimizar los conocimientos que tienen los alumnos sobre diferentes programas, en este caso, de Google Drive, así como capacitar a quienes lo desconocen, de manera que la habilidad si generalice.

Se logró el alcance de estos propósitos aunque con las diferencias que más tarde se darán a conocer, motivados por la dinámica grupo.

### **DESCRIPCIÓN DE HERRAMIENTAS TIC INCORPORADAS A LA PLANEACIÓN DIDÁCTICA**

Las herramientas que se utilizaron fueron a partir de que la profesora diseñó en Google Drive el archivo en formato de Excel, "Matriz de datos", el cual se formuló con la participación y el acuerdo de ambos grupos.

Además, los alumnos proporcionaron, y en algunos casos crearon, un correo personal en "gmail", en los que recibieron la invitación para participar y editar en el mencionado formato. Se consideró que los alumnos avisaban por facebook si encontraban alguna dificultad en el documento o en el programa para ser corregida, esto como una herramienta alterna.

El formato quedó de la siguiente manera:

### PROYECTO DE VIDA

### 2. Para ti, ¿Es importante tener un proyecto de vida? Menciona ¿Por qué?

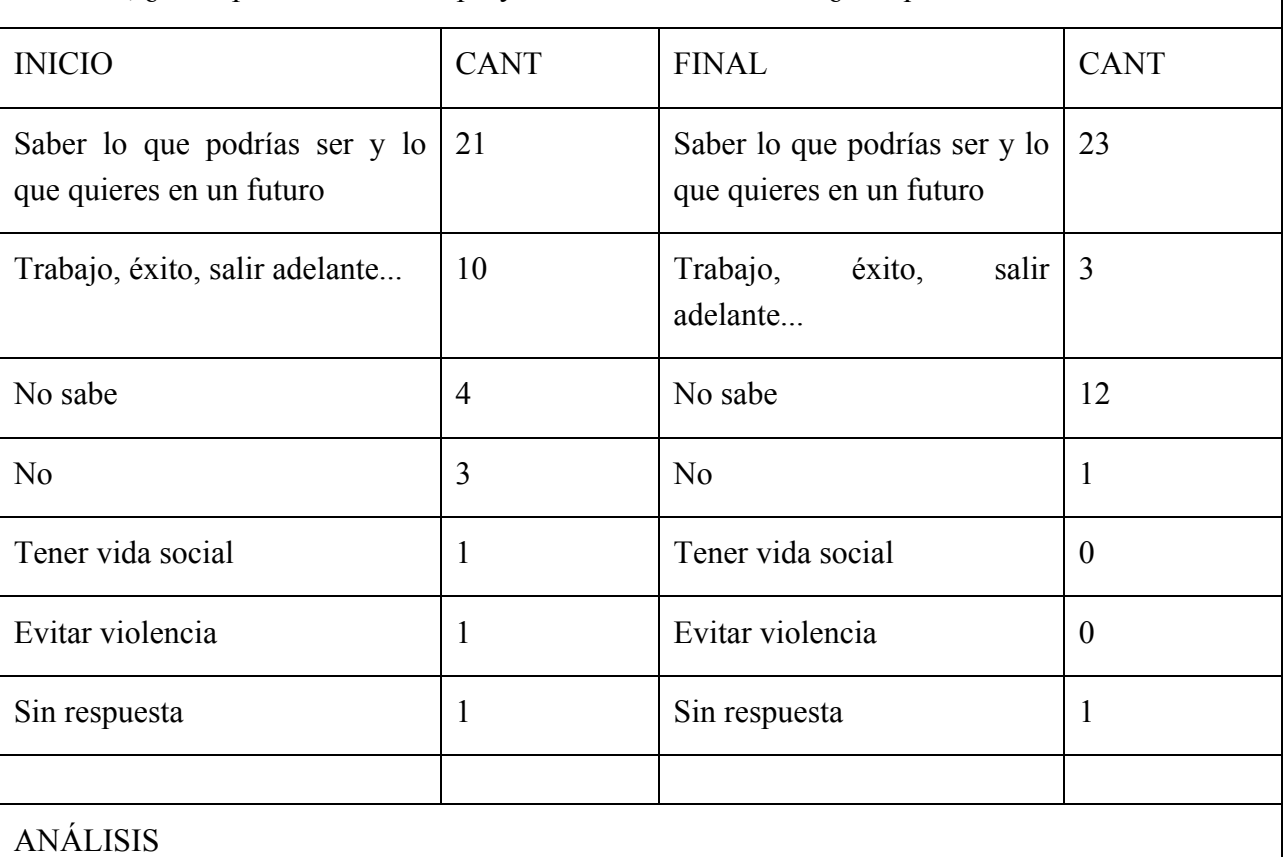

el proyecto de vida para los estudiantes sigue presentando casi el mismo interés por parte de los estudiantes, casi la mitad de los estudiantes opinó que es importante

INSTRUCCIONES DE LLENADO:

FUENTE: Elaboración propia de los alumno de los grupos 1705 (2015-1) y 2605 (2015-2) y la profesora que suscribe.

Este fue el formato para el primer grupo, en el caso del segundo grupo se eliminó la columna "Final" y la segunda columna de "Cantidad".

### **DESCRIPCIÓN DETALLADA DE LAS ACTIVIDADES**

Las actividades realizadas fueron las siguientes:

### Elaboración del formato de matriz de datos.

El objetivo fue elaborar un mecanismo de registro de datos recopilados en las etapas de intervención (2015-1) y de investigación (2015-2), con la finalidad de que permita el análisis e interpretación de los resultados, lo cual facilite la toma de decisiones posteriores. Este objetivo se alcanzó, pues el producto era la elaboración del formato mismo, teniendo como extra el que se diseñara en el ambiente de Google Drive.

### Colocar instrucciones para la correcta utilización del formato.

Al formato se le agregaron instrucciones que permitirían su adecuada aplicación, así como el espacio para el análisis paso a paso. Lo que se esperada es que facilitará el análisis y conclusiones generales, lo cual se alcanzó, aún con las diferencias de las dinámicas de cada grupo.

### **Aclaración de dudas sobre el manejo del formato.**

El propósito era mantener una comunicación constante entre alumnos y profesora, a fin de que se aclararan las dudas que surgieran durante el proceso, de manera que el manejo del formato fuera lo más ágil posible. Este producto se obtuvo, aunque con algunas limitantes, ya que no todos cuentas con internet en su domicilio, por lo que las dudas se expresaban, en ocasiones, en el salón de clases.

### Supervisión del registro de información, así como realizar observaciones

La finalidad que se planteó fue constar con la supervisión de la profesora acerca del empleo del formato "matriz de datos", con la finalidad de que se aclararan dudas y se realizaran comentarios que permitieran mejorar el trabajo desarrollado.

Existe renuencia por parte de algunos alumnos al trabajo colaborativo bajo esta modalidad, sin embargo llegan a incorporarse a lo que decide la mayoría.

### **DESCRIPCIÓN DE LA EXPERIENCIA DE APLICACIÓN**

Como se mencionó anteriormente, la experiencia se desarrolló con dos grupos diferentes en circunstancias más o menos similares. A continuación se muestran a las semejanzas y las diferencias.

### *SEMEJANZAS*

- Ambos grupos se encontraban en etapas importantes de investigación social, para el procesamiento y análisis de datos
- Se utilizó un formato similar en Excel
- De 2 a 3 alum@s conocían el programa, los demás lo aprendieron en el momento
- L@s alunm@s manifestaron con agrado su utilidad

### *DIFERENCIAS*

### PRIMER GRUPO

- Tod@s trabajaron en un mismo archivo
- Notaban sus avances y exigían a sus compañer@s
- Facilitó el análisis y las conclusiones generales y grupales
- Se concluyó un trabajo exitosamente

### SEGUNDO GRUPO

- Se perdieron datos al trabajar en conjunto
- Hubo que abrirse nuevos archivos
- Cada equipo trabajó en un archivo diferente
- Se utilizó Facebook para revisar y enviar trabajos terminados
- Sólo un equipo trabajó en Drive

### **CONCLUSIONES**

Es necesario integrar a los alumnos en el uso de las TICS, de manera que se optimicen sus conocimientos y habilidades. Permiten tener a tiempo la información y procesarla de acuerdo a los requerimientos de cada grupo y el tema que traten.

Para alcanzar estos propósitos el necesario que como profesores se tome en cuenta lo

siguiente:

- Conozca plenamente la plataforma o el programa a utilizar
- $\bullet$  Saber liberar limitaciones y/o problemas
- Guiar y aclarar dudas de alumn@s
- Tener un espacio alterno
- Considerar las capacidades de cada alumno

Asimismo, los alumnos deben tomar en cuenta para su propia formación:

- Disposición a nuevos programas
- Verificar su acceso a internet
- Organizar **sus** tiempos
- Asistir y capacitarse

### **REFERENCIAS BIBLIOGRÁFICAS**

Electiva Profesional Unicundi. Consultada 24-Junio-2015, en https://electivatic.wikispaces.com/Educaci%C3%B3n+Presencial

PAIDEIA (2006). Temas del Módulo 1: educación a distancia. Consultado 18-junio-2015, en http://www.cird.org.py/formadores/Modulo1.html

### **Infografía con herramientas Web 2.0 Una experiencia en educación media superior**

### **Nadia López Casas**  CCH Plantel Naucalpan nadiaytona@hotmail.com

### **Resumen:**

Este artículo presenta una experiencia desarrollada en aulas del Colegio de Ciencias y Humanidades Plantel Naucalpan. Muestra que los proyectos colaborativos, empleados como estrategia didáctica, desarrollan en los estudiantes, motivación hacia el aprendizaje de la investigación documental y la adquisición de habilidades digitales para su presente y futura vida académica. En este caso se elaboraron infografías con herramientas web 2.0; Google Drive y Facebook. La experiencia fue conducida por la profesora del curso y los resultados fueron visibles y fructíferos.

Palabras clave: Investigación documental, investigación como proceso, trabajo colaborativo, infografías, herramientas web 2.0.

Encuentro universitario de mejores prácticas de uso de TIC en la educación 31 anos 1999 (31)

### **CONTEXTUALIZACIÓN DE LA SITUACIÓN DE ENSEÑANZA**

El Diplomado Aplicaciones de las TIC para la enseñanza impartido por la Coordinación de Tecnologías para la educación - h@bitat puma de la Dirección General de Cómputo y de Tecnologías de Información y Comunicación (DGTIC) me ha permitido formarme como docente en el uso de las TIC, aprender las herramientas, diseñar estrategias y experimentar la aplicación de proyectos colaborativos con herramientas Web 2.0 como Facebook y Google Drive, con el tema de "La Investigación cómo proceso", a mis alumnos del CCH Naucalpan.

Dentro del programa de la asignatura de Taller de Lectura, Redacción e Iniciación a la Investigación Documental IV, que imparto en el Colegio de Ciencias y Humanidades Plantel Naucalpan. Se tiene la UNIDAD II. *Diseño de un proyecto de investigación*, en la que se plantea que el alumno tenga la experiencia de la investigación como un proceso, dicho esto, yo agregué un aprendizaje operativo en el que incluí los proyectos colaborativos, elaboración de infografías con herramientas web 2.0.

El objetivo de la estrategia fue que el alumno elaborara un proyecto colaborativo: una infografía, utilizando Google Drive y Facebook explicando el proceso de investigación del texto presentado por la profesora, con el fin de que se planteara un proyecto propio y se inicie en la investigación documental.

La situación de enseñanza se desarrolló al inicio del semestre, cuando se comienza a introducir o aproximar al alumno a la Investigación Documental y a las herramientas Web. El grupo al que se le aplicó la estrategia fue de 49 alumnos divididos en 9 equipos.

### **DESCRIPCIÓN DE HERRAMIENTAS TIC INCORPORADAS A LA PLANEACIÓN DIDÁCTICA**

Para realizar las actividades, los alumnos necesitaron diversos materiales como computadora, Internet, cuenta de Gmail, cuenta de Facebook, Google Drive, texto impreso: muestra del proyecto de investigación "Deserción escolar", grupo "La investigación como proceso" en la red social de Facebook, ejemplos de infografías en la red, páginas de diseño de Infografías en la red y el documento de *hoja para base de datos* en Google Drive.

En este caso las habilidades digitales que se promovieron si requerían de estar en la escuela con todo el grupo enseñando y resolviendo dudas, por eso se utilizó el aula de computo, con un ordenador para cada alumno, de tal suerte que cada uno tenga la experiencia de la actividad propuesta. La estrategia se desarrolló en varias sesiones de 2 horas aproximadamente durante 3 semanas.

### **DESCRIPCIÓN DETALLADA DE LAS ACTIVIDADES**

### **Actividades en el salón de clase**:

1ra clase de 2 horas

Profesor: Proporciona un juego de copias impresas "Proyecto de investigación" para que los alumnos lo reproduzcan y cada persona tenga un juego.

Alumno: Reproduce las copias y las tiene listas para la actividad

Profesor: Presenta las copias del proyecto de investigación como muestra y se hará una lectura de este material a completitud, de forma grupal, en el aula de clase, en voz alta, haciendo pausas respectivas para comentar y resolver dudas.

Alumno: Pone atención y expone sus dudas respecto a la lectura del proyecto de investigación presentado por el profesor.

Profesor: Usa el documento para explicar que la investigación es un proceso y que tiene varias etapas, como: 1. El proyecto de investigación. 2. El acopio y procesamiento de la información 3. La redacción del borrador. 4. La presentación del trabajo.

Alumno: Toma nota en su cuaderno sobre lo explicado en la sesión y expone sus comentarios, experiencias o dudas.

Profesor: Explica que la investigación es un proceso y que dentro de cada etapa hay sub etapas, por ejemplo dentro del proyecto de investigación, la primera etapa es la delimitación de un tema, etcétera, entonces pone el ejemplo de las copias que se leyeron.

Alumno: Toma nota en su cuaderno sobre lo explicado en la sesión y expone sus comentarios, experiencias o dudas.

### 2da clase 1 hora

Profesor: Explica la actividad a desarrollar extra clase (el esquema del proceso de investigación) por medio de las herramientas web 2.0 y resolverá dudas sobre el uso y manejo. Tendrá que explicar estos puntos:

- Llenado la hoja base de datos del grupo
- Realización de la infografía en Google Drive

Encuentro universitario de mejores prácticas de uso de TIC en la educación **33** anos 1999 (33)

• Compartir la experiencia de trabajo en el grupo de Facebook

•

Alumno: Toma nota de las actividades y de la explicación sobre la herramienta Google drive, para poder hacer su trabajo.

### Actividades extra clase para el profesor:

Crear un grupo de Faceboock "La investigación como proceso", añadir a todos los miembros del grupo, compartir videos y material que ayude a los alumnos a familiarizarse con la herramienta Google Drive.

Crear un documento en Google Drive (Una hoja de cálculo) para tener la base de datos de los correos electrónicos de los alumnos y compartirla vía Facebook.

Armar los equipos, para formar y compartir los documentos (dibujo) donde deberán hacer su esquema. http://goo.gl/U2Nhzv 

Hacer un anexo (ANEXO 1: Guía de actividades para los alumnos) donde se expliquen lo que se tiene que hacer y enviarlo al mismo grupo de Facebook.

Hacer un anexo (ANEXO 2: Rubrica de evaluación para la Actividad 1) ahí se especificarán los rubros a evaluar en la actividad.

Aplicar la evaluación a cada equipo y dar retroalimentación vía Facebook.

### **Actividades para el alumno:**

- 1. Llenar la base de datos (con su correo) de la hoja de cálculo que compartió la profesora. http://goo.gl/U2Nhzv
- 2. En equipo y de forma colaborativa, hacer la infografía, compartirlo en Facebook, comentar las otras infografías.

### **DESCRIPCIÓN DE LA EXPERIENCIA DE APLICACIÓN**

### **Google Drive / Dibujo**

Los alumnos aprendieron a trabajar de manera colaborativa, pudieron abrir, crear y eliminar un archivo compartido, estas acciones fueron los primeros pasos para trabajar en línea de forma colaborativa, les servirá en su formación ya que al trabajar en un archivo compartido, cada individuo del equipo pudo hacer sus colaboraciones, para obtener el producto final, que se les solicitó. El alumno aprendió de los demás, debido a que se da una interacción entre los

integrantes del equipo.

El alumno, en Google Drive, escribió, revisó lo que habían agregado sus compañeros, ajustó esa información, colocó imágenes, etcétera. El alumno se convirtió en emisor y productor de información, un internauta activo, reflexivo y propositivo que comparte, interactúa y colabora en el desarrollo de contenidos educativos y didácticos. El alumno incorporó las herramientas Web 2.0, en un aprovechamiento académico, en este caso la investigación como proceso y posteriormente se espera las incluya en su desarrollo profesional a nivel licenciatura y en el campo laboral.

### **Facebook**

Gracias al uso del grupo de Facebook el alumno aprendió de los demás y también los equipos compartieron y conocieron el trabajo de los otros, las participaciones en el grupo de Facebook agilizan el intercambio de información con otros miembros del grupo, gracias a la intervención activa de los usuarios. A este campo de socialización, interactividad y realimentación se le conoce como Web 2.0.

### **CONCLUSIONES**

Los resultados de esta experiencia fueron muy interesantes, considero que, incorporar las TIC en nuestras situaciones de enseñanza, es una labor ardua, creo que son de mucha ayuda para el profesor y para el alumno.

Los productos esperados se lograron de una forma sorprendente, todos los equipos pusieron mucho empeño y llevaron a buen puerto, ese producto final solicitado.

A continuación concluyo sobre la las evidencias de la aplicación:

**Que cada alumno ponga dentro de la base de datos su correo electrónico.** (Anexo 3: URL de la base de datos.

Esto sirvió porque los alumnos se familiarizaron con Google Drive y aprendieron a respetar a los demás compañeros, respetar lo que otros escribieron.

**Que el dibujo del esquema se haya creado de manera colaborativa -todos participen-** *(Anexo 4: evidencia de historial de revisiones en Google Drive)*

Puse especial atención en que todos los miembros de los equipos participaran en la elaboración del esquema, requirió bastante tiempo afinar detalles y sobretodo acostumbrarlos a corregir y revisar los productos, ellos entendieron que los trabajos se deben de entregar de la manera
más profesional posible.

# Compartí en el grupo de Facebook, algunas herramientas para diseño como blogs, artículos, **el Adobe Color CC.** (Anexo 5: impresiones de las herramientas compartidas)

Sirvió mucho para que aplicaran diseño y colores llamativos a sus esquemas, aprendieron a potencializar la herramienta de dibujo y ellos entendieron que con las herramientas básicas se pueden crear esquemas o infografías muy llamativas tanto en contenido como en diseño.

#### **Que se publique el esquema en el grupo de Facebook.** *(Anexo 6: grupo de facebook)*

Con esta herramienta ellos no tuvieron problemas, pues manejan muy bien el Facebook y después de haber terminado el esquema, todos consideraron un triunfo poderlo publicar en Facebook para que lo observaran otros compañeros.

#### Que todos los alumnos comenten los esquemas de otros y del trabajo en equipo.

Esta parte fue muy enriquecedora, porque los compañeros tuvieron la oportunidad de ver el trabajo de los demás y sobretodo de expresar una opinión constructiva y respetuosa sobre el contenido y el diseño de los esquemas.

#### **Evidencias de aprendizaje de la asignatura**

# **Que en el esquema se explique que la investigación es un proceso** (anexo 7: infografías en *Google Drive)*

Los esquemas o infografías fueron muy significativos para los alumnos porque efectivamente esa construcción y ubicación de la información los hace comprender que hay que explicar o puntualizar claramente que la investigación es una serie de pasos y no se da por generación espontánea.

# **Que se identifique adecuadamente dentro del proceso de investigación la etapa del proyecto de investigación.** (anexo 8: lista de URL de esquemas en Google Drive)

A los alumnos les implicó un poco de más trabajo incluir el proyecto muestra de investigación dentro de sus infografías, pero cuando lo lograron hacer, ellos se dieron cuenta que no es tan difícil hacer la investigación y que podrían comenzar con una propia.

#### **Las evidencias serán los esquemas.** (se incluye en Lista de URL de esquemas en Google Drive)

Estoy muy satisfecha de la aplicación de esta estrategia con el uso de las TIC, porque los productos quedaron muy bien, muy profesionales y todos aprendimos cosas nuevas que nos facilitarán la vida académica y profesional.

Las infografías fueron muy creativas y de fácil comprensión, quedaron bien hechas.

#educatic2015

# **REFERENCIAS BIBLIOGRÁFICAS**

Baena, G. (1973). *Manual para elaborar trabajos de Investigación Documental.* México: FCPyS UNAM.

Cassany, D. (2006). *Taller de textos. Leer, escribir y comentar en el aula*. Barcelona: Paidos.

Sampieri, R. H. (2007). *Fundamentos De Metodología De La Investigación*. México: McGraw-Hil.

Tamayo, M. (2003). *el proceso de la investigacion científica*. México: Limusa.

UNAM, CCH, Area de Talleres de Lenguaje y Comunicación. *Programa de Estudio de Taller de* Comunicación I y II. Mexico: Area de Talleres de Lenguaje y Comunicación.

## **Fuentes Ciberográficas**

ESAD. (19 de 10 de 2010). Qué es y cómo se usa un foro web adecuadamente. Recuperado el 24 de Noviembre de 2014, de Youtube: http://goo.gl/ARxdnr

Mendoza, A. (s.f.). *Normas de etiqueta en Internet. Tips para optimizar su uso*. Recuperado el 24 de 11 de 2014, de http://goo.gl/mrdTlC 

UPV. (2012). *Buscar Información en Internet. Ed. 2012. Búsqueda de información científica. Motores búsqueda. UPV. Obtenido de Youtube:* 

http://www.youtube.com/watch?v=HZOgqyu5Uv8

## **ANEXOS**

ANEXO 1: Guía de actividades para los alumnos.

Actividad 1. La investigación como proceso e Introducción a las herramientas Web 2.0

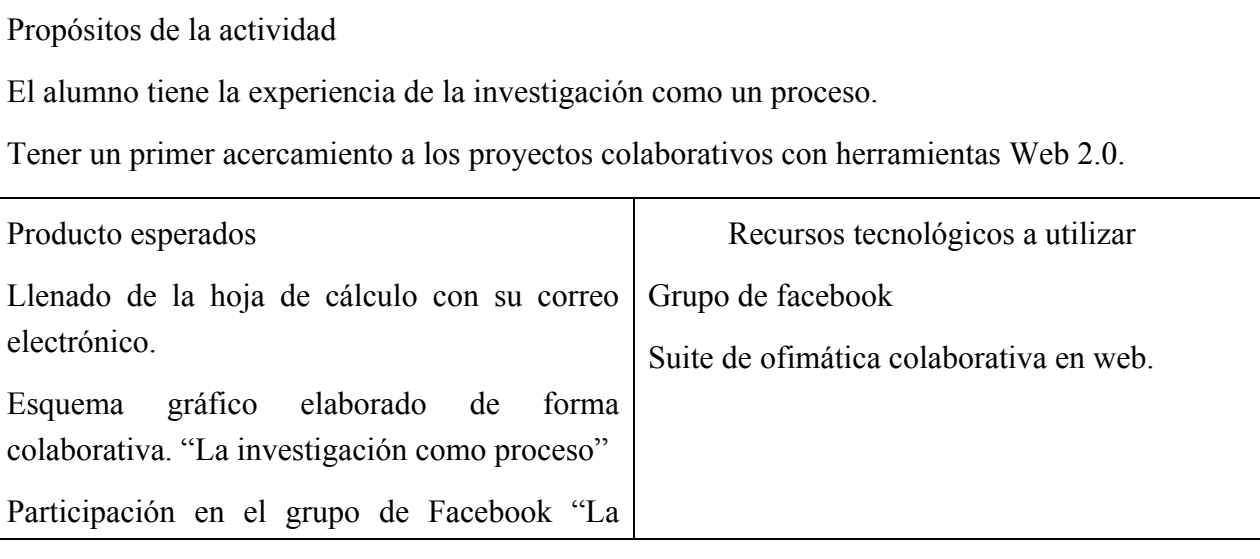

Encuentro universitario de mejores prácticas de uso de TIC en la educación **37** 

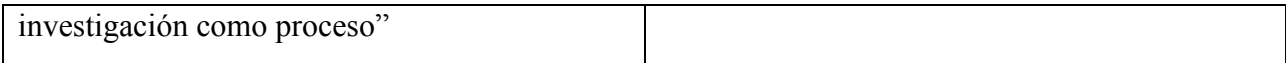

#### **Tareas**

**Tarea 1.** Llenar hoja -base de datos- Equipos 409

Actividad Individual

Revisa en el grupo de Facebook "La investigación como proceso" el enlace del documento en Google Drive.

Escribe tu correo electrónico, a lado de tu nombre.

Identifica el equipo con el que trabajarás.

Tarea 2. Esquema gráfico: proyectos colaborativos

## *Actividad individual*

√ Vuelve a revisar el proyecto de investigación que la profesora presentó en clase.

### Actividad en equipo

 $\checkmark$  Con base en el proyecto de investigación, por equipo realizarán un esquema gráfico (línea del tiempo, cuadro sinóptico, mapa mental, mapa conceptual, etc.) de:

## LA INVESTIGACIÓN COMO PROCESO

√ Para ello, utilicen la herramienta "Dibujo" dentro del documento de **Google Drive** que les compartió la profesora y que está en la hoja -base de datos – equipos 409

La tarea se califica por equipo, por lo tanto recuerde agregar al documento el nombre de los integrantes que participaron. Y deben de participar todos para lograr la actividad.

Uno de los objetivos de esta actividad es introducirlo en las tecnologías que favorecen el trabajo colaborativo, por tal motivo te invito a no utilizar PowerPoint u otra software similar de escritorio.

**Tarea 3**. Grupo de Facebook- compartir mi experiencia de trabajo colaborativo en Internet y la investigación como proceso.

## *Actividad en equipo*

Al concluir la actividad anterior, un integrante del equipo o representante publicará en el grupo de Facebook "El proceso de investigación" el enlace al Esquema gráfico.

Revisa en el foro anterior, los esquemas elaborados por los equipos y comparta su experiencia de acuerdo con estos dos puntos. Comentar respecto a:

La investigación como proceso.

El trabajo colaborativo usando las herramientas Web 2.0

ANEXO 2: Rubrica de evaluación para la Actividad 1. La investigación como proceso e Introducción a las herramientas Web 2.0 (Evaluación por equipo)

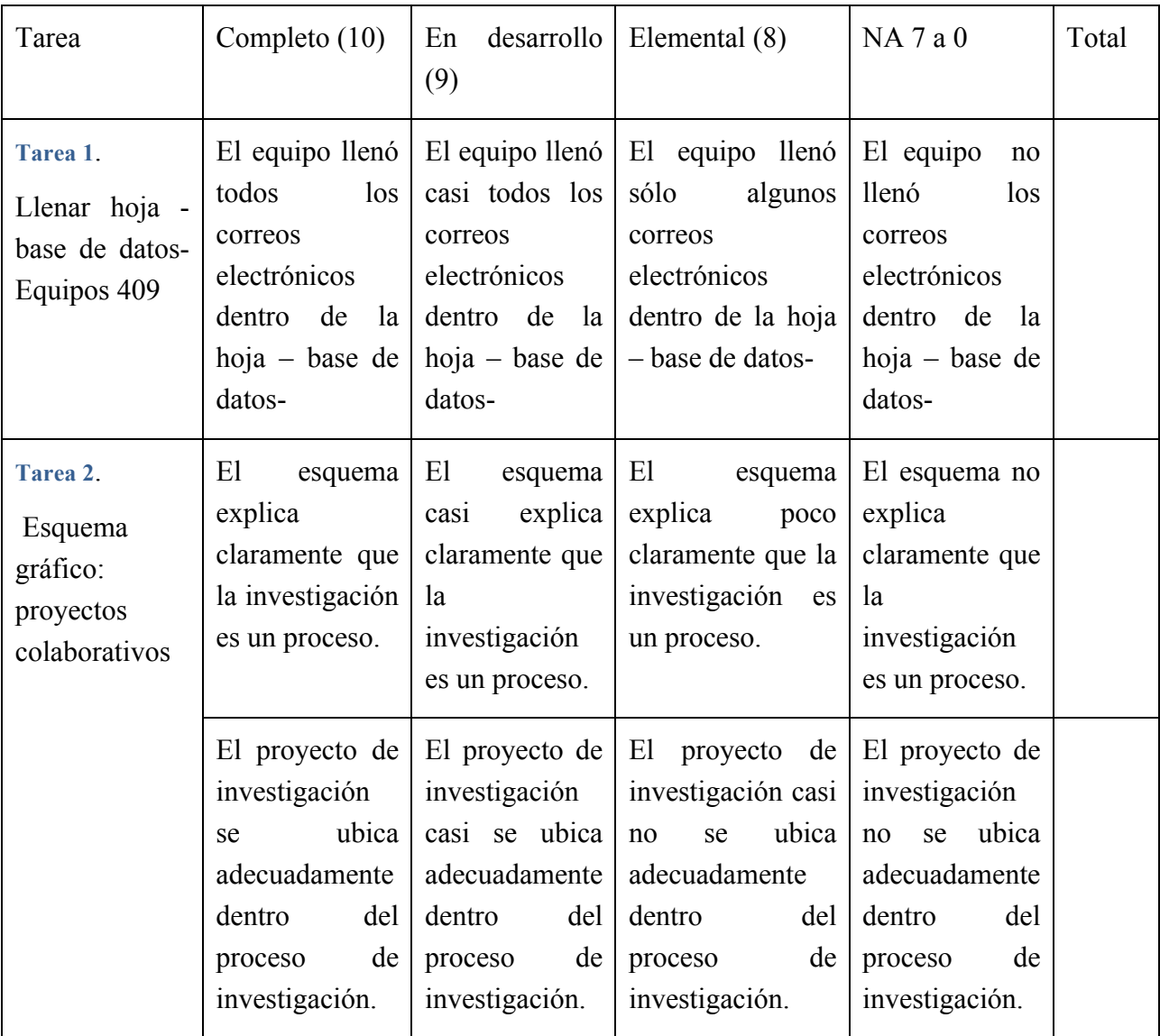

Encuentro universitario de mejores prácticas de uso de TIC en la educación **39** anos 1999 (39 anos 1999)

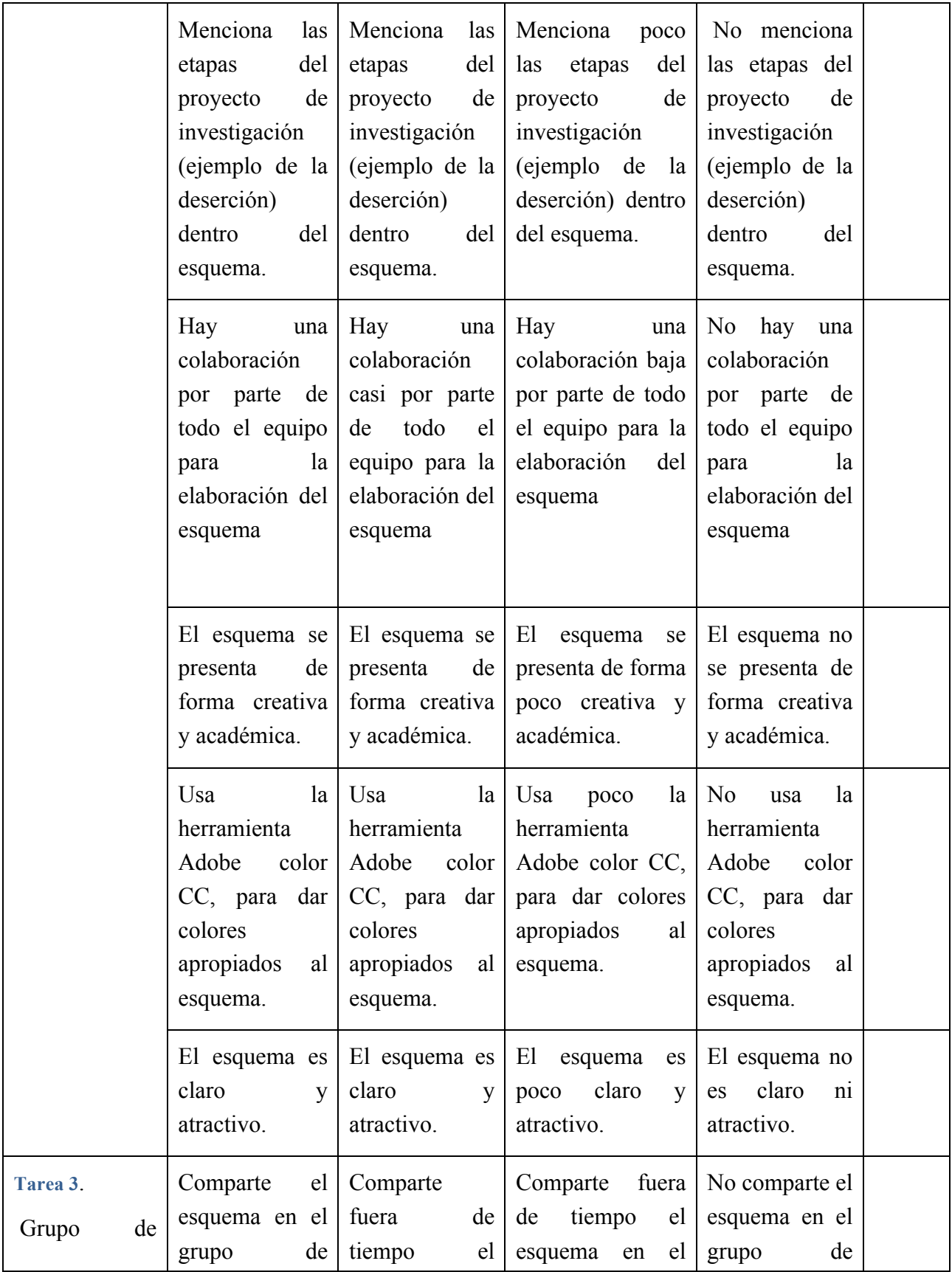

Encuentro universitario de mejores prácticas de uso de TIC en la educación **1999** en 1999 (40)

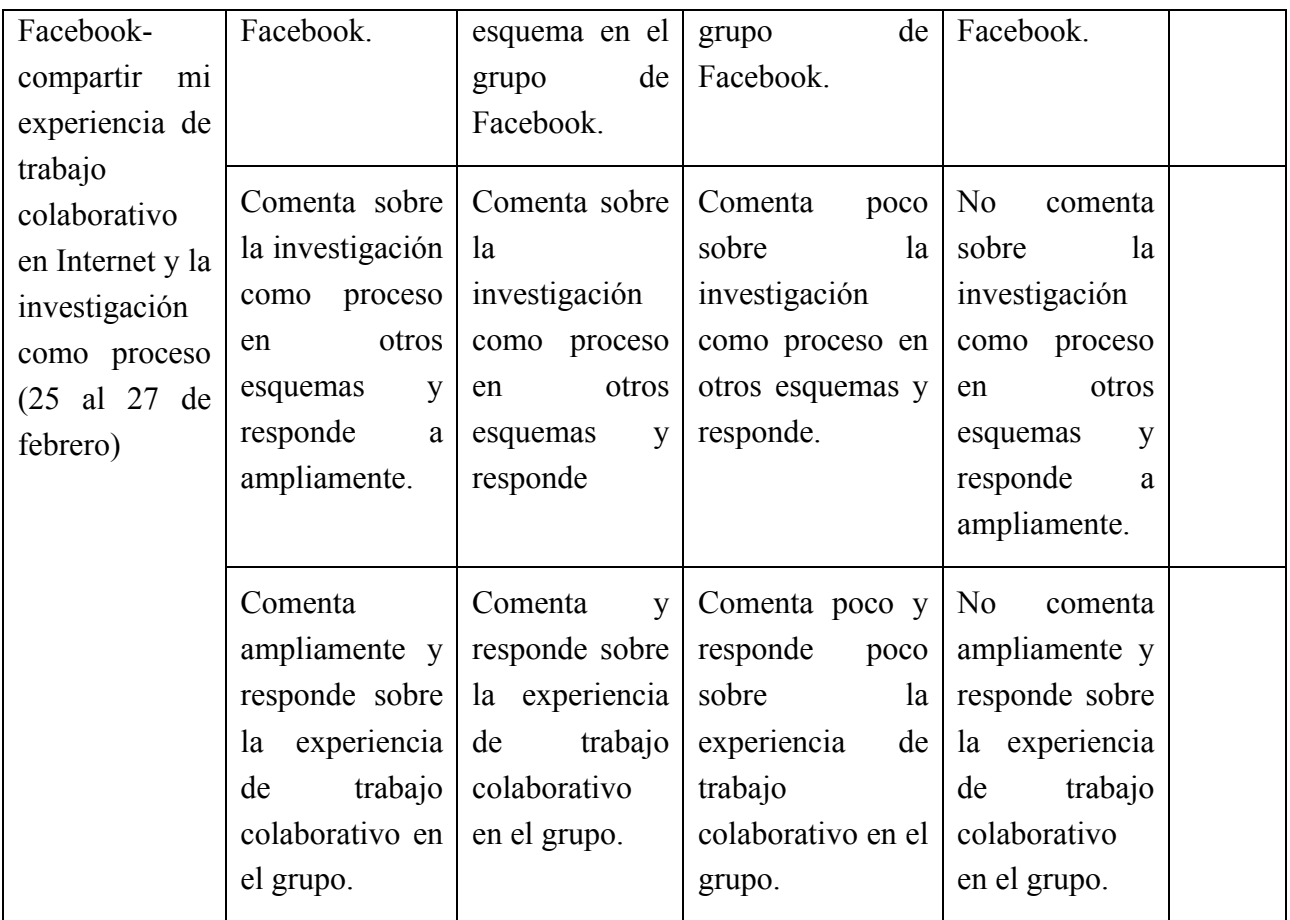

# **ANEXO 3**: URL de base de datos en Google Drive:

https://docs.google.com/spreadsheets/d/1IjG1yR8BGyqKewd5-8za2-

\_xET9t2n7XtdtrpTEvwsw/edit#gid=0

ANEXO 4: evidencia de historial de revisiones en Google Drive.

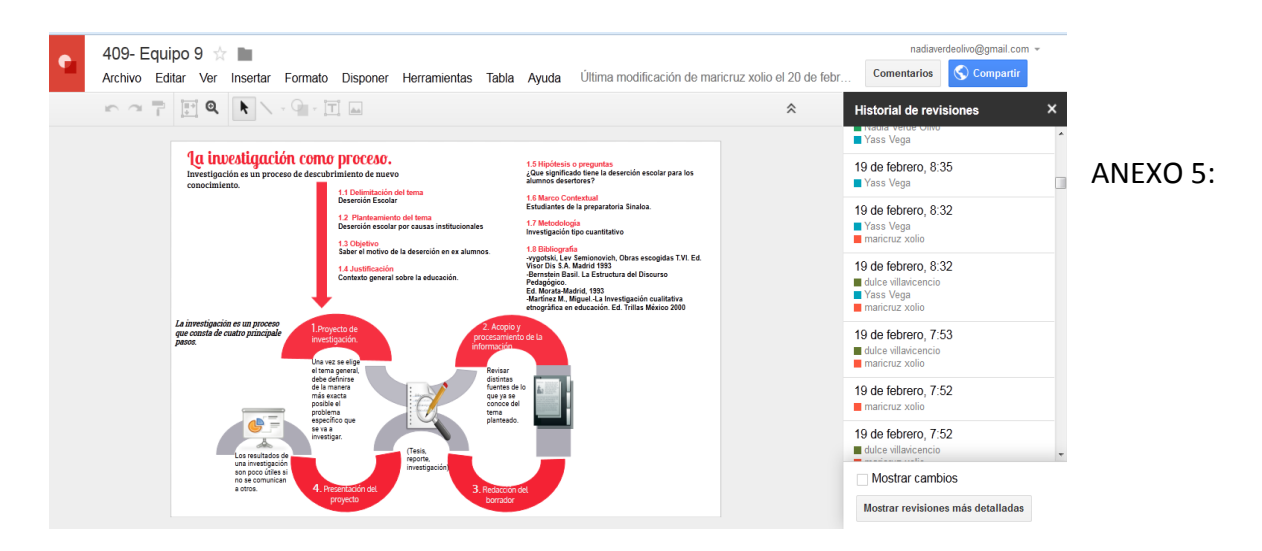

Encuentro universitario de mejores prácticas de uso de TIC en la educación **600 de 100 de 100 de 100** de 100

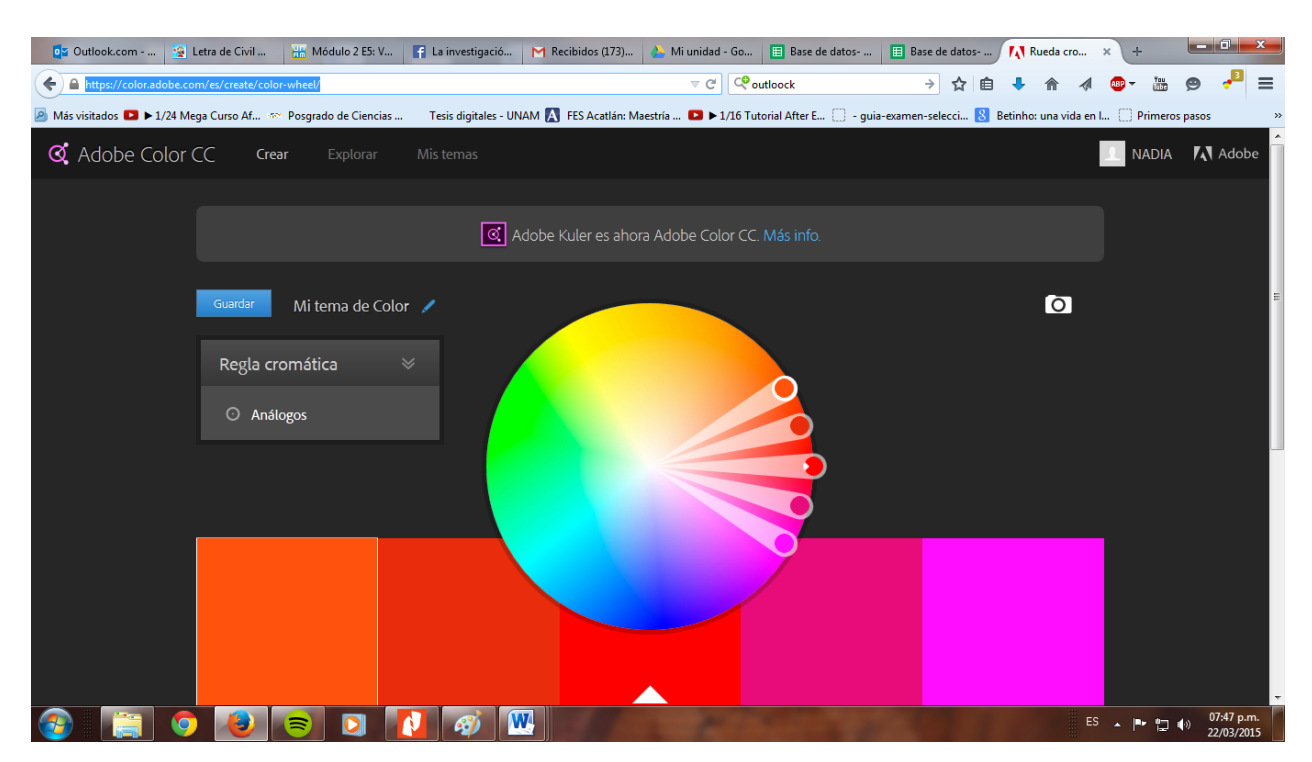

impresiones de las herramientas compartidad

ANEXO 6: *grupo de Facebook*

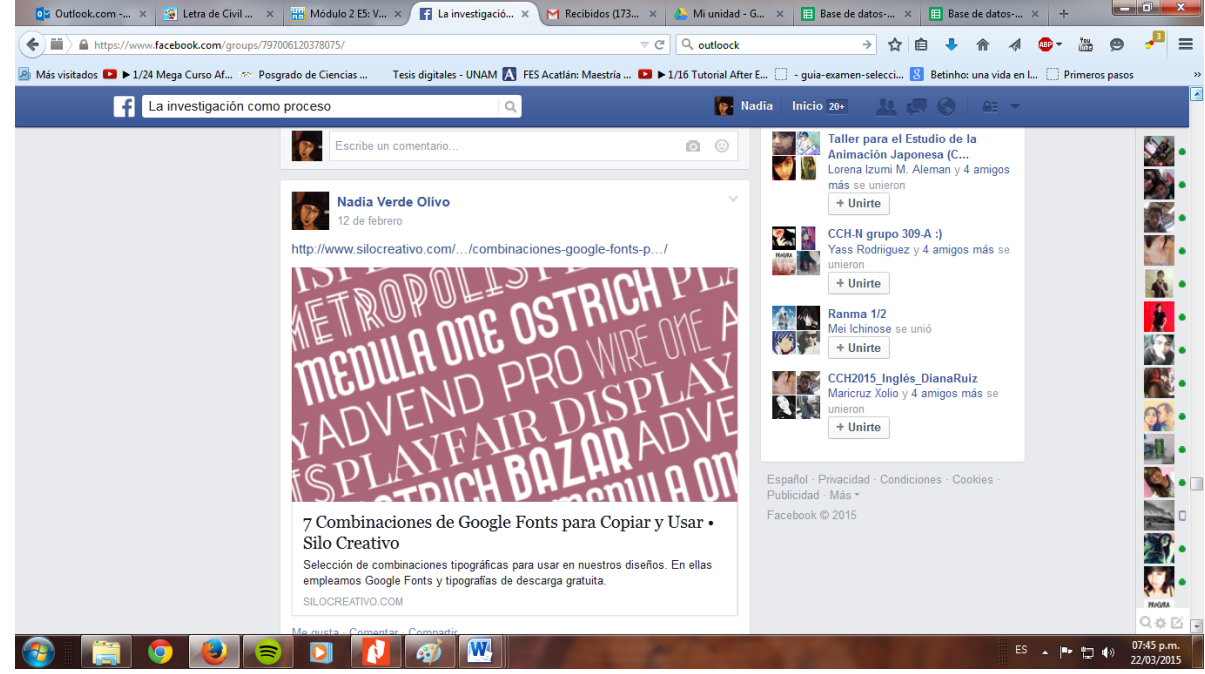

Encuentro universitario de mejores prácticas de uso de TIC en la educación **1999** en 1999 en 1999 (42)

#### #educatic2015

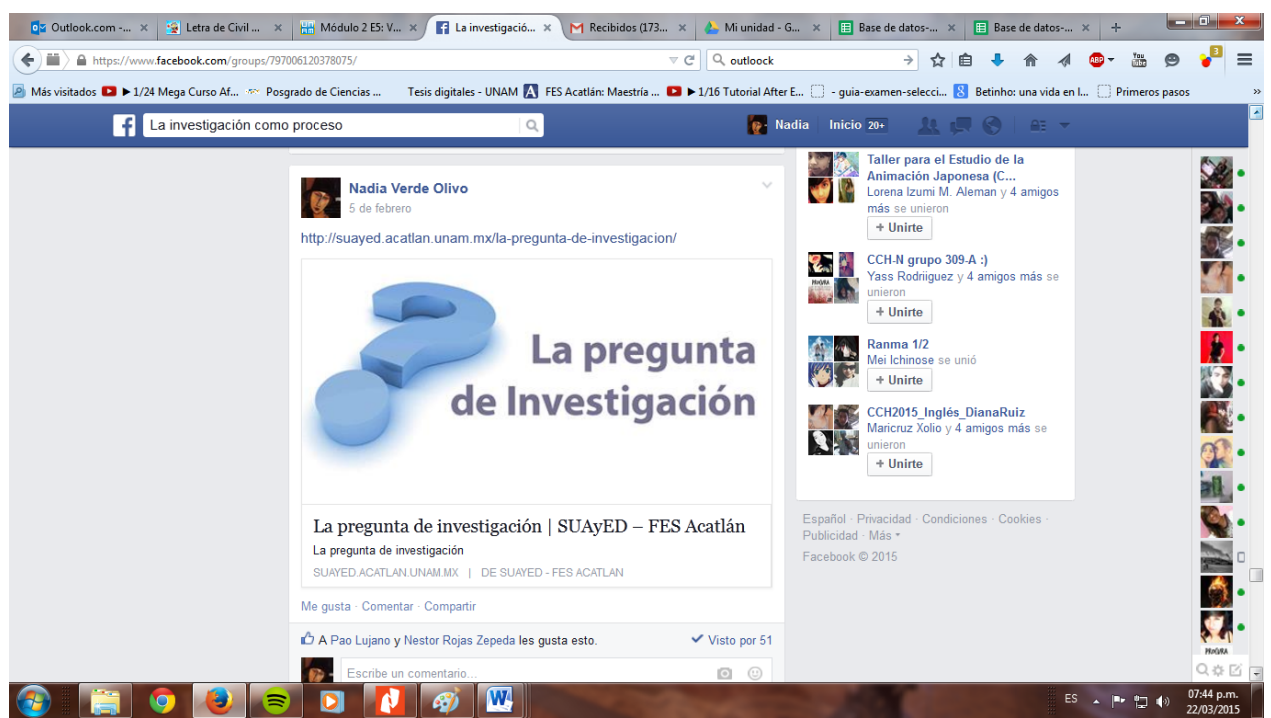

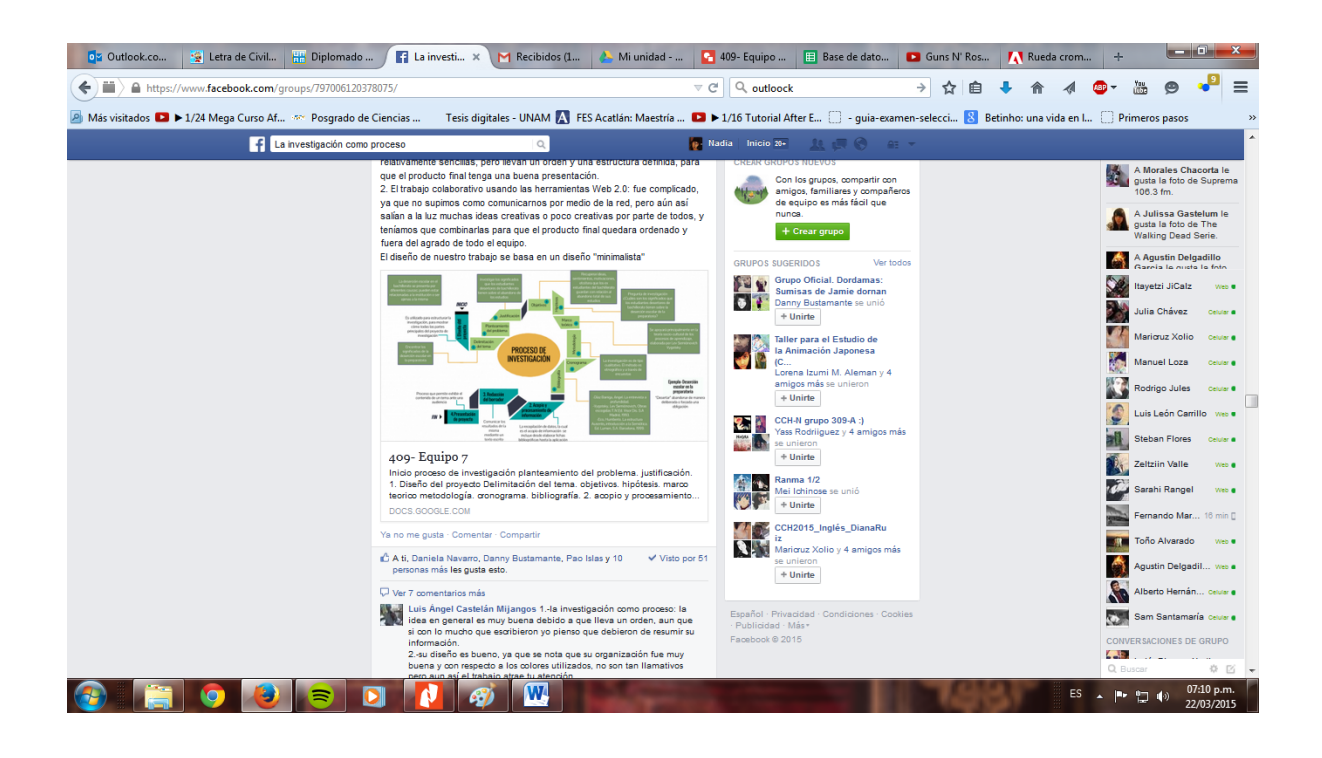

Encuentro universitario de mejores prácticas de uso de TIC en la educación **1999** en 1999 en 1999 (43)

#### #educatic2015

# ANEXO 7: infografías en Google Drive

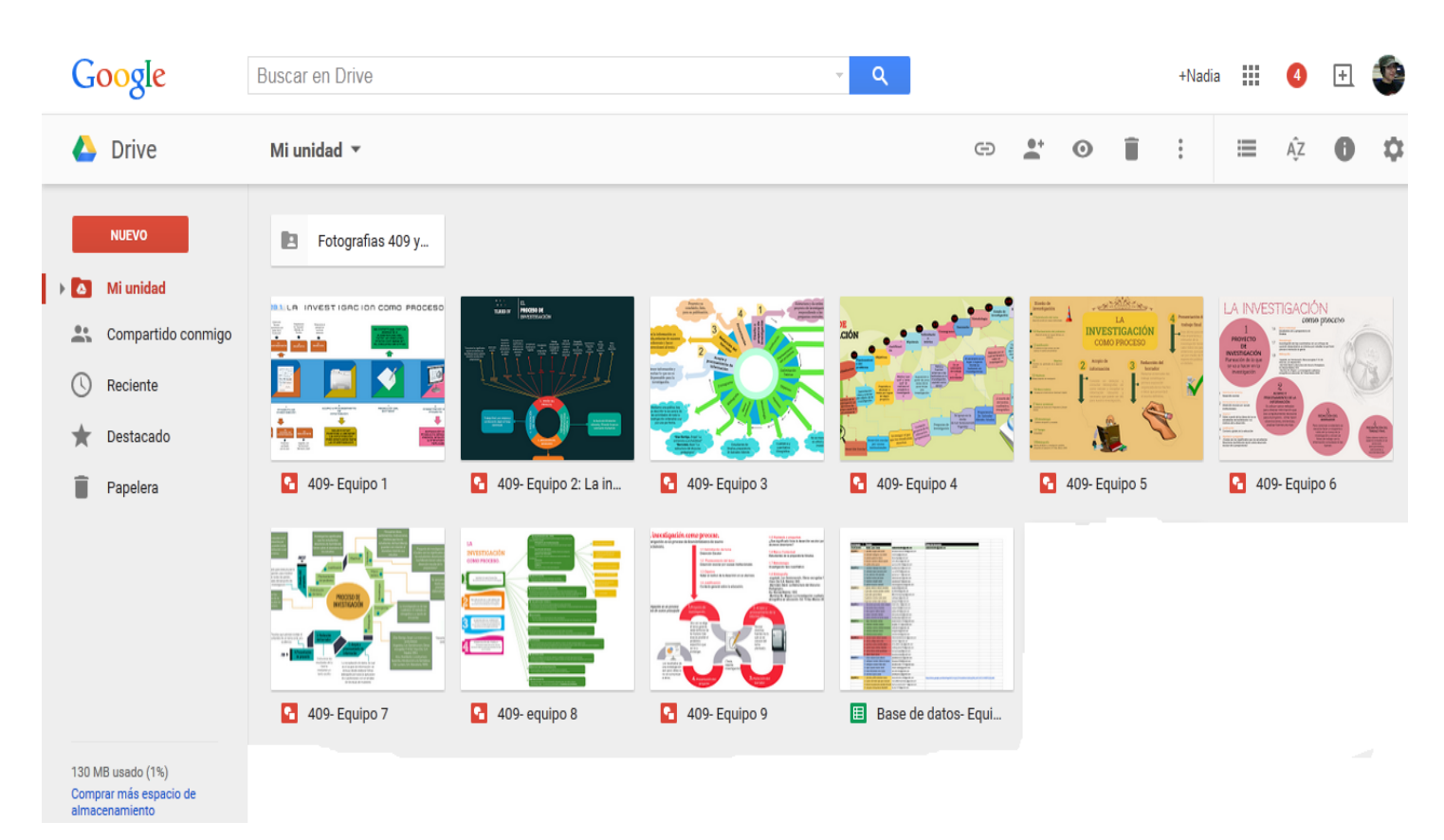

## ANEXO 8: Lista de URL de infografías en Google Drive

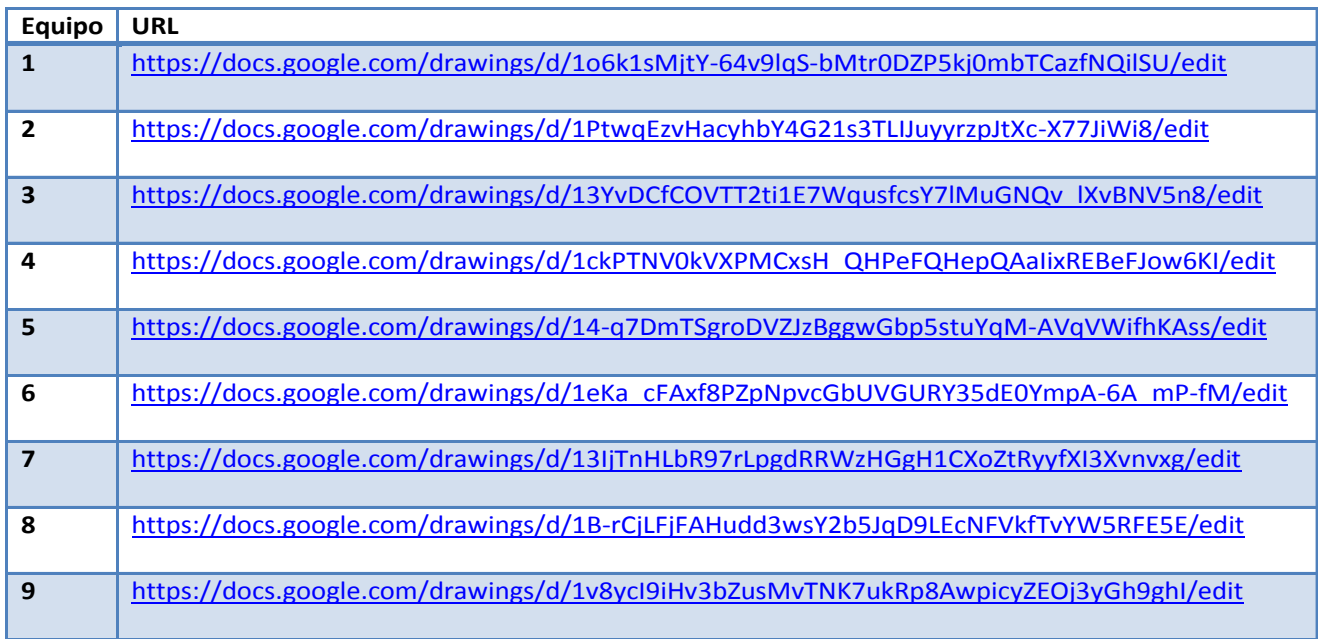

Encuentro universitario de mejores prácticas de uso de TIC en la educación **1999** en 1999 en 1999 (44)

# **Flashcardlet: herramienta digital para el autoaprendizaje de vocabulario en inglés**

**Arely Ivonne López Soto** ENP Plantel 4 arely.lopez@enp.unam.mx

**Vidal Castañeda y Nájera** ENP Plantel 4

#### **Resumen**

Flashcardlet es una aplicación móvil gratuita que principalmente sirve para estudiar de forma autónoma. Esta herramienta digital sustituye a las fichas de trabajo y fichas bibliográficas de cartón que anteriormente eran usadas. Los estudiantes pueden diseñar sus propias tarjetas digitales y traerlas consigo mismos para estudiar en cualquier momento y en cualquier lugar. Los alumnos pueden crear una infinidad de listas de palabras que pueden consultar en cualquier momento sin necesidad de tener acceso a internet. El objetivo del uso de esta aplicación es permitir a los estudiantes ser autónomos en la creación de listas de palabras que consideren que son esenciales en su aprendizaje de la lengua meta en este caso inglés. Para el uso de la aplicación se enseñaron estrategias de aprendizaje para su uso óptimo. Por último se muestran los resultados obtenidos. En este pequeño trabajo se da a conocer una nueva forma de estudiar el vocabulario, desde la perspectiva de autoaprendizaje en el marco de uso de las nuevas tecnologías de la información y de la comunicación.

# **CONTEXTUALIZACIÓN DE LA SITUACIÓN DE ENSEÑANZA**

Los alumnos de 4to año de la ENP 4 Vidal Castañeda y Nájera, en la materia de inglés utilizaron la aplicación Flashcardlet (Figura 1) para estudiar el vocabulario de la unidad 1 y 2 del programa de estudio de inglés IV.

La estrategia tradicional del aprendizaje de vocabulario ha sido la memorización. Sin embargo, en este siglo XXI existen nuevas innovaciones educativas que permiten el aprendizaje del vocabulario de forma diferente a lo tradicional. De esta manera se quiso trabajar con una herramienta digital que permitiera el aprendizaje de vocabulario de forma diferente y promoviendo el aprendizaje autónomo apoyándose de las nuevas tecnologías de la información y de la comunicación.

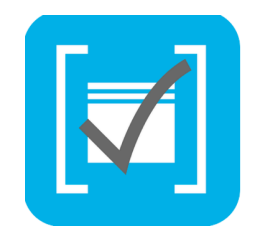

Figura 1. Aplicación móvil Flashcardlet

#### **Inicio**

Para iniciar se contextualizó a los estudiantes sobre la importancia del estudio del vocabulario en el aprendizaje de una lengua extranjera. Posteriormente se hizo un análisis sobre cuales serían las nuevas formas de estudio de vocabulario diferentes a lo tradicional (memorización). A partir de ello se hizo lo siguiente.

Se proporcionó información general de la aplicación Flashcardlet a los estudiantes.

Se pidió que trajeran al salón de clases su Smart Phone, iPhone iPad, o iPod.

Se pidió que descargaran la aplicación en sus dispositivos móviles.

Se mostraron ejemplos de cómo usar la aplicación para el estudio de vocabulario.

Se practicó con la aplicación para ver sus funciones.

Se vio un tutorial para el uso efectivo de la aplicación Flashcardlet.

#### **Desarrollo**

Se guió a los alumnos a utilizar las estrategias que se proponen a continuación para usarse con

Encuentro universitario de mejores prácticas de uso de TIC en la educación entre en el proporto de 16<sup>1</sup>46<sup>1</sup>

la aplicación móvil *Flashcardlet*. Se explicó cada estrategia para que los estudiantes realizaran su agrupación de palabras y poder así estudiar el vocabulario de la unidad  $1 \times 2$  del programa de inglés IV. Se propuso la realización de tarjetas de forma individual y el estudio de las mismas en pequeños grupos.

#### *1er estrategia*

### Agrupación de palabras por sonido fonético

En esta estrategia se enfatiza el estudio de vocabulario por los sonidos fonéticos de las palabras. Se considera esta estrategia porque se aprende el vocabulario, pero también la pronunciación de la palabra. Se sugiere que el aprendiente identifique el vocabulario que quiere aprender y que éste se encuentre acompañado del símbolo fonético.

- $\int \int$  / she, sure, emotion, leash
- $/θ$  / thing, teeth

### *2da estrategia*

### Agrupación de palabras compuestas

Cuando se aprende una lengua extranjera, regularmente existen palabras compuestas en la lengua de estudio. Por lo tanto, se recomienda que los estudiantes realicen tarjetas electrónicas que contengan exclusivamente solo palabras compuestas como:

## greenhouse breadboard penknife

#### *3er estrategia*

## Agrupación de palabras por asociación semántica

Este tipo de asociación semántica trata principalmente de clasificar las palabras de la misma categoría gramatical que comparten un núcleo de significación común, aunque tengan lexemas diferentes. Por ejemplo:

Biology Geology Psychology

*4ta estrategia*

#### Agrupación de palabras por Homonimia

La homonimia hace referencia a un conjunto de letras o de sonidos que tienen varios

significados. Dos o varias palabras son homónimas si coinciden en su forma escrita u oral pero tienen diferentes significados como por ejemplo:

sight, site, cite vain, vane, vein

#### **Cierre**

Los estudiantes tuvieron que desarrollar sus propias tarjetas digitales para el estudio del vocabulario que se debe aprender en las unidades 1 y 2 del programa de estudios de inglés IV. Por último presentaron sus evidencias de trabajo.

\*Evidencias de trabajo

- Presentación sus tarjetas digitales para su evaluación

- Escrito del por qué se escogió la estrategia que se presenta en las tarjetas

- Foro de discusión en Moodle sobre la importancia de la herramienta digital Flashcardlet en la materia de inglés y sus otros posibles usos en otras materias.

Descripción de herramientas TIC incorporadas a la planeación didáctica

Los materiales para realizar dichas tarjetas digitales fueron:

Smart Phone (sistema operativo iOS o Android): fue indispensable el dispositivo móvil para la creación de las tarjetas. Lo más importante es que no fue necesario tener todo el tiempo internet para realizar las tarietas.

Internet: solo se utilizó para descargar la aplicación, los estudiantes hicieron las tarjetas digitales desde su casa y algunos otros desde el mismo plantel.

Tutorial de YouTube para hacer las tarjetas digitales: fue necesario que algunos estudiantes vieran el tutorial de cómo elaborar las tarjetas digitales para su mejor comprensión, práctica y realización de las mismas.

La aplicación Flashcardlet: manejo y conocimiento de la aplicación para poder realizar las tareas encomendadas ejemplificando algunas de las estrategias ya explicadas y planteadas en la clase.

Ejemplos proyectados en el pizarrón electrónico del salón de clases: se presentaron ejemplos de las estrategias con vocabulario de otras unidades para ejemplificar. Para esto se utilizó el pizarrón electrónico y el dispositivo móvil para su proyección.

Moodle (foro de discusión): sirvió como cierre de las tareas realizadas con la aplicación móvil. Principalmente se invitó a los estudiantes a la reflexión de su trabajo y las aportaciones que puede traer esta herramienta digital en su quehacer escolar.

## **DESCRIPCIÓN DETALLADA DE LAS ACTIVIDADES**

**Actividad 1.** Identificar las palabras con las que se trabajará en las tarjetas. Los estudiantes revisaron las lista de vocabulario proporcionada en el programa de estudios con el único fin de empezar la familiarización con el nuevo vocabulario a aprender.

UNIT<sub>1</sub>

Names and titles Interrogative words Objects in classroom Personal pronouns Possessive adjectives Days and months Verbs: be, open, close, come in, read, write, answer, ask... Alphabet Nationalities Countries and cities Ordinal and cardinal numbers

#### UNIT<sub>2</sub>

Family members Physical appearance (adjectives and nouns)

Verbs: do, have, work ... Personality (adjectives)

Possessive adjectives

Possessive pronouns

**Occupations** 

Actividad 2. Seleccionar la estrategia presentada para elegir el vocabulario que se quiere trabajar.

Se pidió a los estudiantes elegir de la unidad 1 vocabulario y una estrategia. Para la unidad 2 también otro set de palabras y otra estrategia diferente a la de la unidad 1.

Actividad 3. Elaborar set de palabras (10 tarjetas) por estrategia seleccionada.

Cuando el alumno eligió el vocabulario y sus estrategias empezó a trabajar de forma individual. El trabajo en clase fue de 20 min y el resto en casa. Finalmente se ocuparon 6 clases de 20 min para la realización de sus tarjetas. Obviamente los estudiantes podían trabajar también en sus casas o en sus horas libres.

Actividad 4. Presentar las tarjetas para su evaluación (Figura 2). Los alumnos presentaron sus tarjetas de forma individual y un escrito justificando porque eligieron las estrategias que presentaron en sus tarjetas digitales.

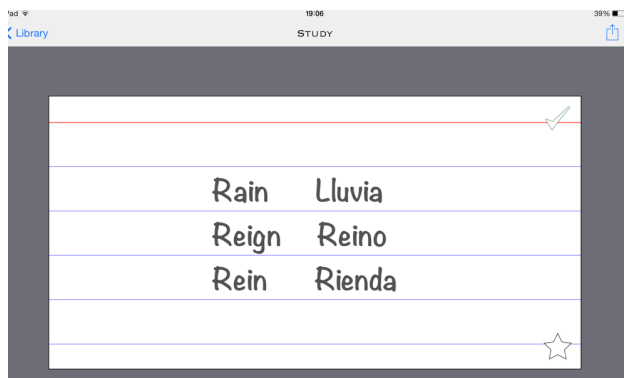

Figura 2. Ejemplo de tarjeta digital

**Actividad 5.** Discusión en el foro sobre la importancia de la aplicación móvil utilizada. Los estudiantes participaron en Moodle para dar sus opiniones sobre la herramienta digital y otros posibles usos que le podrían dar en su actividad académica.

## **EXPERIENCIA DE APLICACIÓN**

El vocabulario es un elemento importante en el aprendizaje de una lengua extranjera, debido que a través de ello se puede comunicar para expresar ideas o sentimientos. El vocabulario se ha convertido en un elemento importante cuando se estudia una lengua extranjera, debido a que juega un rol importante dentro de las habilidades de la lengua. Cuando el estudiante se encuentra estudiando cualquier idioma extranjero de su interés, tiene que ocuparse del estudio de vocabulario para formar oraciones o preguntas. En este caso los estudiantes aprendieron el vocabulario básico y esencial que se debe de aprender en los primeros niveles del idioma inglés. A parte de esto se ha fomentado el aprendizaje autónomo para aprender y practicar el vocabulario de las siguientes unidades del programa de inglés IV a través de una herramienta digital. Los estudiantes pudieron diseñar sus propias tarjetas digitales y traerlas consigo mismos para estudiar en cualquier momento y en cualquier lugar. Esta vez no fue necesario tener internet en todo momento. Cabe señalar que en el aprendizaje autónomo con el uso de herramientas digitales no es muy fácil para los estudiantes debido a que no saben usarlas académicamente. Sin embargo, es importante implementar el uso de las nuevas tecnologías de

la información y de la comunicación en el aula.

## **CONCLUSIONES**

El estudio de vocabulario es a veces complejo para los estudiantes de nivel bachillerato, debido a que no conocen las estrategias para su estudio. Es preponderante guiar al alumno en la autonomía de su aprendizaje, de esta forma será más fácil y eficaz el aprendizaje. Por otra parte el profesor debe conocer los aspectos que implica una palabra para su estudio. Se cree que a través de ello podrá guiar al estudiante mediante las diferentes estrategias propuestas.

Ahora bien, se propone una aplicación móvil que puede ser utilizada por los estudiantes para aprender el vocabulario. Esta aplicación innova la forma de estudio de palabras, así de esta manera los alumnos hacen uso de una herramienta digital que también puede ser utilizada con otras materias.

Finalmente se cree que si el estudiante empieza a innovar en su autoaprendizaje a través del uso de la tecnología, éste lo motivará. Si existe motivación, es probable que el aprendiente tenga éxito en el autoaprendizaje de vocabulario. Esto conlleva a utilizar cada vez más las estrategias que se llevaron a cabo en este trabajo. El uso de los foros de discusión en Moodle permiten al docente verificar qué puede implementar para enriquecer el proceso de enseñanza aprendizaje y por último seguir innovando con otras herramientas digitales como son las aplicaciones móviles.

## **REFERENCIAS BIBLIOGRÁFICAS**

Apple Inc. (2014). *Flashcardlet*. Recuperado el 6 de junio del 2014. En línea. https://itunes.apple.com/mx/app/flashcards\*/id403199818?mt=8 Area, M. (2009). La competencia digital e informacional en la escuela. Cassany, D., Luna, M. y Sanz (1994). *Enseñar Lengua*. Grao, Madrid. DGTIC, UNAM. (2014). Matriz de habilidades digitales. Recuperado de http://www.educatic.unam.mx

Lopez, Arely I. (2008). Capitulo 3 Aprendizaje de vocabulario. En tesis de licenciatura Diseño de materiales complementarios para el aprendizaje de frases idiomáticas para los alumnos de *quinto semestre de la licenciatura en Enseñanza de inglés de la FES Acatlán*. UNAM, FES Acatlán.

Lyons Jhon. (1993). *Introducción al Lenguaje y a la Lingüística*. Barcelona: Editorial Teide.

McLaughlin. B. (1987). *Cognitive Theories of Second Language Theory Learning*. New York: Prentice Hall.

Nattinger J. R. y Decarrico J. S. (2001). *Lexical Phrases and Language Teaching*. Oxford University Press, Oxford.

Oxford, R. 2001. Language Teaching Strategies. What Every Teacher Should Know. Boston: Heinle & Heinle Publishers.

Pastora Herrero, J. F. (1990). *El Vocabulario como agente de aprendizaje*. La Muralla, Madrid.

Encuentro universitario de mejores prácticas de uso de TIC en la educación **52 52 52** 

# **Experiencias de uso de** *podcasts* **en grupos de Inglés IV e Inglés V en la ENP**

**Robles Mier** ENP Plantel 1

**Terán Marsella** ENP Plantel 1 marsellarobles@gmail.com

#### **Resumen**

La implementación de actividades de aprendizaje apoyadas por las Tecnologías de la Información y Comunicación permiten el desarrollo de las habilidades del idioma inglés a la par de brindar experiencias en el uso de las herramientas de la Web 2.0. En los últimos cinco años, el aprendizaje de lenguas extranjeras se ha visto enriquecido con la producción de audios gratuitos, disponibles en Internet, con opción de descarga conocidos como *podcasts*. Estos recursos de audio permiten al alumno acceder a material en lengua extranjera, útil para reforzar el aprendizaje en el salón de clase. Asimismo, la producción por parte del alumno de textos orales grabados a manera de *podcasts* permite fortalecer el desarrollo de la producción oral. El presente trabajo es una pequeña muestra de lo realizado por alumnos de la ENP mediante la creación de *podcasts*; de manera tal que el alumno crea contenidos y los comparte, interactuando con sus pares y el docente.

## **CONTEXTUALIZACIÓN DE LA SITUACIÓN DE ENSEÑANZA**

La implementación de actividades de aprendizaje apoyadas por las Tecnologías de la Información y Comunicación permiten el desarrollo de las habilidades del idioma inglés a la par de brindar experiencias en el uso de las herramientas de la *Web 2.0.* 

En los últimos años, el aprendizaje de lenguas extranjeras se ha visto enriquecido con la producción de audios gratuitos, disponibles en Internet, con opción de descarga conocidos como *podcasts*. Estos recursos de audio permiten al alumno acceder a material en lengua extranjera, útil para reforzar el aprendizaje en el salón de clase. Asimismo, la producción por parte del alumno de textos orales grabados a manera de *podcasts* permite fortalece fortalecer el desarrollo de la producción oral.

Cada vez más, en todos los entornos que vemos, trátese de programas de televisión de noticias, conferencias, vemos la utilización de *podcast,*  el cual está formado por la palabra *iPod*  y "*broadcast*" (transmisión, difusión, emisión). Es un archivo digital multimedia, disponible en Internet para su descarga a un medio portátil o PC. Originalmente se refería a las emisiones de audio pero cada vez más se ha usado para referirse a emisiones de audio y video. Muchos audiolibros se descargan en forma de *podcasts*.

De acuerdo con los editores del *New Oxford American Dictionary*, reportado por la *BBC News* in 2005, "*blog*" fue la palabra de 2004 y "*podcast*" la palabra de 2005, debido a que cualquier persona con un aparato digital de grabación y una conexión de Internet, pueden producir un *podcast*. Tanto el *Blogging* como el *Podcasting* son servicios *web* que pertenecen a la revolución *Web* 2.0 que ha ganado popularidad por todo el mundo en los últimos años. Asimismo, el *blogging* y el *podcasting* comparten ciertas características que son asociados generalmente con una aplicación de la Web 2.0. En contraste con los servicios anteriores a la Web 2.0 en los cuales se tenía un enfoque "top *down"* para la creación de contenido y publicación que tenían dificultad para ponerse al día, es decir, se tenía la imagen completa y de ahí se desglosaban las partes para comprenderlas; el *audioblogging* y el *podcasting* toman un enfoque más "bottomup", permitiendo a los usuarios publicar contenido con más facilidad sin necesidad de escribir códigos y por lo tanto, explotar mejor el potencial de la red para apoyar una mayor interacción y colaboración social. Dicho de otro modo, no se necesita tener la imagen completa, así, la información entra al ojo en una dirección, (información sensorial) y de ahí a sistemas más complejos. (O'Hear, 2005).

*Audioblogging* y *Podcasting* ofrecen un gran potencial para la enseñanza y el aprendizaje al permitir a los alumnos crear, publicar y suscribir contenido de audio fácilmente. Cada paso de

Audioblogging y Podcasting ofrece muchas oportunidades que podrían ser aprovechadas para la enseñanza y el aprendizaje, como en las numerosas instituciones educativas de todo el mundo quienes han empezado a explorar cómo estas herramientas podrían enganchar a sus alumnos en el aprendizaje, particularmente a través del dominio de audio.

Con toda esta información, en este ciclo lectivo utilicé este tipo de herramientas para que mis alumnos crearan un *podcast* o video para que se iniciaran en este tipo de herramientas que propiciarían su interés por la producción oral, principalmente.

## **DESCRIPCIÓN DE HERRAMIENTAS TIC INCORPORADAS A LA PLANEACIÓN DIDÁCTICA**

Los alumnos utilizaron el *Internet* para buscar información acerca de los temas que iban a desarrollar. Crearon un documento de Google que compartieron con su grupo y conmigo. Ahí escribieron su texto y su diálogo. Debieron decidir si deseaban hacer un *podcast* o *videopodcast*. Posteriormente, necesitaron grabarlo, ya sea utilizando su celular, *iPad* o computadora. En tal caso, escogieron Audioboom, Youtube, Podomatic o algún otro sitio que pudiera albergar su grabación. Posteriormente, compartieron su URL en el *Google Site*, en el sitio de su grupo para que todo el grupo tuviera acceso a las grabaciones de todos.

## **DESCRIPCIÓN DETALLADA DE LAS ACTIVIDADES**

# Actividad 1 : "Revisión de las convenciones sociales y vocabulario de predicciones a **futuro"**

En la sesión de encuadre, el profesor les explicó a los alumnos de qué se trataba el proyecto, les comentó que en el sitio de *Google Sites* que tenía con ellos, se encontraba la información necesaria para que investigaran las frases e intercambios verbales que se dan cuando se desean hacer predicciones a futuro, así como el guión que debieron hacer y el *podcast* o video del mismo.

El profesor les encomendó a los alumnos la revisión de la rúbrica que debieron tomar en cuenta para la realización del proyecto. Asimismo, les compartió la revisión de un video y un sitio en Internet para que los alumnos lo vieran y se apoyaran en su trabajo.

Se les comentó a los alumnos que se apoyaran en la Unidad 3 de su libro de *English in Mind* 2, la cual se refiere a este tema y que escucharan la grabación de la página 30.

Los alumnos tomaron nota del trabajo que les presentó el profesor y formaron grupos de 2 a 5

para la realización del trabajo. El producto final fue la elaboración de un diálogo que entre varias personas en el cual realizaron predicciones de lo que pasará en un futuro.

## Actividad 2: "Elaboración del diálogo en el cual los alumnos participaron comentando **acerca de predicciones a futuro"**

El alumno escribió en su *Google Doc* el diálogo de sus predicciones, el cual compartió con sus compañeros de equipo y el profesor.

El profesor revisó los *Google Doc* de los alumnos que ya lo habían compartido con él para corregir algún error y hacer comentarios.

# Actividad 3. "El alumno grabó su diálogo y lo subió a un sitio web (*AudioBoom,* **Podomatic o** Youtube) de donde copió el URL y lo pegó en la página de *Google Doc* del **grupo."**

### **Productos que obtuvieron los alumnos:**

1. Un documento de *Google* impreso en el cual se encuentran los datos de su trabajo.

2. Un *podcast* ubicado en *Podomatic, AudioBoom* o *Youtube* el cual colocaron el URL en el *Google Doc* del grupo.

## **DESCRIPCIÓN DE LA EXPERIENCIA DE APLICACIÓN**

Fue un reto realizar estas actividades, debido a que la mayoría de los alumnos, utilizan los celulares y las computadoras, pero para escuchar música o jugar. Algunos de ellos opinaron que les gustó la nueva forma de interactuar con el idioma, les permitió mejorar su pronunciación, podían repetir varias veces, sin temor a hacerlo frente al grupo, se les hizo divertido. Los menos, comentaron que, sobre todo con el primer *podcast*, les costó más trabajo, tanto al grabar como al editar y gastaron más tiempo. Otros mencionaron que se divirtieron al trabajar en equipo, pero algunos no desean dar el 100% en el trabajo. En general, fueron más los comentarios de que fue divertido y que les ayudó con su pronunciación, que los problemillas que tuvieron, sobre todo de inicio.

## **Ejemplos de Podcast.**

Inglés V

*Global warming*

https://www.youtube.com/watch?v=Bu37ovYiygo

Ecobici

http://bit.ly/183tKnT

Inglés IV

Buying and selling

http://bit.ly/17ZtVRc

Introduction

http://bit.ly/1uHL1bE

# **CONCLUSIONES**

Considero que la experiencia fue muy enriquecedora y que en realidad los alumnos se sintieron motivados por producir un buen *podcast*. La mayoría coincidió en que les ayudó a interesarse más por el Inglés, se les hizo divertido, una manera didáctica de mejorar su pronunciación y comentaron que les gustaría seguir haciendo *podcast* el siguiente año.

El uso del *podcast* ofrece un gran potencial para la enseñanza y el aprendizaje debido a que permite a los alumnos crear, grabar y publicar diálogos, poemas, entrevistas, etc. Cada paso del podcasting ofrece muchas oportunidades de aprendizaje, desde el crear su propio diálogo, grabarlo y posteriormente publicarlo.

Sin embargo, la decisión de utilizar el *podcast* para la enseñanza y el aprendizaje, depende de cómo los profesores planean integrar la tecnología en sus actividades de enseñanza; en la medida que veamos las bondades de utilizar esta herramienta, nos iremos capacitando en su uso y aplicación con nuestros alumnos.

# **REFERENCIAS BIBLIOGRÁFICAS**

1. Barry, Tim and Abt, Grant. (2007). A strategy for using podcasts for teaching and learning in the biosciences. Disponible en:

http://www.bioscience.heacademy.ac.uk/ftp/tdf/barrystrategy.pdf

[Visitado en: Junio 1, 2015]

2. Education Podcast Network Disponible en: http://www.edupodcastnetwork.com [Visitado en: Junio 16, 2015]

3. Educational Podcasting. (2006). Faculty Instructional Technology Center. Middle Tennessee State University.

Disponible en: http://mtweb.mtsu.edu/podcast/

[Visitado en: Junio 11, 2015]

4. Huann, T. Y., and Thong, M.K. (2006). Audioblogging and Podcasting in Education.

Disponible en: http://edulab.moe.edu.sg/edulab/slot/fm3\_posts/ah01/ea70ddaf8\_u5392.pdf

[Visitado en: Junio 16, 2015]

5. O'Hear, S. (2005). Seconds out, round two. Retrieved July 18, 2006, from Education Guardian,

Disponible en: http://education.guardian.co.uk/elearning/story/0,10577,1642281,00.html

[Visitado en: Junio 18, 2015]

6. Oxford Dictionaries. Disponible en: http://oxforddictionaries.com/definition/english/podcast [Visitado en: Junio 19, 2015]

7. Dekalb Country Public Library. Disponible en:

http://dekalblibrary.org/elibrary/podcasts

[Visitado en: Junio 19, 2015]

8. Podcast directory for educators, schools and colleges Disponible en: http://recap.ltd.uk/podcasting/index.php [Visitado en: Junio 11, 2015]

9. Podcast in English Disponible en: http://www.podcastsinenglish.com/ [Visitado en: Mayo 1, 2015]

10. Mcbride, K. (2009). Podcasts and second language learning. *Language Learning &Amp;* Language Teaching Electronic Discourse in Language Learning and Language Teaching, 153– 168. [Visitado en: Mayo 20, 2015] http://doi.org/10.1075/Illt.25.12mcb

# El uso de cursos diseñados en la plataforma Moodle como auxiliar en la enseñanza del francés en la FES Aragón

## **César Augusto Paz Lucio** FES Aragón guti\_paz@yahoo.com

#### **Resumen**

No es un secreto que el mundo se transforma vertiginosamente, el ámbito de las lenguas extranjeras no escapa a esta transformación. El espacio-tiempo de clase ha sido rebasado por el contenido a cubrir, es necesario recurrir a nuevas interacciones entre alumno-docente-objeto de estudio. Moodle pretende solucionar esta problemática. Hoy abordaremos su uso en cursos de posesión y de comprensión escrita de francés en la FES Aragón, así como su impacto en el logro de aprendizajes. Para crear el curso se pretendió seguir la metodología sugerida por autores como Barberà, García, o Coicaud, en lo tocante a la creación de materiales para aulas virtuales. Se trabajó por proyectos que cubrían objetivos del nivel 1 y nivel 2 como: presentación personal, dar / pedir información de contactos; describir el lugar donde viven, hablar de las fiestas en México y realizar / responder una encuesta. Los alumnos usaron el francés en un contexto real, y mejoraron su nivel pues elaboraron un video presentando la localidad donde viven y lo subieron a Youtube. En otras ocasiones se practicó la comprensión escrita para resolver cuestionarios. En el foro expusieron sus ideas o dudas sobre cultura o gramática, observando reglas de interacción similares a la Netiqueta.

## **CONTEXTUALIZACIÓN DE LA SITUACIÓN DE ENSEÑANZA**

El uso del aula virtual creada en la plataforma Moodle se implementó a lo largo de todo un semestre. Desde un inicio se pidió a los alumnos que se registraran y aproximadamente cada semana el aula virtual se iba nutriendo de nuevas actividades. Particularmente el inicio del trabajo en Moodle se mostró un poco complejo hacia los alumnos pues muy pocos de ellos habían tenido contacto con la plataforma o habían realizado ejercicios de refuerzo en línea. Las actividades contenidas en el aula virtual en su mayoría están concebidas para llevarse a cabo al cierre de la situación de enseñanza, como reforzamiento y vinculación con los temas subsecuentes. Con el uso de esta plataforma se pretende reforzar los aprendizajes contemplados en los cursos tanto de cuatro habilidades como de comprensión de lectura del CLE de la FES Aragón. Estos aprendizajes abarcan los niveles básicos A1 y parte de A2 del *Cadre* européen commun de référence pour les langues: apprendre enseigner, évaluer; en lo sucesivo CECR (Conseil de l'Europe, 2001). Al término de los cursos los alumnos pueden llevar a cabo actos de habla tales como presentarse a ellos mismos y presentar a alguien más, describir objetos de su entorno, mencionar y ubicar negocios en su colonia, etcétera.

## **DESCRIPCIÓN DE HERRAMIENTAS TIC INCORPORADAS A LA PLANEACIÓN DIDÁCTICA**

Se necesita tener instalado el siguiente software: Java, Flash, Adobe Acrobat, Mozilla Firefox, reproductor de archivos de audio como Windows Media Player, Power Point y Word, visualizador de imágenes como Picture Manager de Office. En cuanto al hardware, solamente es necesario contar con una computadora que tenga conexión a Internet.

La principal herramienta TIC que fue empleada en esta ocasión fue, como lo muestra el título de esta ponencia, es la plataforma Moodle en su versión 2.8. En ella se pueden a la vez construir y alojar actividades. Entre las actividades que se pueden construir en la plataforma se encuentran lecciones, páginas web, cuestionarios, encuestas, foros y muchas opciones más. El usuario de Moodle si cuenta con los permisos necesarios puede subir actividades de Hot Potatoes o paquetes de actividades SCORM.

## **DESCRIPCIÓN DETALLADA DE LAS ACTIVIDADES**

Para la creación del material del curso y del curso mismo, se tuvo en mente una concepción constructivista, además de una metodología basada en las propuestas de Elena Barberà

(Barberà E., 2004), Barberà & Badia (Barberà & Badia, 2004), Lorenzo García Aretio (García Aretio, 2002) y de Silvia Coicaud (Coicaud, 2010) entre otros. Del universo de aprendizajes contemplado en los niveles 1 y 2 de los cursos de 4 habilidades, se seleccionaron los que fueron identificados como de apoyo urgente. Todos estos autores coinciden en que el primer paso es la detección de necesidades de aprendizaje del grupo meta. En el caso que hoy se expone, ésta fue realizada mediante 1) la observación de deficiencias propias del contexto de enseñanzaaprendizaje (medios audiovisuales, desconocimiento de recursos institucionales, entre otros) y 2) entrevistas personales. Para tal efecto no fue necesario el uso de formatos o instrumentos especiales, solamente se tomaron notas que fueron organizadas por nivel y por unidad temática y que sirvieron además como argumentos para tomar la decisión de crear un espacio virtual de aprendizaje. Las entrevistas cara a cara con un grupo representativo de alumnos fueron de gran utilidad por dos motivos: en primer lugar para conocer las dificultades que presentaban en el curso y para conocer sus experiencias previas en aulas virtuales; en segundo lugar para identificar el tipo de actividades (académicas) que más les interesa realizar en línea.

En este punto se realizó la determinación de las limitaciones del entorno que rodea a los alumnos (social, académico, familiar) para tener una idea de lo que los alumnos enfrentan. Del mismo modo, García Aretio (García Aretio, 2002, p. 202) contempla la selección y formación de autores que serán los encargados de la creación del material; sin embargo, el equipo de autores fue de sólo una persona (quien escribe estas líneas) y la organización lógica de contenidos estaba establecida con anterioridad por el manual de lengua que eligió el Departamento de Francés del CLE de la FES Aragón. Enseguida se habilitaron en Moodle tres unidades correspondientes a las tres unidades del curso, pues en éstas se encuentran las dificultades manifestadas por los alumnos. Las etapas propuestas por el autor terminan en la implementación de las actividades en el aula virtual. En nuestro caso, y siguiendo lo mencionado por Barberà (Barberà E., 2004, pp. 119-120), se establecieron criterios de evaluación desde la misma plataforma Moodle. Para evaluar formativamente a los alumnos, se hizo retroalimentación a las actividades o tareas que realizaban.

De acuerdo con esta autora, en un proceso educativo existen 3 tipos de materiales que entran en juego: de acceso al contenido, de contenido y de soporte a la construcción de conocimiento. El *material de acceso al contenido* le permite al alumno ubicar los contenidos que no son proporcionados por el profesor. El *material de contenido* tiene como función aportar los conocimientos principales que conforman una unidad didáctica. Los *materiales de soporte* deben de combinar diversas fuentes de información y contar con una clara hipertextualidad de los documentos que los integren. (Barberà & Badia, 2004, pp. 126-127)

Por su parte, García Aretio, afirma que existen dos tipos de grupos en función del conocimiento que tengamos de sus características, intereses y necesidades: un grupo abierto es aquél del que no se conocen datos previos, y un grupo cerrado será el caso contrario (García Aretio, 2002, p. 199). El grupo en que se implementó el curso en Moodle es abierto y a la vez cerrado; debido a que desde antes de iniciar el semestre se pueden prever ciertas características comunes a los alumnos de la FES Aragón pero evidentemente sólo hasta que se realizan entrevistas personales y se conoce a los alumnos es que se puede trazar un perfil más completo y más específico del grupo, en este momento hablamos de un grupo cerrado.

También se llevaron a cabo entrevistas a nivel grupal e individual sobre intereses de aprendizaje para incorporar actividades que respondieran a éstos. En su obra, García Aretio establece que las entrevistas deben indagar aspectos tales como experiencias previas que los alumnos tienen en cursos a distancia, lugar en los que van a acceder al curso, el contexto social-familiaracadémico, obstáculos a superar entre otros (García Aretio, 2002, p. 197).

Además, este autor contempla una etapa de evaluación posterior de los materiales. La realización de un informe de rendimiento del curso una vez que la realización de las actividades por parte de los alumnos arrojará información suficiente para tomar decisiones de edición del material que conforma nuestro curso en Moodle. En adición al informe, el siguiente paso que se plantea es pilotear el curso en su nueva versión con un grupo nuevo de alumnos (García Aretio, 2002, pp. 212-213).

Dentro de las actividades contenidas en el aula virtual, los alumnos deben realizar diferentes tipos de ejercicios: por ejemplo, Les chiffres (Fig. 1) que sirve como repaso de los números para indicar la hora. Esta actividad es parte importante en el objetivo de aprendizaje "las salidas" que en el CECR para las lenguas se contempla como proponer una salida o fijar una cita (Conseil de l'Europe, 2001, pp. 32,43). Para realizar este ejercicio en Moodle es necesario que ejecuten actividades de diversa naturaleza como escuchar una secuencia y escribir la cifra faltante; escribir con letra un número que ellos leen; hacer cálculos matemáticos escritos en francés o incluso escribir el número telefónico escuchado.

Encuentro universitario de mejores prácticas de uso de TIC en la educación **62** metatro de 162 metatro de 162

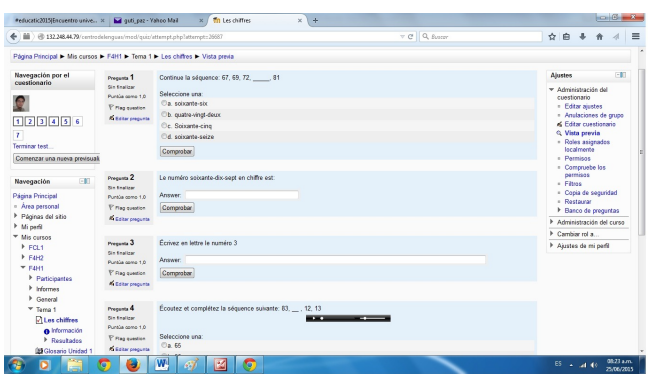

#### #educatic2015

Fig. 1 Ejercicio sobre los números

Otra actividad del curso de francés 1 es el **Glosario** (Fig. 2). Esta actividad es de carácter ambivalente pues el resultado final es grupal debido a que los alumnos van nutriendo este glosario con palabras o expresiones que crean relevantes para el logro de su aprendizaje; sin embargo su construcción es individual. Esta actividad tiene como objetivo reforzar el papel central que cada alumno tiene en su proceso de aprendizaje, pues es él mismo quien decide qué agregar y con qué palabras redactar su entrada.

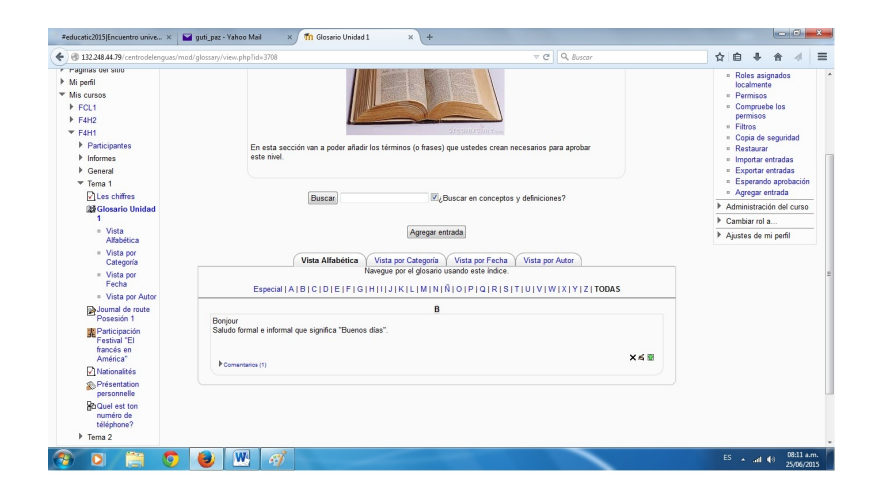

#### Fig 2 Glosario

El curso cuenta además con lecciones sobre temas específicos de vocabulario o de gramática como es el caso de *Les articles définis* (Fig. 3), en el que los alumnos encuentran disponible otra explicación del tema distinta a la de su manual de lengua. El objetivo de dicha actividad es reforzar el uso de artículos indefinidos que deberán ser usados en la presentación personal. En ella los alumnos leen primero una nueva revisión de puntos tan abstractos como la gramática; enseguida contestan unas preguntas de opción múltiple en donde deben de seleccionar el uso correcto de estos artículos.

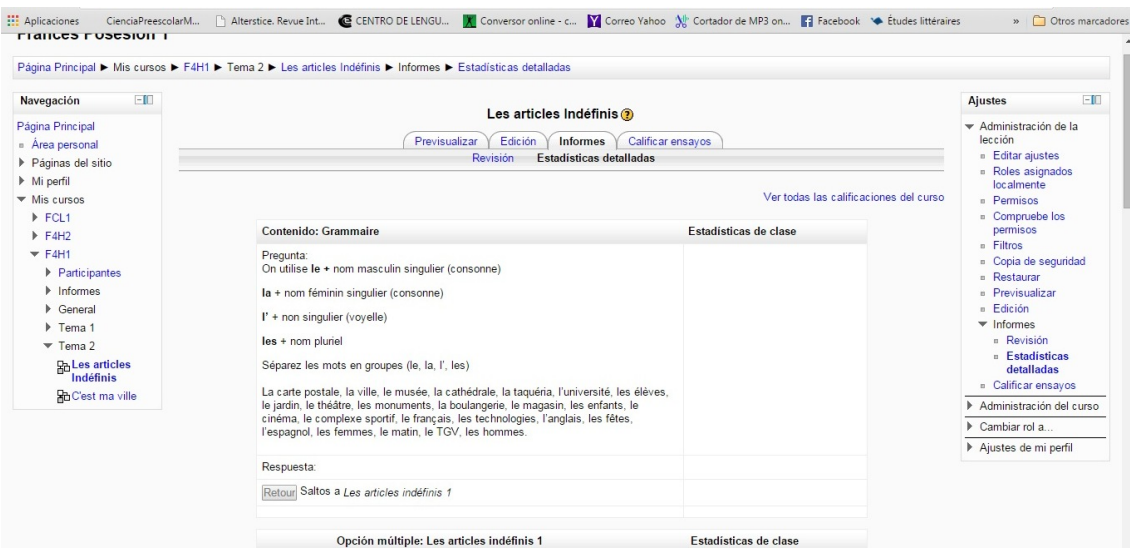

#### Fig. 3 Lección artículos definidos

Enseguida los alumnos deben realizar un ejercicio en el que deben de relacionar columnas del tipo imagen-texto. En la columna de la izquierda se colocaron las banderas de 15 países cuyas nacionalidades representaban dificultades para los alumnos al momento de escribirlas o de pronunciarlas. El ejercicio tiene como tema central las nacionalidades que usarán en el objetivo de aprendizaje *présentation personnelle* (presentación personal) de ellos mismos y de un tercero.

La última actividad giró en torno al lugar donde viven los alumnos. Esta actividad cubrió los dos niveles que impartí durante ese semestre (2014-I). Para el nivel 1 la actividad se limitó a comprensión de lectura con las subsecuentes preguntas; en tanto que para el nivel 2 se pudo planear la realización de un video que presenta el lugar donde viven los alumnos (*quartier*). En ambos casos el objetivo de aprendizaje es hablar de su colonia aunque a distintos niveles y con estructuras de distinta complejidad. Para el primer nivel se trabajó con las imágenes de un tríptico turístico de una región francesa, en este caso Alsacia. Tanto texto como imágenes son herramientas que los alumnos usaron para responder las preguntas del cuestionario correspondiente conteniendo preguntas de opción múltiple y preguntas abiertas.

En cuanto a los alumnos de segundo nivel, debieron realizar un video (Fig. 4) en el que mostraran los principales atractivos de su colonia. Esta actividad titulada *C'est ma ville*, complementó el logro del aprendizaje *présenter ma ville* en donde deben usar las expresiones para ubicar un lugar en su colonia usando expresiones como *à qauche, à droite, devant,* entre otras; hicieron uso del vocabulario de los negocios locales, de las instituciones de gobierno, de los lugares de esparcimiento y de referencia, de las calles, avenidas, plazas, etc. Para este efecto se recurrió a la "subida de archivo" de Moodle para los alumnos que presentaban problemas

para subir su video al repositorio youtube, pues tenían estas dos alternativas para cumplir con la entrega. La figura 5 muestra una captura de pantalla de dos videos subidos.

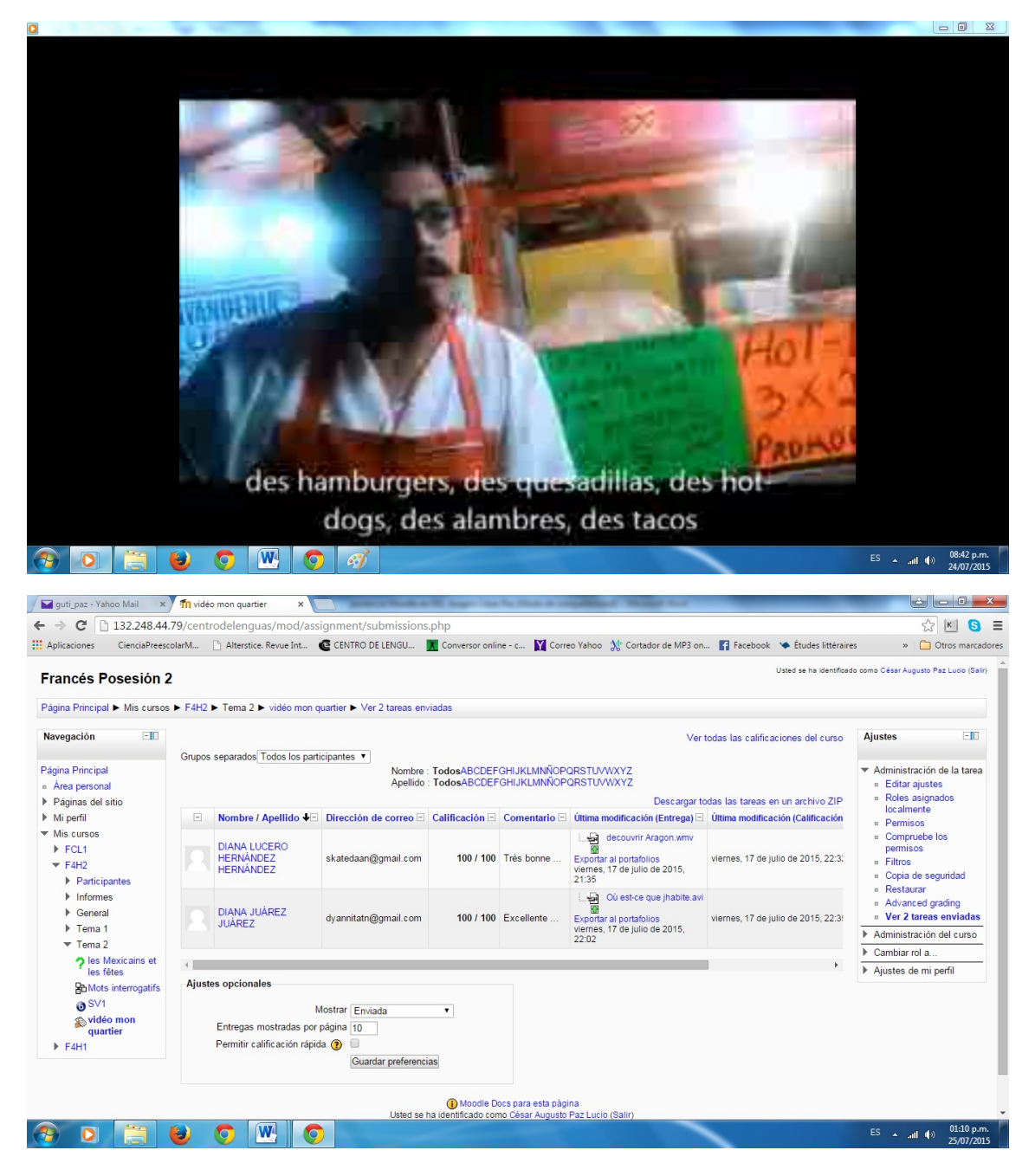

Fig. 5 Videos subidos

Encuentro universitario de mejores prácticas de uso de TIC en la educación **650 anos de 1999** 

## **DESCRIPCIÓN DE LA EXPERIENCIA DE APLICACIÓN**

Al principio desconocía la existencia de estas aulas virtuales en la FES, por lo tanto no era consciente de los alcances ni beneficios de esta forma de trabajo. Cuando me plantearon crear mi aula me emocionó la idea pues en el diplomado de "Aplicaciones TIC para la enseñanza" de la DGTIC pude desarrollar un curso usando la plataforma Moodle. Entonces me di a la tarea de reunir actividades y de crearlas en el aula que mis compañeros del CLE crearon para alojar mis cursos.

Me sentí apoyado por mis colegas quienes me resolvieron todas mis dudas pues si bien conozco Moodle, no conocía a fondo los procesos de registro de mis alumnos; este proceso representó por algunos momentos un problema debido a que un porcentaje considerable de ellos no se registró nunca a mis cursos en Moodle; aunque también hubo una quinta parte de estudiantes que no podían entrar incluso después de haberse registrado. A estos últimos les permití hacer ejercicios similares que abordaran la temática de lo visto en clase. El cambio a Moodle no fue sencillo para los alumnos, quienes en su mayoría no estaban acostumbrados a este tipo de herramientas auxiliares y mucho menos en sus clases de francés.

Para los alumnos que sí pudieron hacer las cosas en Moodle fue una experiencia nueva, refrescante y estimulante, con la cual incrementaron sus habilidades digitales. Al revisar los intentos de respuesta a un ejercicio tipo examen me daba cuenta de los errores y aciertos que los alumnos tienen. Correspondía la mayoría de las veces a lo que percibo en clase frente a ellos. Los exámenes físicos que debemos aplicar dejaron ver una mejoría en los resultados de los alumnos que realizaron las actividades de Moodle; en particular en aquéllos que en clase no se atreven a preguntar lo que no les queda claro.

El semestre que dentro de poco iniciará estoy decidido a mejorar y renovar mis cursos pues el contenido debe atraer y cautivar a los muchachos para que realicen las actividades con mayor compromiso y entusiasmo.

## **CONCLUSIONES**

La plataforma Moodle ha sido un potencializador en el proceso de enseñanza-aprendizaje de los alumnos y son diversos los factores que respaldan esta aseveración:

La mejora en el rendimiento de los alumnos en los exámenes parciales

El aprovechamiento del tiempo libre fuera del aula o en casa

El seguimiento que se hizo de los temas en momentos posteriores a la clase

Todo cambio puede parecernos intimidante al principio, especialmente si desconocemos a qué nos enfrentamos, sin embargo debemos aceptar que nuestros alumnos están expuestos e inmersos en una vorágine de experiencias nuevas en todos los ámbitos de su vida incluido el académico. Si en verdad es nuestro objetivo propiciar la autonomía en el alumno – que no abandono – para que tome el papel central de su aprendizaje y de su vida, la mejor opción será adaptarnos en la medida de nuestras capacidades  $(N+1)$ , a estos cambios y a la vez hacerlos nuestros, incorporarlos a nuestra práctica docente y hacer que los alumnos sean conscientes del potencial que pueden desarrollar gracias al uso de las TIC

### **REFERENCIAS BIBLIOGRÁFICAS**

Castillo, S. (2008). Prouesta pedagógica basada en el constructivismo para el uso óptimo de las TIC's en la enseñanza y el aprendizaje de la matemática. *Revista latinoamericana de investigación en matemática educativa* , 171-194.

Coicaud, S. (2010). *Educación a distancia, tecnologías y acceso a la educación superior.* Buenos Aires: Biblos.

Conseil de l'Europe. (2001). *Un cadre européen commun de référence pour les langues:* apprendre, enseigner, évaluer. Paris: Les Éditions Didier.

Ávalos, M. (2010). *¿Cómo trabajar con TIC en el aula?* Buenos Aires: Biblos.

Barberà, E. (2004). *La educación en la red: actividades virtuales de enseñanza y aprendizaje.* Barcelon: Paidós Ibérica.

Barberà, E., & Badia, A. (2004). *Educar con aulas virtuales: orientaciones para la innovación en el proceso de enseñanza y aprendizaje.* Madrid: A. Machado Libros.

BUAP Modalidad Semiescolarizada. (2009). *Diseño Instruccional*. Retrieved Julio 2009, from http://www.dgie.buap.mx/mse2/recursos/diseno\_instruccional/diseo\_instruccional.html

Diaz-Barriga, F., & Rojas, G. H. (2004). *Estrategias docentes para un aprendizaje significativo, una interpretación constructivista.* México: McGraw Hill.

Epper, R. (2004). *Enseñar al profesorado cómo usar la tecnología: buenas prácticas de instituciones libres.* Barcelona: UOC.

Fainholc, B. (1999). *La interactividad educativa en la educación a distancia*. Buenos Aires: Paidós.

Encuentro universitario de mejores prácticas de uso de TIC en la educación **67 anos 1999** 

Gagné, M. R. (1993). Las condiciones del aprendizaje. México: McGraw Hill.

García Aretio, L. (2002). *La educación a distancia. De la teoría a la práctica.* Barcelon: Ariel.

Hugot, C. &. (2010). Alter ego +1. París: Hachette FLE.

Mesar Romero, A. ((s.a.)). About.com. Retrieved julio 26, 2015, from http://deportes.about.com/od/Hockey/a/Or-Igenes-Del-Hockey-Sobre-Hierba.htm

Nérici, I. (1980). Metodología de la enseñanza. México: Kapelisz Mexicana.

Polo, M. (2001). El diseño instruccional y las tecnologías de la información y la comunicación. *Docencia universitaria. Vol II* .

Temprano Sánchez, A. (2010). Las TIC en la enseñanza bilingüe. Bogotá: Ediciones de la U.

# Comprensión de lectura basada en proyectos mediante los **cuentos de los Hermanos Grimm**

# **Peña Camaño Verónica** ENP Plantel 1 veropc2003@yahoo.com.mx

#### **Resumen**

El objetivo de esta propuesta es que el alumno de la materia de Alemán II de la Escuela Nacional Preparatoria practique la lectura de comprensión en alemán al tiempo que conoce la cultura narrativa del ámbito de los países de habla alemana (Alemania, Austria, Suiza) y que se familiarice con las herramientas de la Web2 en la realización de sus proyectos.

La habilidad lingüística principal que se propone desarrollar es la lectora, aunque en las actividades que se les solicitarán a los alumnos se implican también las competencias sintácticas y léxicas, así como la producción oral y escrita.

El proyecto ubica el trabajo de los alumnos de la materia de Alemán II en un salón virtual de Google Sites, al que llamamos el "sitio del curso", con el propósito de que trabajen en equipo en un aprendizaje mixto (blended learning), en la mediateca del plantel y en el salón de clase presencial. 

El propósito concreto es que los alumnos realicen proyectos a partir de la lectura de los cuentos de los Hermanos Grimm, que les permitan evidenciar los aprendizajes logrados en la lengua, en sus habilidades, en sus competencias y en su proceso de aprendizaje.

# **CONTEXTUALIZACIÓN DE LA SITUACIÓN DE ENSEÑANZA**

Este trabajo está pensado para llevarse a cabo durante el segundo año de aprendizaje de la lengua alemana en la ENP (Alemán II). Después de que los alumnos han cursado ya un año de la lengua, lo que los sitúa a la mitad de un nivel A1 - principiantes - del conocimiento del alemán de acuerdo al Marco Común de Referencia Europea (MCRE).

En nuestros programas de Alemán I y Alemán II es de vital importancia que el alumno aprenda a utilizar la lengua como un medio de comunicación en situaciones lo más "auténticas" posible, esto es, lo más cercano a la forma como podría utilizarla un nativo de la lengua. Para lograr lo anterior hay que buscar igualmente, situaciones lo más genuinas posible.

Debido a lo anterior elegimos la lectura de los cuentos de los Hermanos Grimm, por tratarse de una literatura de la tradición germana que deja traslucir mucho de las estructuras del orden de la vida y cultura de la región de habla alemana (DACH-Länder).

Un argumento más para escoger este tema es, que los alumnos conocen varios de estos cuentos, no obstante no estar siempre conscientes de que provienen del mundo germano parlante y este factor presumimos que puede contribuir a una comprensión lectora más ágil.

Si bien los cuentos son para niños, sus estructuras y vocabulario no son de un nivel de lengua para principiante; así que su conocimiento anticipado les ayudará a comprender la historia además, apoyados por las actividades previstas en el sitio del curso se pretende que puedan entenderlo a fondo.

Por otro lado, hemos tomado en cuenta la investigación cognitiva en la que se han descubierto varios principios que potencian el aprendizaje. Teorías como el constructivismo y la psicología cognitiva han realizado importantes aportaciones.

La primera y la más trascendental de ellas, se refiere a que el aprendizaje se ubica en el proceso que cada persona realiza con la información que recibe, de tal forma que el aprendiente construye su propio aprendizaje al permanecer activo y poder organizar esta información nueva con la anterior, y como cada quien estructura y guarda la información en el cerebro de forma diferente, esto origina que cada quien aprenda distinto. Lo anterior da como resultado que las personas posean diversos estilos de aprendizaje, ya que la percepción, la cognición, la interpretación, el afecto y el comportamiento los definen.

Así mismo, responsabilidad e iniciativa son dos condiciones importantes en el aprendizaje, de esta forma la experiencia permanece activa y el alumno motivado.

Con el fin de que las actividades sirvan para mantener la motivación del aprendiente y faciliten

un aprendizaje significativo deben estar centradas en él, por lo que es importante que temas y formas sean cercanos a él, con la posibilidad además, de poderlos elegir.

Todos estos descubrimientos han puesto el énfasis en el aprendizaje y definido la enseñanza como una oferta al aprendiente.

En vista de lo anterior seleccionamos el trabajo por proyectos porque mantiene al alumno activo, además de que es una técnica que desarrolla diferentes capacidades en los alumnos, como: el trabajo colaborativo, el aprendizaje significativo, así como la toma de decisiones, la creatividad, la proactividad, la motivación, etc.

Mientras tanto, las nuevas tecnologías han aprovechado estos descubrimientos y brindan cada vez con más frecuencia nuevas ofertas para estar en posibilidades de facilitar el aprendizaje.

Parten de la idea de que un surtido extenso de materiales multimedia es una ventaja.

En este año escolar que concluyó se realizó un primer pilotaje, se puso en marcha durante el último trimestre del año escolar de la materia de Alemán II.

## **DESCRIPCIÓN DE HERRAMIENTAS TIC INCORPORADAS A LA PLANEACIÓN DIDÁCTICA**

Tanto los cuentos que leen los alumnos, como las hojas de trabajo y las indicaciones para los proyectos que deben realizar, están alojados en una página de Google Sites, que sirve como la plataforma de consulta, lectura y aprendizaje.

https://sites.google.com/site/maerchengymnasium1/home?previewAsViewer=1

Con este propósito se incorporaron en el sitio del curso cinco cuentos de los hermanos Grimm en línea y/o elaborados con ayuda de una App como Pages para hacerlos más atractivos, hojas de trabajo en Word y/o en Google Drive que complementan la actividad, diccionario pre cargado con el vocabulario especifico de los cuentos y diccionarios en línea.

Para la realización de los proyectos y actividades relacionadas con los cuentos está planteado utilizar diferentes herramientas de internet con lo que pretendemos, entre otras cosa, que la experiencia sea lúdica y que su motivación se incremente. La elección de ellas dependerá del tema y el trabajo con cada cuento, podemos enlistar las siguientes como las más frecuentes de uso: 

- AudioBoom para grabar un audio
- VYU para la grabación de un video
- Glogster para la realización de un poster multimedia

Encuentro universitario de mejores prácticas de uso de TIC en la educación **71** minutos de 171
- Photopeach para recrear un cuento
- ISSUU para hacer una revista electrónica

Con el uso de las herramientas digitales se pretende promover el trabajo en autonomía y con los temas de lectura, el desarrollo de las habilidades cognitivas de los alumnos y el conocimiento de la cultura de los países de habla alemana, que es un aspecto muy importante en el aprendizaje de una lengua y que nuestros programas lo incluyen.

# **DESCRIPCIÓN DETALLADA DE LAS ACTIVIDADES**

- 1. Se formaron equipos de 2 a 4 integrantes
- 2. Se les presentó en clase el sitio en Google Sites con el fin de que se familiarizaran con él, conocieran los cuentos y las opciones de proyecto
- 3. Durante una semana debieron de haber consultado en la mediateca el sitio del curso para decidir en común con su equipo cuál cuento seleccionar y el proyecto a realizar.
- 4. Una vez tomada la decisión del cuento a trabajar, debieron de haber empezado a realizar los ejercicios planteados para entender bien el cuento elegido, igualmente tuvieron la oportunidad de consultar a la asesora de este centro de auto acceso en el caso de existir alguna duda o inquietud.
- 5. Quince días después de la fecha de inicio del proyecto hubo revisión del avance del mismo en clase, donde expusieron avances y dudas
- 6. Una semana después presentaron sus proyectos

Los equipos resultantes fueron cuatro y los proyectos propuestos los siguientes:

- El equipo 1 propuso para el cuento de Caperucita roja un cartel de "Se busca" en el que aparecía el dibujo de un lobo y la descripción de sus características. Además elaboraron un comic.
- El equipo 2 elaboró un periódico mural con el cuento de Caperucita roja.
- El equipo 3 escribió la moraleja del cuento de la Liebre y el Puercoespín.
- El equipo 4 realizó una obra de guiñol con el cuento de la Liebre y el Puercoespín.

# **DESCRIPCIÓN DE LA EXPERIENCIA DE APLICACIÓN**

A pesar de que se tenía el temor de que la actividad de leer cuentos para niños les parecieran a los muchachos un tanto pueril, la experiencia de este proyecto fue muy positiva, ya que los alumnos efectivamente se motivaron con ella.

Pensamos que, el tener conocimiento de ellos y realizar un proyecto elegido libremente en el que tuvieron que aplicar la creatividad, les animó mucho. Sin embargo, en este primer intento piloto no fue posible realizarlos con ayuda de las herramientas de Internet por la premura de tiempo pues esto hubiera tenido que aplazar el período de entrega del trabajo, tiempo que desafortunadamente va no teníamos.

Al finalizar de exponer sus trabajos y ya calificados los mismos apliqué a los alumnos un cuestionario anónimo con las siguientes preguntas centradas en los cuentos y en el modo de trabajo:

- 1. ¿Qué tan difícil se te hizo entender los cuentos?
- 2. ¿Te gustaron estos cuentos o preferirías otros?
- 3. ¿Te gustó trabajar el proyecto que escogiste?
- 4. ¿Te gusta el trabajo por proyectos?

A continuación transcribo las respuestas a las preguntas:

### **Pregunta 1 ¿Qué tan difícil se te hizo entender los cuentos?**

- No se me hicieron difíciles porque busqué el vocabulario y así ya lo pude entender.
- De la escala del 1-10= $4$
- No mucho, lo poco que no sabía estaba en el glosario
- La lectura que trabajé se me hizo muy sencilla, no fue difícil comprender la historia y poder hacer un proyecto
- Pues no muy difíciles puesto que varias cosas ya las habíamos visto en clase con la maestra y también había ido a la mediateca casi desde el principio a leerlos con ayuda de la asesora.
- En un principio se presentó como algo complejo, pero una vez adentrándose en él, se hacía más agradable y comprensible
- No mucho, las imágenes y los conocimientos previos me ayudaron bastante
- No
- Me gustó mucho la forma en la que se trabajaron los cuentos y su formato pues eran muy sencillos y se entendía una buena parte del vocabulario
- Fue un poco difícil, pero con la ayuda del vocabulario fue de gran ayuda. También ayudó que conociera un poco la trama de los cuentos
- No mucho, ya que venían con un glosario que nos ayudó a entender. Son cuentos que dan placer al leer
- Se me hicieron no muy difíciles pero tampoco tan fáciles pues había mucho vocabulario nuevo, lo que me ayudó a entender mejor fue el glosario que se incluía

# **Pregunta 2 ¿Te gustaron estos cuentos o preferirías otros?**

- Me gustaron mucho
- Sí me gustaron
- Sí
- Me gustaron estos cuentos, me agradan los Hermanos Grimm
- Sí
- Sí me gustaron. En lo personal las historias que cuentan los hermanos Grimm mediante sus cuentos me resultan muy interesantes, y más para hacer alguna actividad como las que se llevaron a cabo
- Sí
- Sí
- Sí
- Sí
- Sí, son cuentos muy buenos; me gustaron
- Sí me gustaron pero hubiera preferido que hubiera un poco de más variedad en los cuentos

# **Otros ¿Cuáles?**

- Los 3 cochinitos, El Principito, Pedro y el lobo
- Pues mi favorito fue Der Hase und der Igel puesto que fue el que trabajamos y la trama es un poco diferente a lo que conocía
- El de la Cenicienta estaría bien

Encuentro universitario de mejores prácticas de uso de TIC en la educación **74** anos 174 millones (74)

- Me gustaron, no sé quizá más variedad de los Grimm pero me gustaron mucho. Rotkäppchen y los siete cabritos, Hänsel und Gretel
- Caperucita, Hansel y Gretel, Blanca Nieves
- Hänsel und Gretel, Cenicienta y el Gato con botas

## **Pregunta 3 ¿Te gustó trabajar el proyecto que escogiste?**

- Sí me gustó
- Sí
- Sí
- Sí, me encantó fue divertido trabajarlo y convivir con mis compañeros
- Sí muchísimo, porque me acerqué a mis amigos y aprendimos algunas nuevas expresiones en el idioma
- Claro que me gustó, por lo mismo que respondí en la pregunta anterior, además de que tuve oportunidad de aplicar los conocimientos adquiridos en clase para realizar algo que, fuera de ello, era de mi agrado. Me la pasé bien trabajando en este proyecto
- Sí
- La verdad sí, es didáctico y como que se aprende más el cuento y vocabulario
- Claro ¡Fue muy divertido!
- Sí, fue muy divertido y aparte el final era diferente al que conocía por lo que me gustó
- Sí, me gusta trabajar en equipo; pero no soy muy creativo
- Sí, me ayudó a entender bien la historia y a trabajar en la parte escrita
- Pregunta 4 ¿Te gusta el trabajo por proyectos?
- Me gusta cuando los integrantes del equipo trabajan, en este caso me gustó trabajar en equipo
- No tanto
- Sí
- Como estos sí, me gustó mucho la dinámica, me gustaría que se repitiera
- Sí, porque así aplicas los conocimientos adquiridos y los aplicas usando tu imaginación, creatividad y aprendes a trabajar en equipo
- Me agradan porque en ellos puedo aplicar lo que ya he aprendido y me parece una estupenda forma para, de alguna forma, no olvidarlo
- Sí, está muy padre la página me gustó mucho
- Sí, me gusta más lo didáctico
- Sí, es una manera diferente de trabajar lo aprendido
- Sí, porque aprendes vocabulario y no cuesta mucho trabajo

# **CONCLUSIONES**

A pesar de la edad de los alumnos el trabajar con cuentos sí les gusta. Pensamos que esto se debe a que en su niñez leyeron estos cuentos en español y ahora pueden hacerlo en la lengua original.

El trabajo con proyectos permite que ellos se sientan motivados porque toman sus propias decisiones como: seleccionar libremente el cuento y el proyecto de su predilección, la forma de trabajarlo y la repartición de roles de acuerdo a sus habilidad. También los complace la realización de un trabajo creativo.

La utilización de un salón virtual permite un contacto con la lengua meta más frecuente, no limitándose únicamente al salón de clase. Además los alumnos tienen la ocasión de aplicarlo a un trabajo creativo y no solamente a juegos de computadora y redes sociales, también adquieren experiencia con diferentes herramientas para su posterior vida profesional.

Pensamos que la combinación de internet con el trabajo por proyectos se complementan adecuadamente para el aprendizaje eficiente de los alumnos.

# **REFERENCIAS BIBLIOGRÁFICAS**

Castillo, S. (2008). Prouesta pedagógica basada en el constructivismo para el uso óptimo de las TIC´s en la enseñanza y el aprendizaje de la matemática. *Revista latinoamericana de investigación en matemática educativa* , 171-194.

Coicaud, S. (2010). *Educación a distancia, tecnologías y acceso a la educación superior.* Buenos Aires: Biblos.

Conseil de l'Europe. (2001). *Un cadre européen commun de référence pour les langues: apprendre, enseigner, évaluer.* Paris: Les Éditions Didier.

Ávalos, M. (2010). *¿Cómo trabajar con TIC en el aula?* Buenos Aires: Biblos.

Barberà, E. (2004). *La educación en la red: actividades virtuales de enseñanza y aprendizaje.* Barcelon: Paidós Ibérica.

Barberà, E., & Badia, A. (2004). *Educar con aulas virtuales: orientaciones para la innovación en el proceso de enseñanza y aprendizaje.* Madrid: A. Machado Libros.

BUAP Modalidad Semiescolarizada. (2009). *Diseño Instruccional*. Retrieved Julio de 2009 from http://www.dgie.buap.mx/mse2/recursos/diseno\_instruccional/diseo\_instruccional.html

Diaz-Barriga, F., & Rojas, G. H. (2004). *Estrategias docentes para un aprendizaje significativo*, *una interpretación constructivista.* México: McGraw Hill.

Epper, R. (2004). *Enseñar al profesorado cómo usar la tecnología: buenas prácticas de instituciones libres.* Barcelona: UOC.

Fainholc, B. (1999). *La interactividad educativa en la educación a distancia*. Buenos Aires: Paidós.

Gagné, M. R. (1993). *Las condiciones del aprendizaje.* México: McGraw Hill.

García Aretio, L. (2002). La educación a distancia. De la teoría a la práctica. Barcelon: Ariel.

Hugot, C. &. (2010). Alter ego +1. París: Hachette FLE.

Mesar Romero, A. ((s.a.)). *About.com.* Retrieved 26 de julio de 2015 from

http://deportes.about.com/od/Hockey/a/Or-Igenes-Del-Hockey-Sobre-Hierba.htm

Nérici, I. (1980). Metodología de la enseñanza. México: Kapelisz Mexicana.

PEDRÓ, F. *Tecnología y escuela: Lo que funciona y por qué.* España: Fundación Santillana.

Polo, M. (2001). El diseño instruccional y las tecnologías de la información y la comunicación. *Docencia universitaria. Vol II* .

Temprano Sánchez, A. (2010). Las TIC en la enseñanza bilingüe. Bogotá: Ediciones de la U.

REINMANN, G. (2005). Lernen mit digitalen Medien im Buch *Blended Learning in der Lehrerbildung* Seite 103

VAUGHAN, N. (2007). Blended Learning. *International Journal on E-Learning*. Consultado 25 Juli  $2009$  in http://www.thefreelibrary.com/Perspectives+on+blended+learning+in+higher+education. -a0159594390 

- WICKE, R. (2004) Aktiv und Kreativ Lernen: Projektorientierte Spracharbeit im Unterricht, Deutsch *als Fremdsprache*. Max Hueber Verlag. Deutschland
- Wikipedia. *Blended Learning*. Abgeruft am 21 Juli 2009 von http://de.wikipedia.org/wiki/Blended\_Learning

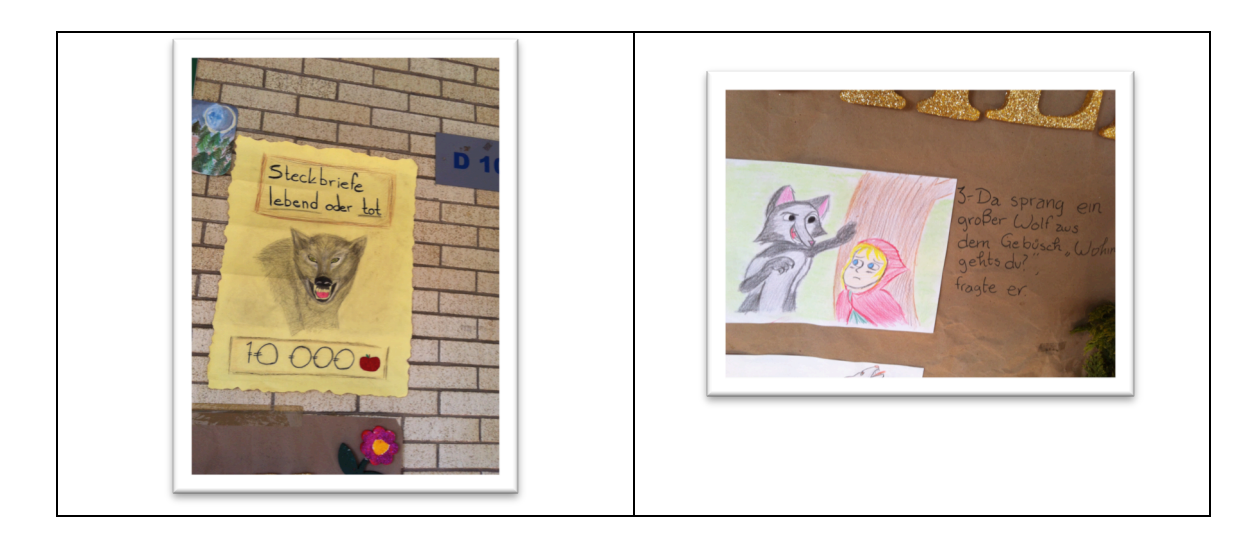

Fotografías 1 y 2. Ejemplos de de trabajos.

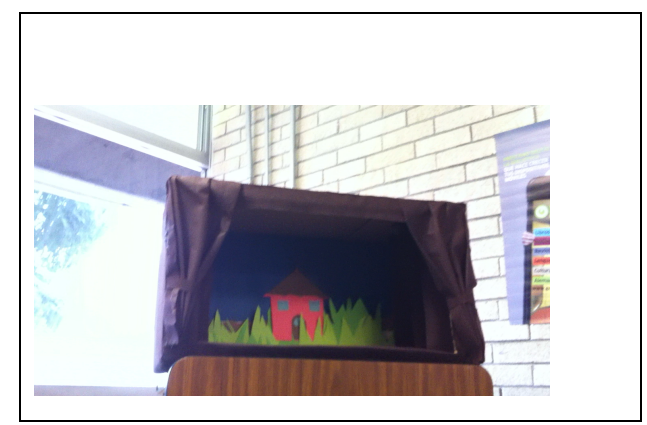

Video 1

# Uso del video digital, redes sociales y herramientas de **colaboración en línea como recursos didácticos para el desarrollo de una investigación en Fotografía**

**Ramírez Fuentes Amparo del Carmen**  ENP Plantel 2 santi  $\text{amparo}(a)$ yahoo.com.mx

**Ramírez Fuentes Amando** ENP Plantel 2 fotoamando@gmail. com

**Leal Quiroz Josefina** ENP Plantel 2 maestra.josefinaleal@comunidad.unam. mx

### **Resumen:**

Una de las necesidades educativas en la asignatura de Educación Estética y Artística de Fotografía IV año es que los alumnos conozcan, analicen y valoren la obra Fotográfica de reconocidos fotógrafos nacionales y extranjeros, por lo que les solicitamos a los alumnos que desarrollen un trabajo en equipo de investigación gráfica y documental de un personaje destacado en el mundo de la Fotografía. Posteriormente, a través de un medio audiovisual digital, exponen en clase su investigación para compartir con sus compañeros un producto donde se pone en evidencia el proceso de aprendizaje que llevaron a cabo. Los resultados han sido muy favorecedores tanto para quienes producen el video de investigación, como para quienes lo observan, pues aprenden de forma colaborativa, adquieren y desarrollan habilidades como la búsqueda de información, análisis compositivo y estético de la obra, manejo de medios y recursos tecnológicos para el logro de objetivos comunes; además de contribuir a una mejor comprensión de los medios tecnológicos con los que actualmente cuentan para construir su propio aprendizaje, compartir su trabajo y aprender del trabajo de sus pares.

# **CONTEXTUALIZACIÓN DE LA SITUACIÓN DE ENSEÑANZA**

La situación de enseñanza se llevó a cabo al final del segundo trimestre del ciclo escolar anual de la ENP 2, UNAM; es decir, a la mitad del año escolar.

Los alumnos que llevaron a cabo esta actividad de aprendizaje, cursaban la asignatura de Educación Estética y Artística de Fotografía, pertenecientes a varios grupos de cuarto año de preparatoria, de ambos turnos de la ENP 2.

En cuanto a los aprendizajes que obtuvieron los alumnos, destacan:

- Aprender a hacer una investigación gráfica y documental con recursos de internet.
- Conocer la vida y obra de un fotógrafo mexicano para analizar técnica y estéticamente su obra.
- Presentar de forma creativa la información gráfica y textual del tema en un video hecho por ellos mismos.
- Citar la información y los recursos extraídos de Internet.
- Realizar búsquedas básicas en bibliotecas digitales y buscar recursos de información a partir de su formato: documento, imagen, página web, video, (en sitios recomendados por los profesores).
- Construir ideas propias a partir de la información obtenida.
- Organizar, seleccionar y sintetizar la información obtenida para la extracción de ideas principales y conclusiones.
- Comunicarse a través de las redes sociales para compartir información y llevar a cabo un trabajo colaborativo en línea.
- Aprender el manejo de programas de software para adecuar imágenes fotográficas, editar video y audio.
- Usar los recursos tecnológicos para compartir sus productos y hacer críticas constructivas a sus pares.
- Reconocer sus aciertos y errores en la realización del video, tanto en los aspectos técnicos como de asimilación de la información.
- Usar un guión-cuestionario para estructurar el video de un fotógrafo y lo que aprendieron de su obra y trayectoria fotográfica.

# **DESCRIPCIÓN DE HERRAMIENTAS TIC INCORPORADAS A LA PLANEACIÓN DIDÁCTICA**

### **Google Apps:**

Los alumnos crearon sus propias cuentas de correo electrónico en Gmail, en las redes sociales y generaron contraseñas fuertes para que no usurparan su identidad en línea. Además desarrollaron el hábito de respaldar su información (en éste caso sus imágenes fotográficas) para no perder sus archivos, con los que trabajaron en la edición de su video.

Los alumnos contestaron de forma individual y por equipos de trabajo el cuestionario del tema del video, por lo que compartieron el archivo en Google drive. Las respuestas de su cuestionario les sirvieron como guión para estructurar las imágenes y la información del fotógrafo seleccionado.

## Uso de Software especializado (PicMonkey, Gimp, Photoshop, Movie maker, i movie)

## Software para editar imágenes fotográficas y de video.

Para crear su video, los alumnos descargaron imágenes de internet y se basaron en el cuestionario ya respondido para ordenar la información y las fotografías; así, compartieron e intercambiaron archivos entre ellos, se hizo la labor de edición de imágenes, y se creó o seleccionó el audio que acompañó a las escenas del video. Para ello debieron conocer y manejar software especializado con la finalidad de integrar el audio, la imagen, los textos y efectos especiales del video.

Los alumnos organizaron y manipularon los archivos de imágenes fotográficas, audios, y video; para llevar a cabo la edición del mismo.

### Redes sociales Facebook y Youtube.

Los alumnos utilizaron la red social Facebook para mantener la comunicación fuera del horario de clase, y así acceder y compartir la información que se les proporcionó para hacer el video. Usaron el chat dentro del grupo creado en la red social para aclarar dudas o comentar la información. En el repositorio de YouTube debieron crear su propio canal para publicar sus videos, compartirlos, comentarlos y participar en él.

Además necesitaron:

- Dispositivo de almacenamiento (memorias SD, USB o Discos Compactos)
- Equipo de cómputo con conexión a Internet
- Cañón de proyección

Encuentro universitario de mejores prácticas de uso de TIC en la educación **81 anos 1999** 

# **DESCRIPCIÓN DETALLADA DE LAS ACTIVIDADES**

El objetivo de la situación de enseñanza Video: Investigación de la vida y obra de un Fotógrafo mexicano; fue que el alumno investigara acerca de la vida y obra de un fotógrafo mexicano sobresaliente o representativo de la historia de la fotografía en México, e identificara las características temáticas, técnicas y compositivas de su obra, para que lo plasmara en un video hecho de forma colaborativa, donde desarrollara sus habilidades digitales.

Para llevar a cabo el desarrollo del video se siguió el proceso descrito a continuación:

1. Explicación en clase de las características del trabajo:

- Colaborativo (hacerlo en equipos de 3 personas)
- Temática: Investigación de la vida y obra de un fotógrafo mexicano o extranjero
- Asignación del Fotógrafo a investigar por equipos
- Búsqueda de información textual y fotográfica
- Condiciones técnicas y de estructura: que dure entre 1:30 y 3:00 minutos, que contenga al menos 20 imágenes diferentes del fotógrafo presentado, presentar las respuestas del cuestionario de forma verbal o textual (subtítulos), no tener faltas de ortografía, colocar créditos, grabar el archivo en formato MP4, una vez que los profesores lo aprueben, subir el video a You Tube y compartirlo en el grupo de Facebook de la materia de Fotografía para hacer comentarios del que no sea de autoría propia.

2. Pedir a los alumnos que respondieran en equipo un cuestionario que sirvió como guión de su investigación y del video que elaboraron, el cual se detalla a continuación:

Instrucciones para continuar con la investigación documental y gráfica del video:

Ya que leyeron y estudiaron la información, y visto al menos 20 imágenes diferentes de la obra del fotógrafo que les fue asignado, deben crear un título para su video, que sea creativo y que se relacione con el estilo e imágenes del autor.

### **Cuestionario para video de Fotógrafo:**

A continuación, contesten entre todos los integrantes las siguientes preguntas: *1. ¿Quién es el fotógrafo que investigaron?, ¿qué consideran que es lo más importante o trascendente de su vida y por qué? cada quien diga un adjetivo que describa al fotógrafo.* 2. ¿Cómo se identifican cada uno de ustedes con la personalidad o forma de ser del fotógrafo?, *es decir; ¿se relaciona con algo en sus vidas, cómo? Explíquenlo* 3. Presenten al menos 20 diferentes fotografías hechas por el fotógrafo en su video, y cada quien seleccione una imagen, investiguen lo más que puedan acerca de la situación, historia o *contexto* en que fue tomada y analicen el por qué les impactó, asígnenle un título y explíquenlo *en el video.*

*4. ¿Qué te gustaría preguntarle al fotógrafo, y por qué?*

*5. ¿Qué aprendieron cada uno acerca de la fotografía al investigar acerca del fotógrafo?*

### *Poner créditos, fecha y datos de la escuela*

3. Revisión de imágenes digitales seleccionadas por cada equipo del fotógrafo que les tocó (heteroevaluación).

4. Revisión de las respuestas de los cuestionarios con apoyo de la herramienta Google drive.

5. Revisión de audios por equipos.

6. Realización de la edición del video por parte de los alumnos en un programa especializado como Movie maker, Imovie, Editor de videos de You Tube, etc.

7. Revisión de la primera entrega del video en base a los formatos de evaluación o rúbricas (autoevaluación).

8. Realización de ajustes o cambios en el video para mejorar su presentación.

9. Entrega final. Presentación de video en clase, con los demás compañeros.

10. Compartir video en redes sociales y hacer comentarios constructivos del trabajo de compañeros (coevaluación).

En su caso, descripción de la experiencia de aplicación

En cuanto a los logros; para los alumnos fue una experiencia muy enriquecedora, en la que descubrieron que al producir ellos mismos un material digital como producto de su investigación, adquirieron conocimientos de la obra fotográfica de varios autores, desarrollaron su capacidad de análisis, el manejo adecuado de medios electrónicos para buscar información, el uso de las TIC para integrar y presentar su trabajo de investigación con una metodología bien estructurada, todo esto con apoyo de sus compañeros y asesoría de maestros.

Los productos de video digital con la presentación de una investigación acerca de la obra de un fotógrafo, hechos por los mismos alumnos fueron de gran calidad en cuanto a la temática, la técnica y lo expresivo. Se subieron a internet y se compartieron en redes sociales creadas específicamente para la materia como: You Tube y Facebook con la intención de disponer de un espacio virtual para su visualización y difusión.

En cuanto a los obstáculos o inconvenientes de esta actividad educativa se presentaron los más comunes como son el que algunos de los alumnos no cuentan con equipo de cómputo, conexión a internet en casa; los cuales fueron superados al trabajar con compañeros, en centros de cómputo del plantel o en lugares de paga por un tiempo determinado.

# **CONCLUSIONES**

La incorporación del video a los procesos que se desarrollan en la educación formal, han hecho de este medio un elemento imprescindible de conexión entre el entorno social, la cultura y el hombre, al alcance de todos, por lo que se convierte en un recurso que despierta un alto grado de interés en el sistema educativo de nivel medio superior.

Al vivir en un mundo cuya cultura es predominantemente audiovisual, la imagen es una de las principales fuentes de conocimiento. Al planificar actividades de formación que contemplan el video como un recurso didáctico para favorecer y motivar el proceso de enseñanza y aprendizaje del alumnado de nivel bachillerato se fomenta en el alumno la adquisición de competencias que tienen que ver con conocimientos, actitudes y valores.

Al integrar las TIC en el proceso de enseñanza de la asignatura de Fotografía, se superan los límites físicos al unir diversos contextos de aprendizaje, aprovechando recursos y herramientas digitales con el objetivo de que los alumnos generen sus propios espacios de aprendizaje, a través de plantear un verdadero reto escolar con los que tienen experiencias significativas, estimulando su creatividad y la aplicación de las TIC como conocimiento transversal para desenvolverse en una cultura y sociedad digital.

# **REFERENCIAS BIBLIOGRÁFICAS**

ANTONIO ADAME T., Fecha de publicación Junio 2009. Medios audiovisuales en el aula. Fecha de consulta: 4 junio 2015

http://online.aliat.edu.mx/Desarrollo/Maestria/TecEducV2/Sesion5/txt/ANTONIO\_ADAME\_TO MAS01.pdf

Reyes Rebollo, M. y Siles Roja, C Fecha de publicación: no indicada. La utilización educativa del vídeo en los centros escolares. Universidad de Sevilla. Fecha de consulta: 3 junio 2015 http://tecnologiaedu.us.es/ticsxxi/comunic/mmrr-csr2.htm#lacon

ESCUDERO, J.M. Y OTROS (1989). Proyecto Mercurio. Informe de progreso. Fase exploratoria. Madrid. MEC.

SALINAS, J. (1992). Diseño, producción y evaluación de vídeos didácticos. Islas Baleares. Universitat de les Illes Balears.

# **El Imperialismo. Experiencia del trabajo con Padlet, a través de un grupo de Facebook**

# **Sandra Reyes Martínez** ENP Plantel 4 sandyrema @yahoo.com.mx sandyrema@gmail.com

### **Resumen**

El trabajo con los estudiantes siempre resulta muy interesante porque brinda nuevas pautas de trabajo de acuerdo a cada una de las necesidades que detectamos y tomamos para mejorar el proceso de enseñanza-aprendizaje.

Esta ponencia es una muestra de trabajo con el grupo 417 del turno matutino de la Escuela Nacional Preparatoria 4. Como parte de la planeación didáctica de la asignatura de Historia Universal III, se decidió trabajar con el grupo el tema de El Imperialismo; se tuvieron dos objetivos, por un lado, identificar las características principales de El Imperialismo y por otro lado, hacerlo a través de una herramienta digital para una mejor organización de información e ideas. La actividad se realizó en equipos de estudiantes, buscaron información impresa y en línea acerca del tema, la comunicación fue por medio del correo electrónico y un grupo de Facebook que se abrió con éste objetivo; de manera posterior se elaboró por equipo un trabajo en la herramienta de Padlet que finalmente fue publicado en el mismo grupo.

Con esto se observó que los estudiantes obtuvieron mayor claridad sobre el tema, pudieron ilustrarse visualmente sobre lo que implicó éste tema y sus repercusiones en el desarrollo de la unidad. 

# **CONTEXTUALIZACIÓN DE LA SITUACIÓN DE ENSEÑANZA**

La situación de enseñanza se enmarca en el plan de la asignatura, en tanto que se trabaja con una de sus unidades, la cuarta *El Imperialismo*, se llevó a cabo al inicio del tema, por lo que se brindaron las indicaciones pertinentes para realizar todo el trabajo, tanto de contenido, como del uso de las herramientas. 

Al ser una actividad de inicio su antecedente inmediato fue la unidad 3 Movimientos sociales y políticos del siglo XIX, recuperando el tema de la Revolución Industrial como elemento fundamental para la unidad 4.

Esta situación de enseñanza, brindó a los estudiantes la oportunidad de obtener elementos por medio de una investigación para las generalidades de dicha unidad basada en El Imperialismo – África, Asia y América-, antecedente de la Primera Guerra Mundial.

Los aprendizajes que se esperaron en el estudiante fueron:

- Identificará características principales del tema El Imperialismo, de manera escrita y visual.
- Organizará la información de manera organizada y esquematizada por medio de la herramienta de Padlet.
- Mantiene una comunicación y participación apropiada en el grupo de Facebook –uso académico y no solo social-.

# **DESCRIPCIÓN DE HERRAMIENTAS TIC INCORPORADAS A LA PLANEACIÓN DIDÁCTICA**

### **Materiales que necesitan los estudiantes:**

Pizarrón

### Plumones

Grupo Académico Facebook Sandra Reyes. Grupo Historia Universal 2014 https://www.facebook.com/groups/299212486948637/ es un grupo cerrado, por lo que se requiere invitación para ser agregado; ya que se trabaja con varios grupos y es conveniente para el desarrollo de trabajo con cada uno de ellos

Chat en el grupo de Historia Universal 2014

### Apuntes de clase

Computadora con conexión a internet

Correo electrónico sandyrema@yahoo.com.mx

Padlet dirección: https://es.**padlet**.com/

*Tutorial para trabajar con Padlet:* https://youtu.be/9pLDD5RwAGM

## **Reglamento (ver anexo 4)**

## Uso de TIC, como ejemplo de los trabajos a obtener:

Ejemplo de trabajo en Padlet: http://es.padlet.com/sandyrema/9dfy4b50na1u -no corresponde al tema, ya que lo que busco es la creatividad del estudiante; el ejemplo muestra las posibilidades de trabajo con esta herramientas: texto, URL, video, imagen, etc.-

Trabajos a realizar con las herramientas TIC

Trabajo en el grupo Facebook para comunicación y presentación de los trabajos elaborados por los equipos

Herramienta Padlet para elaborar la actividad por equipo.

#### Objetivo | Actividad | Regional Producto esperado Obtener un contexto general de cómo es que se desarrolla El Imperialismo y su impacto en el mundo. **Profesor**: Explicará a los estudiantes algunas de las características que tiene el Siglo XIX, en el que se encuentra el tema Imperialismo. Explicará algunas definiciones del Imperialismo y el impacto geográfico que tuvo a nivel mundial. Estudiante: Tomarán nota sobe estos aspectos que permiten contextualizar el tema de El Imperialismo y que les servirá de base para la investigación. Nota sobre características generales del tema El Imperialismo. Identificar los pasos a seguir en la investigación **Profesor:** Indica a los estudiantes que formen equipos de 4 personas para trabajar en la actividad y otorguen al profesor sus correos electrónicos para mantenerse en comunicación, como representantes de sus compañeros. Información y organización de equipos de trabajo.

# **DESCRIPCIÓN DETALLADA DE LAS ACTIVIDADES**

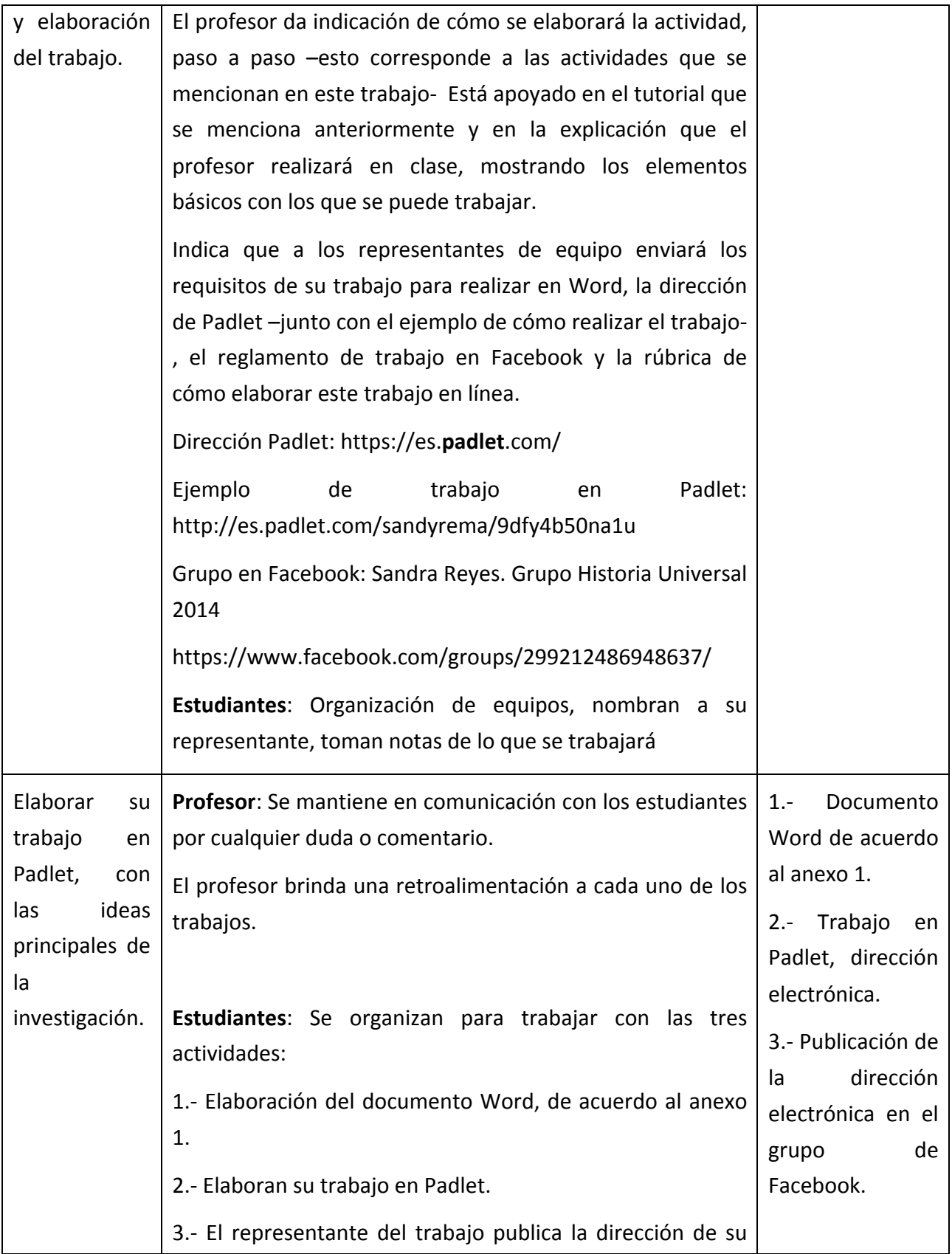

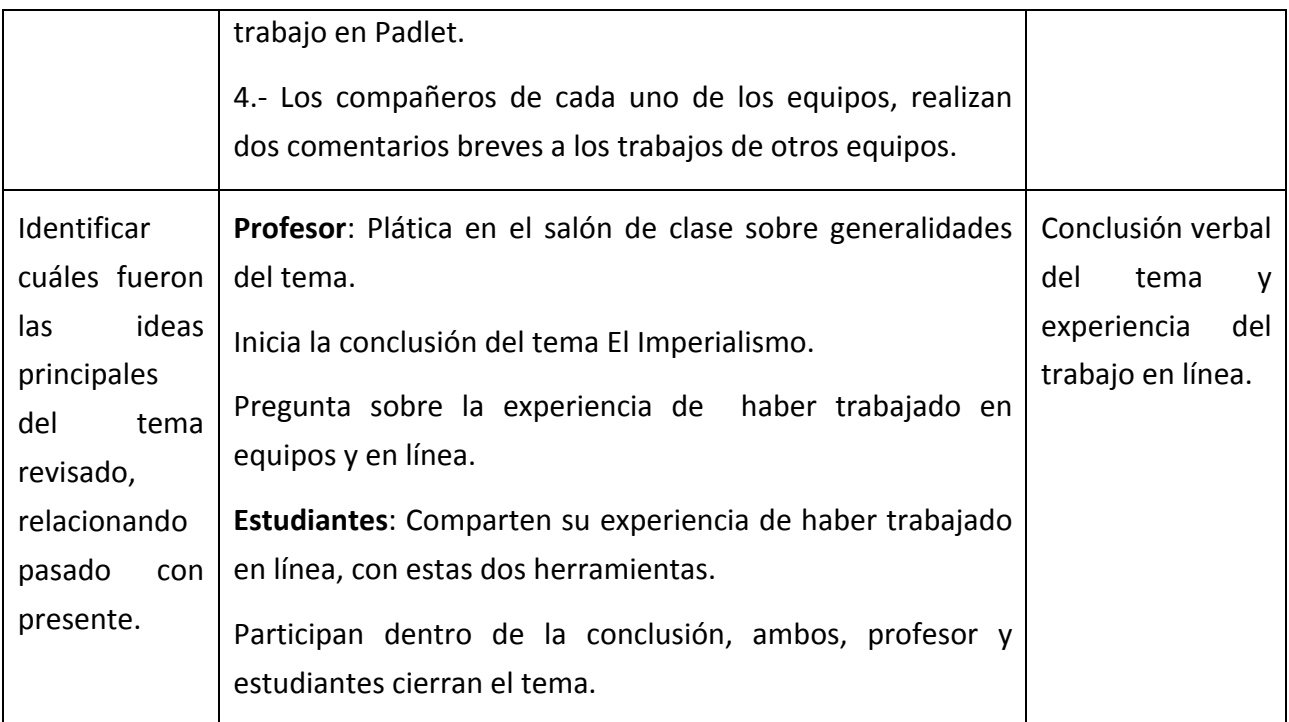

Ver anexo 1.

# **DESCRIPCIÓN DE EXPERIENCIA DE APLICACIÓN**

El trabajar con herramientas TIC ha sido una gran experiencia, porque observo el proceso de construcción del conocimiento del estudiante. La manera en la cual paso a paso obtiene características generales, imágenes, videos, documentos, etc., que lo llevan a obtener un resultado que le significa, no solo por lo que consultó, sino por lo que construyó y reflexionó.

Entre los logros puedo mencionar:

- Investigación.
- Trabajo colaborativo.
- Redacción.
- Síntesis.
- Ideas principales del tema investigado.
- Conocimiento y práctica del uso y trabajo con herramientas en línea –en este caso Padlet y Facebook-

Entre los obstáculos:

• La organización para el trabajo colaborativo.

Encuentro universitario de mejores prácticas de uso de TIC en la educación **1990** 

- La organización para seleccionar información básica y principal del tema.
- Recuperar el enlace del trabajo final para compartirlo.

# **CONCLUSIONES**

Impacto significativo en el proceso de enseñanza-aprendizaje.

Fortalecer su integración a la sociedad del conocimiento por medio del uso de herramientas que usa, como es el caso de Facebook, pero desde un centro académico.

Desarrollo de conocimientos, habilidades y actitudes frente a la investigación y elaboración del trabajo, apoyado en las TIC

Facilidad para crear, procesar y difundir información para adquirir nuevos conocimientos, entre los estudiantes y con el profesor.

Nueva función del profesor y de los estudiantes; el primero como un guía, con nuevas formas de comunicación y formación y el segundo, para tomar un rol activo en busca de socializar los contenidos académicos, protagonista de la clase y del conocimiento.

Trabajo colaborativo para promover un aprendizaje significativo y activo.

Las TICs como herramientas para crear un ambiente de aprendizaje, con nuevas estrategias y de manera creativa.

**Anexo 1:** Planeación didáctica en el formato h@bitat Puma

# **Formato. Planeación didáctica**

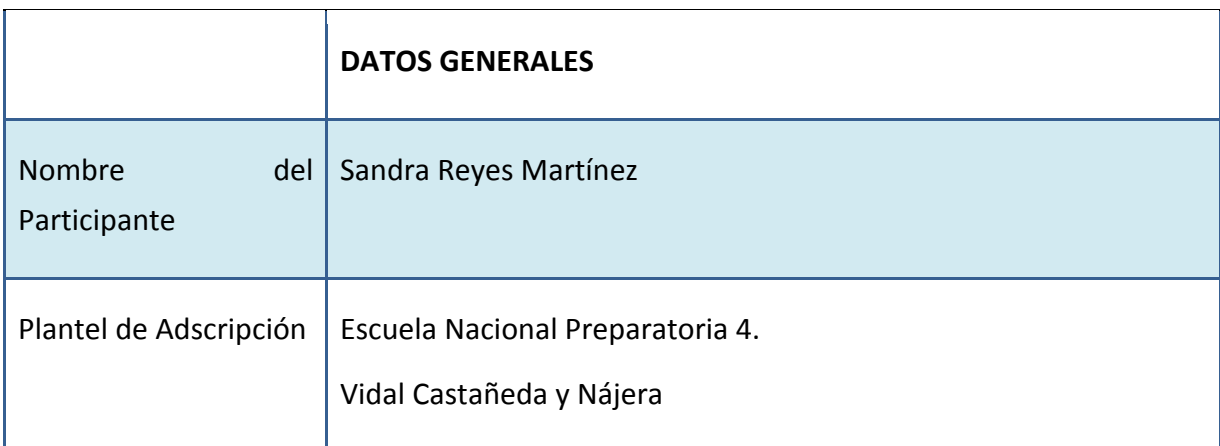

Encuentro universitario de mejores prácticas de uso de TIC en la educación **1919** (91)

www.educatic2015.unam.mx

### #educatic2015

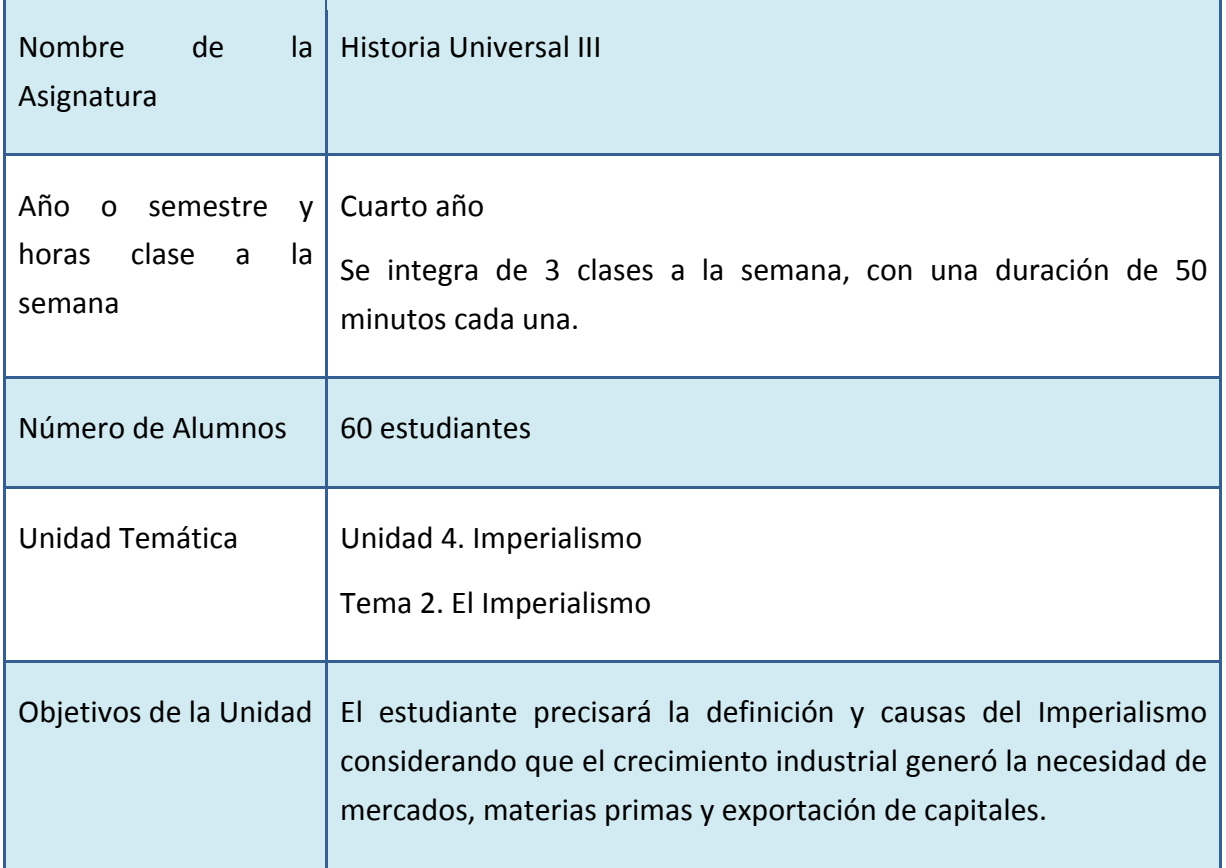

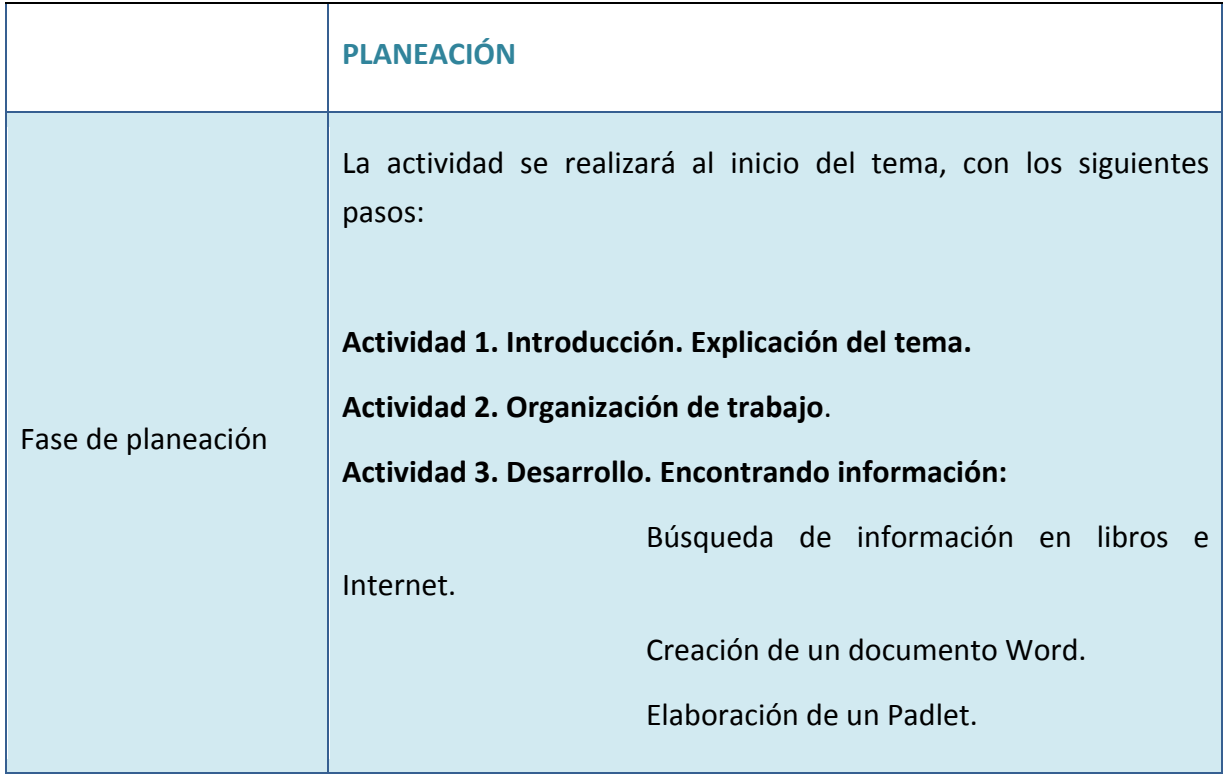

Encuentro universitario de mejores prácticas de uso de TIC en la educación **1999** (92)

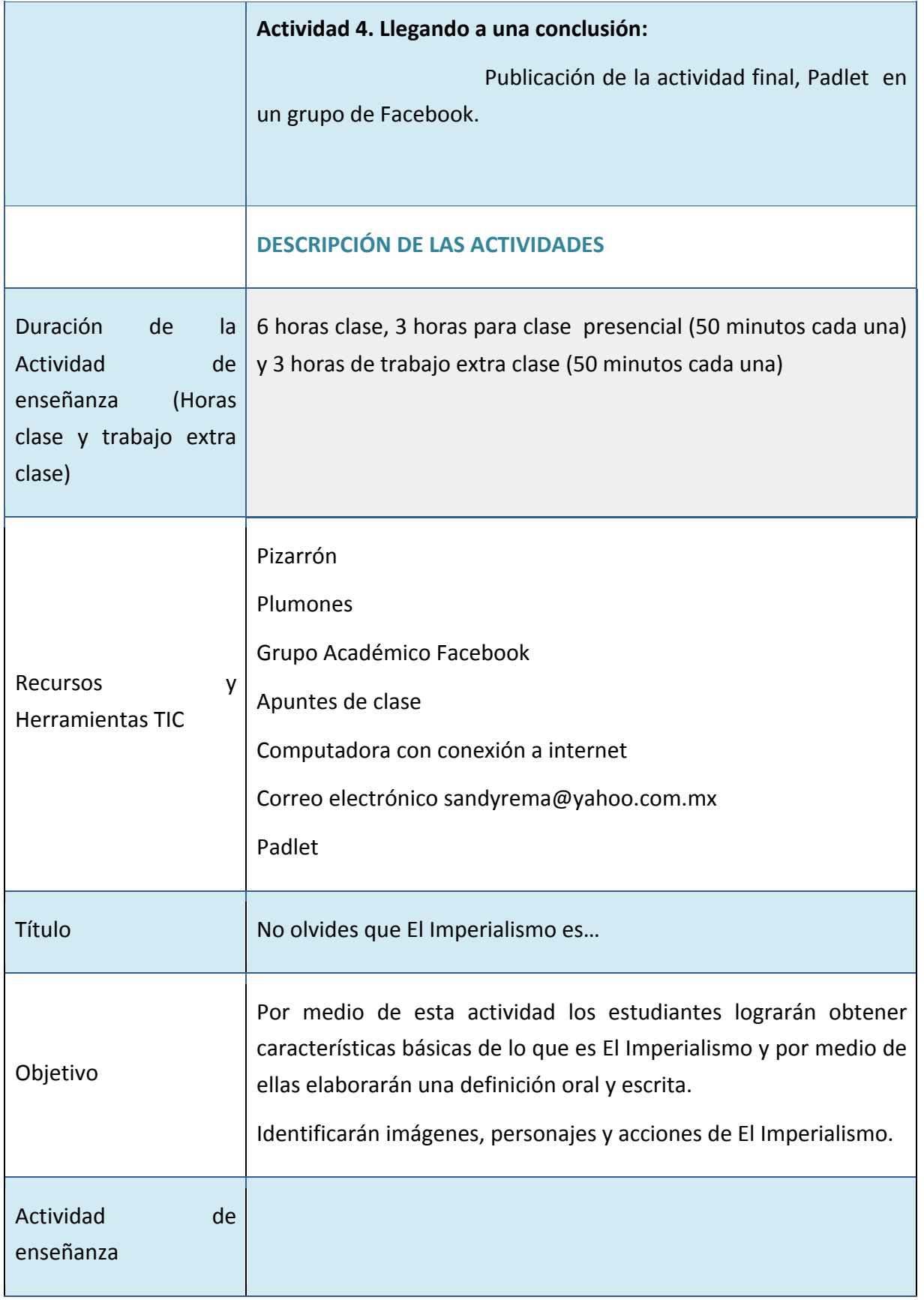

Encuentro universitario de mejores prácticas de uso de TIC en la educación **1989** 

www.educatic2015.unam.mx

1 sesión, 1 hora de clase de 50 minutos.

Salón de clase

**Actividad 1. Introducción. Explicación del tema:**

**Profesor**: Explicará a los estudiantes algunas de las características que tiene el Siglo XIX, en el que se encuentra el tema Imperialismo. 

Explicará algunas definiciones del Imperialismo y el impacto geográfico que tuvo a nivel mundial.

**Estudiante**: Tomarán nota sobe estos aspectos que permiten contextualizar el tema de El Imperialismo y que les servirá de base para la investigación.

1 sesión, 1 hora de clase de 50 minutos.

### **Salón de clase**

### **Actividad 2. Organización del trabajo.**

**Profesor:** Indica a los estudiantes que formen equipos de 4 personas para trabajar en la actividad y otorguen al profesor sus correos electrónicos para mantenerse en comunicación, como representantes de sus compañeros.

El profesor da indicación de cómo se elaborará la actividad, paso a paso -esto corresponde a las actividades que se mencionan en este trabajo-

Indica que a los representantes de equipo enviará los requisitos de su trabajo para realizar en Word, la dirección de Padlet -junto con el ejemplo de cómo realizar el trabajo-, el reglamento de trabajo en Facebook y la rúbrica de cómo elaborar este trabajo en línea.

Trabajo Word. Anexo 1

Dirección Padlet: https://es.**padlet**.com/

Ejemplo de trabajo en Padlet:

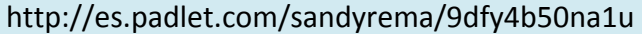

Grupo en Facebook: Sandra Reyes. Grupo Historia Universal 2014

https://www.facebook.com/groups/299212486948637/

**Estudiantes:** Organización de equipos, nombran a su representante, toman notas de lo que se trabajará.

3 sesiones extra clase, cada una de 50 minutos.

En línea

Actividad 3. Desarrollo. Encontrando información. Búsqueda de **información en libros e Internet. Creación de un documento Word**.

**Profesor**: Se mantiene en comunicación con los estudiantes por cualquier duda o comentario.

El profesor brinda una retroalimentación a cada uno de los trabajos.

**Estudiantes**: Se organizan para trabajar con las tres actividades:

1.- Elaboración del documento Word, de acuerdo al anexo 1.

2.- Elaboran su trabajo en Padlet.

3.- El representante del trabajo publica la dirección de su trabajo en Padlet.

4.- Los compañeros de cada uno de los equipos, realizan dos comentarios breves a los trabajos de otros equipos.

1 sesión hora clase de 50 minutos.

Salón de clase

**Actividad 4. Llegando a una conclusión**

**Profesor**: Plática en el salón de clase sobre generalidades del

Encuentro universitario de mejores prácticas de uso de TIC en la educación **1998** 

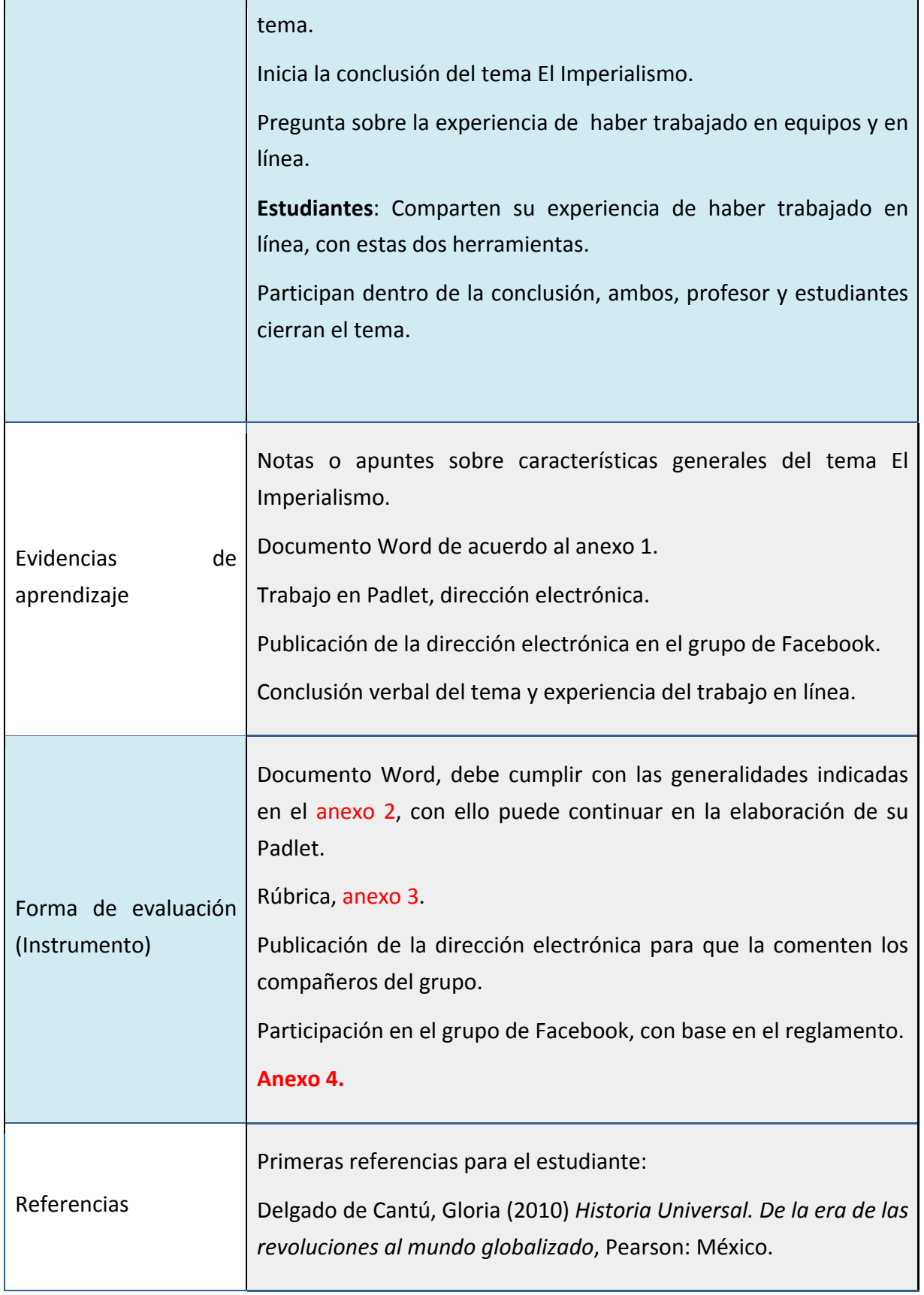

Encuentro universitario de mejores prácticas de uso de TIC en la educación **1969** 

www.educatic2015.unam.mx

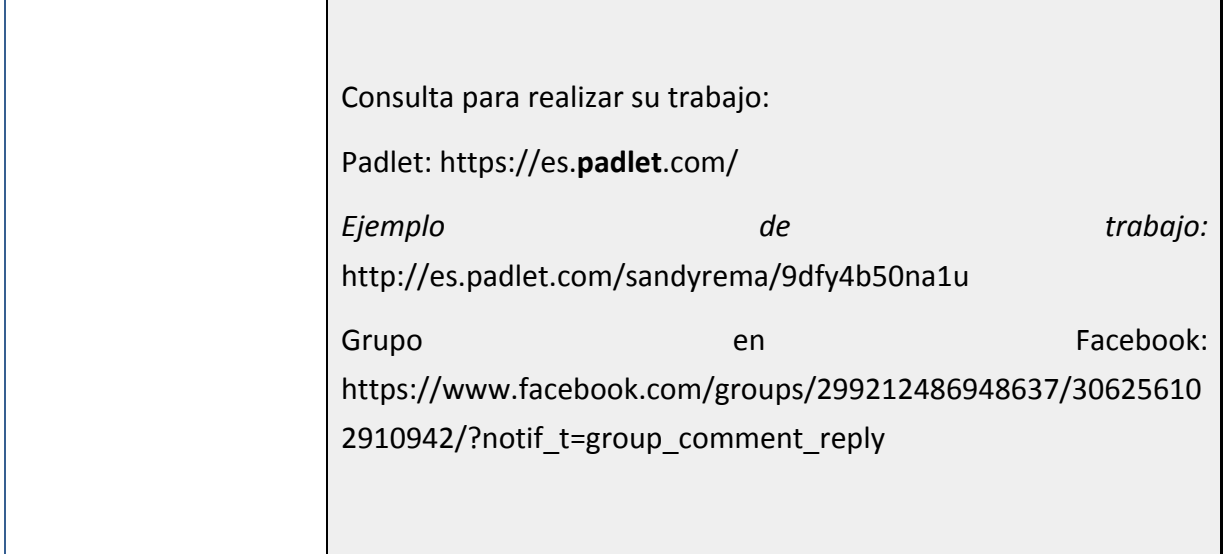

## Los anexos 2, 3 y 4, son anexos de la Planeación didáctica.

## **Anexo 2. Indicaciones para el trabajo en word**

Estudiantes deberán elaborar un documento Word de no más de dos páginas de información.

Las hojas de información deben tener datos generales en el encabezado -nombre de integrantes, grupo, profesor, título-; una lista de 8 a 10 características que indiquen qué es El Imperialismo, debe retomar características revisadas en clase.

El documento debe incluir una lectura breve sobre el tema e indicar fuentes de consulta al final del trabajo.

Una vez que tienen el trabajo, el representante del trabajo envía el trabajo al profesor para su revisión, una vez que sea revisado, se podrá comenzar el trabajo en Padlet.

# **Anexo 3. Rúbrica**

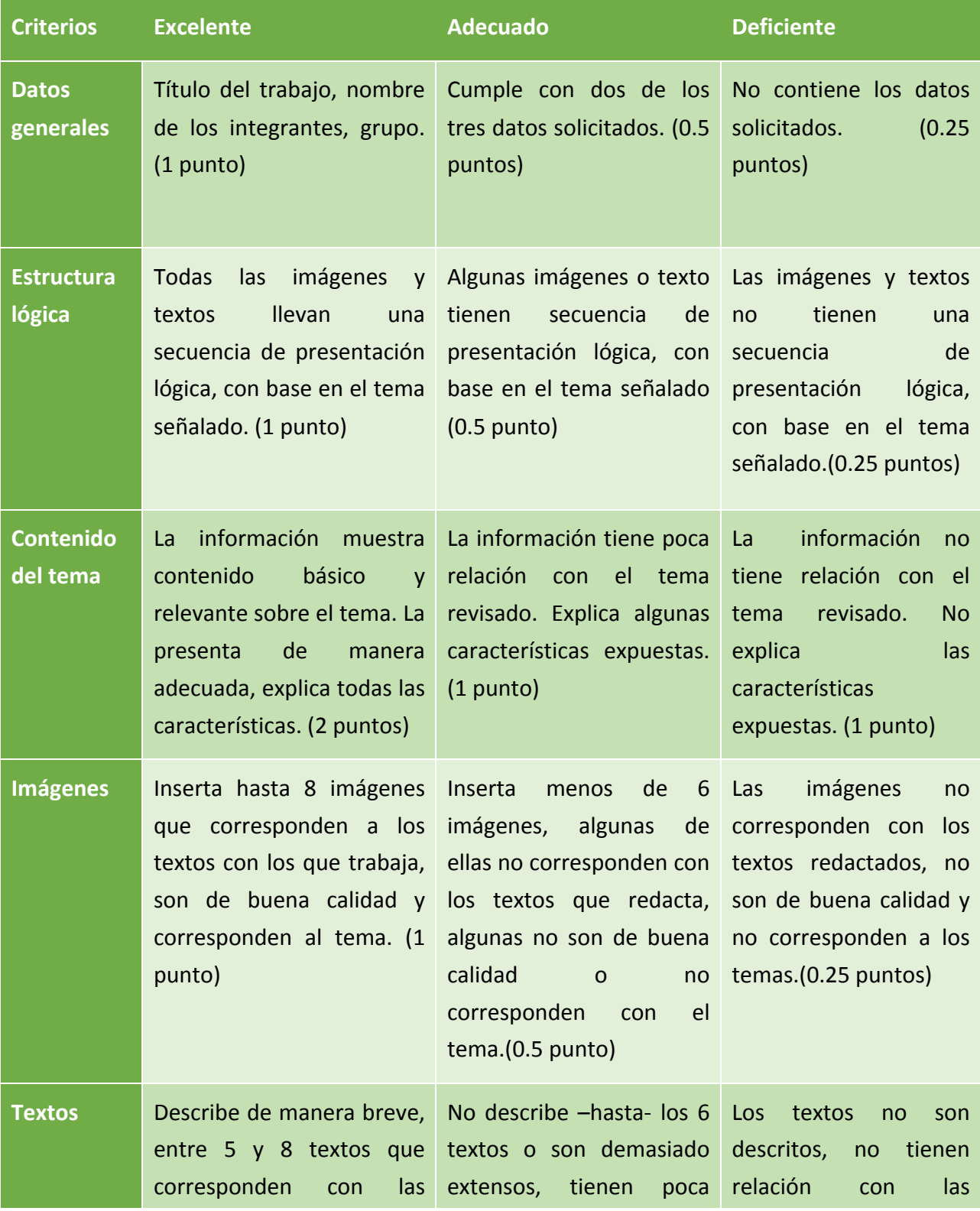

Encuentro universitario de mejores prácticas de uso de TIC en la educación **1989** 

www.educatic2015.unam.mx

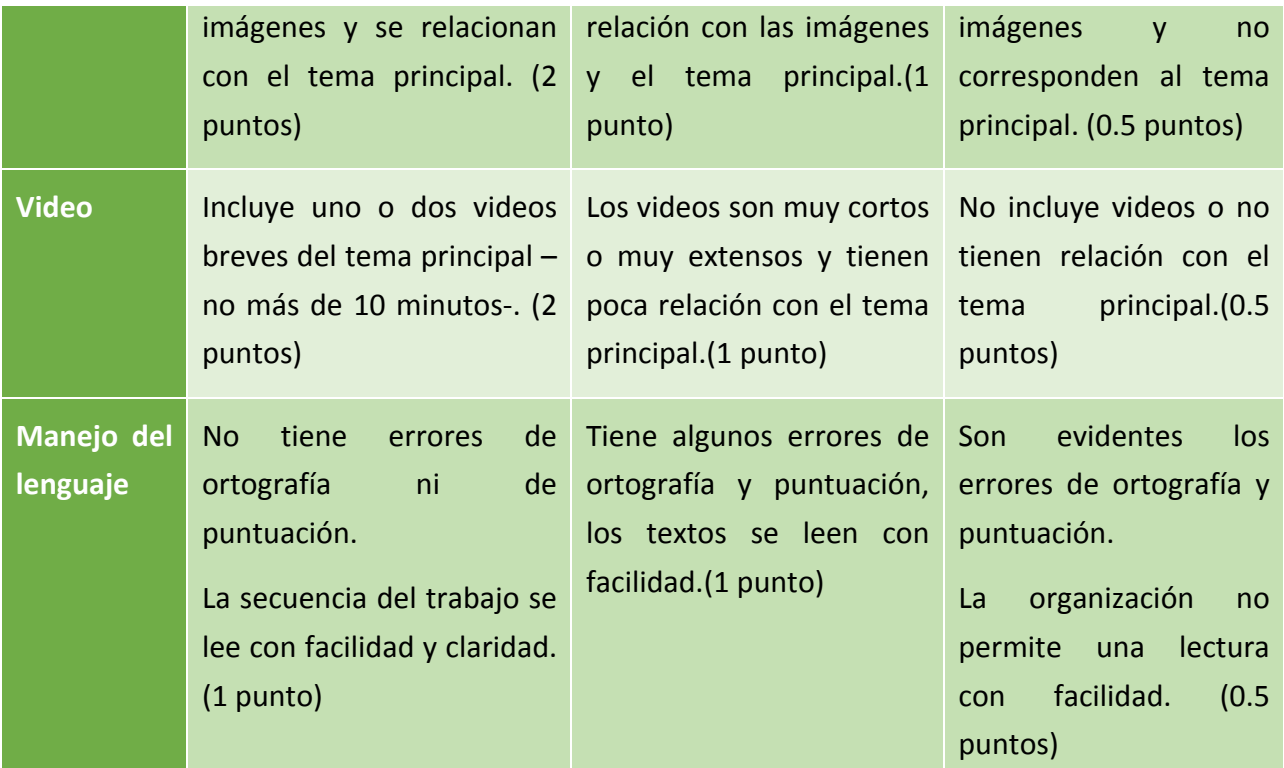

### **Anexo 4**

REGLAMENTO PARA USO DE FACEBOOK

PROFESORA: SANDRA REYES MARTÍNEZ

Vía contacto: sandyrema@gmail.com

**Indicaciones generales para los estudiantes**

Creará una cuenta de Facebook para la clase. No se permiten cuentas personales.

Creará su cuenta con su nombre y apellido para su identificación dentro del Facebook, por ejemplo: Sandra Reyes

No se permiten cuentas con apodos, nombres raros entre otros.

Subirá una foto personal para su identificación, requisito indispensable. Esta será visible, sin ninguna pose.

Escribirá de manera correcta y puntual sus participaciones en el Muro del grupo.

Escribirá las entradas que le permite el profesor.

Deberá respetar la fecha límite para colocar su participación, de lo contrario será penalizado.

Revisar las instrucciones de cada actividad a realizar en el grupo de clase.

Si tiene alguna duda, deberá escribirla en el muro.

Recuerda que siempre debemos mantener un trato afectivo, otros nos leerán, de ahí que debemos ser amables con nuestras líneas (no agresiones, palabras inadecuadas, etc.)

Deberá escribir previamente su texto en Word como respaldo, puede suceder alguna situación y pierda conexión de Internet; por lo tanto, no se guarde su información en Facebook.

Tendrá la rúbrica para conocer los elementos que se evaluarán de las diversas actividades que realizarán en Facebook.

No deberá colocar imágenes, videos u otros elementos que no estén relacionados con la materia o que el profesor no haya solicitado.

El no complimiento de estas reglas, será merecedor a una sanción, dicha sanción puede ser, dependiendo el grado de la misma, desde una llamada de atención, hasta la anulación de su registro en el grupo, por lo que no tendrá derecho a calificación y evaluación de la actividad.

Nota: Las evidencias de trabajo se incluirán en la presentación de la ponencia para el día de presentación.

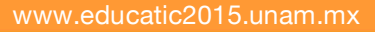

Aplicaciones de las TIC en la enseñanza de la Historia de la **tecnología latinoamericana mediante el Centro de**  Documentación Digital para la Historia de la Ciencia y **Tecnología**

**Rodrigo Antonio Vega** Facultad de Filosofía y Letras rodrigo.vegayortega@hotmail.com

**José Bernardo Martínez** Facultad de Filosofía y Letras cyberni2001@yahoo.com.mx

**José Daniel Serrano** Facultad de Filosofía y Letras jdanielserranoj@comunidad.unam.mx

### **Resumen**

El presente trabajo describe la experiencia docente de incorporar las Tecnologías de la Información y la Comunicación (TIC) en la enseñanza de la asignatura de Historia de la Tecnología Latinoamericana, impartida por el Dr. Rodrigo Vega y Ortega Baez, titular de la asignatura en la licenciatura en Historia en la Facultad de Filosofía y Letras. El propósito del uso de los recursos digitales fue acercar a los alumnos al uso de las TIC, para lo cual se abrió un grupo en Facebook, se generó un perfil en Twitter y se creó un repositorio en Google para utilizar las plataformas de Gmail y Google Drive. El uso de todos estos servicios tuvo el objetivo de que los alumnos aprovecharan las TIC para comunicar y retroalimentar sus investigaciones históricas con los compañeros de clase y para formar un criterio de discernimiento de información confiable relativa a la profesión del historiador de la tecnología latinoamericana. Además de describir los objetivos planteados, este trabajo pretende compartir la experiencia y las metas alcanzadas.

# **CONTEXTUALIZACIÓN DE LA SITUACIÓN DE ENSEÑANZA**

La aplicación de las Tecnologías de la Información y la Comunicación (TIC) se llevó a cabo en la asignatura "Historia de La Tecnología Latinoamericana", materia optativa del sexto semestre del plan de estudios de la carrera de Historia. Dicha materia la imparte el Dr. Rodrigo Antonio Vega y Ortega Baez en la Licenciatura en Historia de la Facultad de Filosofía y Letras-UNAM.

El grupo participante fue el 0009 con una población escolar de 20 alumnos. La duración de la clase fue de dos horas para la situación de enseñanza en el aula y doce horas de trabajo extra clase. La situación de enseñanza tuvo como propósito que el alumno se adentrará en la discusión historiográfica actual, europea y estadounidense, sobre el devenir tecnológico latinoamericano en los siglos XVIII a XX mediante las TIC. Ésta se aplicó en la fase desarrollo del tema, como parte de la segunda unidad del curso. Esto hizo que en las unidades posteriores se hiciera referencia constante a los resultados de la aplicación de la TIC en cuanto al uso del Centro de Documentación Digital para la Historia de la Ciencia y Tecnología (CDDHCyT) para compartir los desarrollos de la investigación.

# **DESCRIPCIÓN DE HERRAMIENTAS TÍC INCORPORADAS A LA PLANEACIÓN DIDÁCTICA**

Los alumnos utilizaron computadoras y otros dispositivos electrónicos con una conexión a internet e hicieron uso de bases de datos biblio-hemerográficas. Cada alumno, mediante una cuenta personal, se añadió al grupo de Facebook de la clase (Historia de la Tecnología Latinoamericana). Los alumnos también usaron un procesador de texto, y vieron algunos tutoriales para el manejo y participación en un foro de Facebook, cuenta de Twitter y cuenta de Gmail. Además se requirió del uso de software que les permitiera organizar información, por ejemplo Excel.

### **Recursos virtuales:**

Grupo de Facebook: Historia de la Tecnología Latinoamericana https://www.facebook.com/groups/1398972160323382/ Cuenta de Twitter: CentroDHHCienciaytecn https://twitter.com/HistoriaMxCienc Cuenta de Gmail: cddhcyt@gmail.com Google Drive: https://drive.google.com/drive/my-drive

Encuentro universitario de mejores prácticas de uso de TIC en la educación 102 milliones de 102 milliones (102

www.educatic2015.unam.mx

Tutoriales de Youtube:

Grupo de Facebook: https://www.youtube.com/watch?v=PNBqvTmtScU

Twitter: https://www.youtube.com/watch?v=LhjFBoljrMY

Cuenta de Gmail para Google Drive: https://www.youtube.com/watch?v=YussQ0T3rxQ

Uno de los objetivos fue que el alumno construyera una base de datos sobre historiadores europeos y norteamericanos en torno al tema de la tecnología latinoamericana a partir de los buscadores y metabuscadores de información. Esto constituiría una herramienta para que reconociera la heterogeneidad de discusiones teóricas y metodológicas, además de la posibilidad de convertirse en una guía historiográfica para quienes decidan incursionar en este tema de manera profesional. La información encontrada fue socializada a partir de una cuenta propia de Twitter, Google Drive y Facebook, para socializar en las cuentas de la asignatura y almacenar el resultado final en el CDDHCyT.

Las habilidades que se pretendieron desarrollar en los alumnos fueron:

- Búsqueda información.
- Consulta bibliotecas digitales.
- Selección de la información obtenida a partir de su relevancia, actualidad y confiabilidad de la fuente.
- Comunicación y colaboración en línea.
- Procesamiento y administración la información.
- Formación de bases de datos con un gestor de bases de datos.

# **DESCRIPCIÓN DETALLADA DE LAS ACTIVIDADES**

Actividades en el salón de clase en una sesión de dos horas:

Actividades de inicio del docente (30 minutos)

Exposición oral de los siguientes aspectos:

- Explicar la actividad, los objetivos, el plan de evaluación, el tiempo de realización y los productos esperados, es decir, el encuadre de la actividad.
- Promover la discusión de las lecturas historiográficas que orientarán la investigación por equipo.
- Establecer el número mínimo de entradas biblio-hemerográficas por equipo que se compartirán en la cuenta de Twitter.
- Establecer las características de los tres tuits por equipo sobre la información bibliohemerográfica.
- · Establecer las características de la hoja de cálculo, que reunirá la información bibliohemerográfica compartida vía tuits, que se compartirá en el grupo de Facebook a manera de un foro.
- Establecer el mecanismo para compartir por equipo la información recabada en la web mediante Google Drive en un archivo Word, dentro del CDDHCyT.
- Establecer los lineamientos del análisis por escrito de la actividad en el archivo Word.

Actividades de desarrollo del docente (1 hora):

- Determinar las reglas generales de trabajo en equipo (de dos a cuatro personas) para analizar la discusión historiográfica actual sobre el devenir tecnológico latinoamericano en los siglos XVIII a XX, a partir de las lecturas que el profesor aportó.
- Definir las tradiciones historiográficas nacionales que han estudiado el devenir de Latinoamérica a partir de la exposición escrita de la reflexión.
- Promover un breve debate en el aula referente a los temas historiográficos.

Actividades de conclusión del docente (30 minutos):

- Invitar a los alumnos a conformar equipos de dos a cuatro individuos para hacer una búsqueda en las bases de datos sobre la obra de historiadores europeos de la tecnología latinoamericana.
- Dar a conocer por escrito la cuenta de Twitter, el grupo de Facebook y el correo Gmail del CDDHCyT.
- Conclusión de la exposición del tema y dudas generales.

### **Actividades de conclusión de los alumnos:**

El equipo empleará los procesadores de texto, de preferencia Word, para comunicar sus resultados mediante Google Drive elaborando un informe que analizará los textos académicos recabados de las bases de datos en línea a partir de un enfoque historiográfico.

Los alumnos desarrollarán habilidades para buscar información especializada en bases de datos en línea que complementará la información que se encuentra de forma impresa. Al publicar los resultados de investigación en las redes sociales (Twitter y Facebook) y medios colaborativos del CDDHCyT (Google Drive), los alumnos ejercitarán sus habilidades para comunicar y publicar contenidos en medios digitales, así como reforzar las capacidades de análisis historiográfico, gracias a la búsqueda de información en sitios especializados en línea. De igual manera, la consulta de los tutoriales contenidos en YouTube promoverá la búsqueda de soluciones a los problemas que se presentan cuando los alumnos emplean las TIC fuera del aula y no puedan contar inmediatamente con el apoyo del profesor.

Actividades extraclase por equipo llevadas a cabo en 12 horas aproximadamente.

Actividades de inicio (3 horas):

- Reunión del equipo para establecer sus propias reglas de trabajo. El **producto** son las pautas a seguir para llevar a cabo el resto de actividades
- Consulta de los tutoriales sugeridos que se encuentran en Youtube para familiarizarse con Twitter, Facebook y Google Drive. El **producto** es la consulta de videos en Internet para despejar dudas acerca de cómo llevar a cabo el resto de actividades.
- Consulta de bases de datos virtuales para escoger tres referencias biblio-hemerográficas que consideren pertinentes para el tema de historiadores europeos y estadounidenses de la tecnología latinoamericana. El **producto** son las referencias biblio-hemerográficas que se encontraron en Internet.

Actividades desarrollo (7 horas):

- Los alumnos compartirán las tres referencias, una por una, como tuits en la cuenta de la asignatura. El **producto** son los tuits que recopilan la información de los buscadores.
- Los alumnos elaborarán una base de datos, de preferencia en Excel, en que recopilarán los datos de las tres fuentes biblio-hemerográficas. El **producto** es la base de datos que se basa en los tuits por equipo.
- Los alumnos compartirán la hoja de cálculo en el grupo de Facebook. El **producto** es la hoja de cálculo que se comparte públicamente en la red social.
- Los alumnos comentarán cada hoja de cálculo por el resto de equipos en el grupo de Facebook, a manera de foro. El **producto** son los comentarios sobre la hoja de cálculo en la red social.

Actividades de conclusión (2 horas):

• El equipo empleó un procesador de texto para comunicar sus resultados, mediante Google Drive, elaborando un informe que analizó los textos académicos recabados de las bases de datos en línea a partir de un enfoque historiográfico. El **producto** es el análisis historiográfico plasmado en un archivo de Word y las vías para compartir el archivo mediante una cuenta de Gmail.

# **DESCRIPCIÓN DE LA EXPERIENCIA DE APLICACIÓN**

La experiencia en la aplicación fue satisfactoria al comprender el potencial de las TIC en la enseñanza superior, en este caso de la Licenciatura en Historia. Una de las fuentes históricas que destacó mediante las TIC, fue la imagen, pues en la web se hallan numerosas representaciones tecnológicas que son fáciles de compartir y analizar. De igual manera, el grupo se percató del gran número de recursos históricos que se encuentran digitalizados para libre consulta. 

Percibimos que los alumnos aprovecharon de mejor manera el curso, gracias a las TIC, y que compartieron la experiencia con sus compañeros de otras materias, como recurso que amplía las habilidades de los jóvenes inscritos en la Licenciatura en Historia.

Además, consideramos que es necesaria la guía docente para que las redes sociales se centren en los propósitos educativos y no se conviertan en espacios para intercambiar puntos de vista de temas ajenos a la asignatura.

### **Justificación de la utilización de las herramientas enunciadas**

Las herramientas utilizadas tuvieron distintos propósitos:

- Se utilizó Google Drive para desarrollar habilidades de trabajo colaborativo entre los alumnos y para compartir archivos por equipo en una carpeta común que pueda ser consultada por el grupo. En esta carpeta se almacenan productos que los alumnos generan por equipo, que es parte del CDDHCyT.

- Se utilizó el grupo de Facebook porque desarrolla habilidades relacionadas con las redes sociales como medios para compartir información, datos y archivos que generan los alumnos por equipo y el profesor. El grupo está relacionado con la asignatura. El grupo también funciona como un foro en que se escriben dudas, respuestas y comentarios sobre temas ligados a la

clase. En el caso de la situación de enseñanza, en el grupo se pueden comentar los archivos Excel a manera de foro.

- Se utilizó la cuenta de Twitter para que los alumnos desarrollaran habilidades para compartir por equipo biblio-hemerografía especializada pertinente para la clase. De esta manera, se recopila la información que se encuentra en buscadores especializados de información académica. 

- Se utilizaron videos que se compartieron en clase a manera de tutoriales para llevar a cabo las TIC vinculadas con la cuenta de Twitter, el grupo de Facebook y la cuenta de Google Drive.

# **CONCLUSIONES**

El uso educativo de cada TIC a partir de la situación de enseñanza que fue aplicada permitió visualizar algunas vías para aprovecharlas como parte de la asignatura. Por ejemplo, los buscadores que se encuentran en Internet revelan información que no es posible encontrar en las bibliotecas de las universidades, por lo que los sitios web académicos se pueden emplear en las licenciaturas humanísticas para encontrar contenidos académicos antiguos y recientes en varios idiomas y producidos por distintas casas editoriales, sobre todo las publicaciones periódicas que tienen una liga virtual.

Los grupos virtuales, como los de Facebook y las cuentas de Twitter, hacen posible compartir información entre alumnos y profesores con intereses en común de forma asincrónica. En el caso de las hojas de cálculo, resulta sencillo compartirlas en grupos virtuales para dar a conocer información que es pertinente para una asignatura. Lo mismo sucede con los archivos generados en un procesador de texto que también se comparten mediante mensajes de correos electrónicos o a partir de espacios para alojar archivos, como es el caso de Google Drive en el CDDHCyT. 

Los ejemplos de evidencias de la situación de enseñanza se centran en tuits, hojas de cálculo de Excel compartidas y comentadas en el grupo de Facebook y archivos de Word compartidos en Google Drive.

Los tuits reflejan las capacidades de los alumnos para buscar contenidos académicos en bases de datos que se encuentran en publicaciones periódicas y libros de sitios web, así como su socialización en redes sociales. Lo que se apreció es el desarrollo de la habilidad de los alumnos para compartir información para las asignaturas de licenciatura.

Las hojas de cálculo muestran las habilidades para ordenar los datos obtenidos y compartirlos
públicamente en redes sociales con fines de la asignatura. También es claro que Excel hace posible emplear las variables de una fuente biblio-hemerográfica para organizarlas a partir de los intereses de cada uno de los alumnos.

El grupo de Facebook tuvo la finalidad de acopiar la información de las hojas de cálculo y fungir como un foro público en que se comentaran las entradas que compartieron en las hojas de cálculo. Me parece que el grupo fungió como un espacio de interacción dentro y fuera del aula que reforzó los contenidos del programa de la materia.

Los archivos de Word que se compartieron mediante Google Drive en el CDDHCyT demuestran las vías en que se puede colaborar en cuestión de información de forma privada entre individuos que comparten objetivos comunes, como es el caso de un asignatura.

Las evidencias recabadas mediante los ejercicios de los alumnos hacen indiscutible que las habilidades generadas mediante las TIC a nivel licenciatura son distintas a la educación tradicional.

Los beneficios de las TIC para impartir la asignatura se centran en compartir información, lecturas, datos y demás recursos a través de redes sociales y elementos colaborativos que hacen posible continuar las clases fuera del aula. Con las TIC se desarrollaron habilidades que amplían las posibilidades de búsqueda de información especializada en bases de datos en Internet, así como emplear hojas de cálculo y bases de datos. También se despiertan habilidades para usar plataformas virtuales en que se presentan actividades tradicionales como exámenes y cuestionarios, a la par de actividades novedosas como chats, foros, wikis, glosarios, recursos URL, videos e imágenes. En el caso de lo anterior, para la asignatura varias de dichas TIC fueron puestas en práctica. 

## **Anexos**

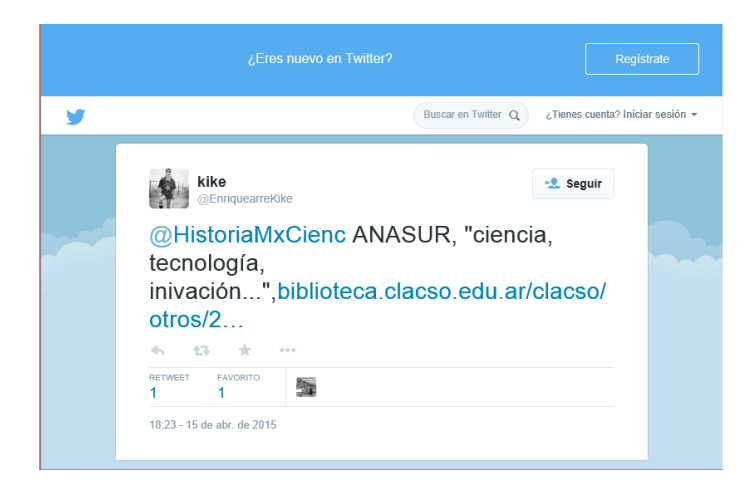

**Figura 1.** Tuit compartido por uno de los alumnos.

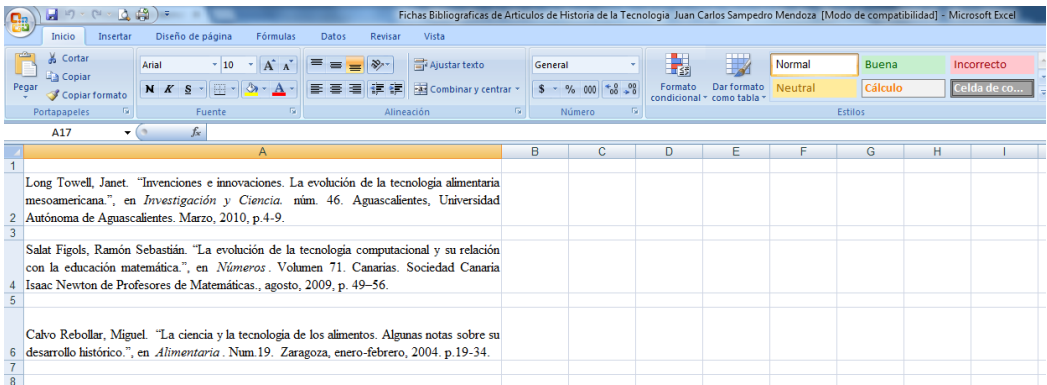

Figura 2. Captura de pantalla de una hoja de cálculo con tres registros biblio-hemerográficos.

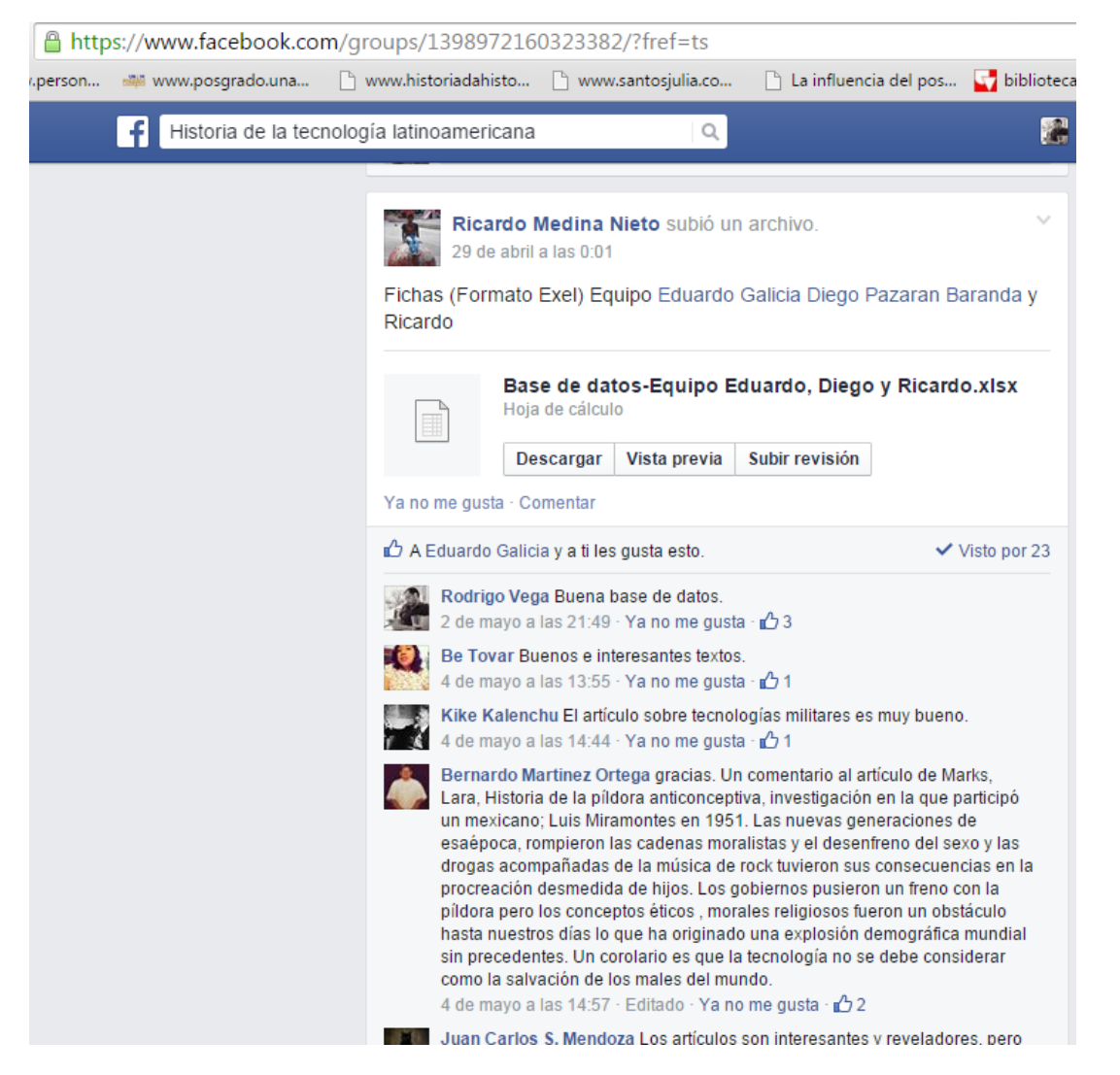

**Figura 3.** Captura de pantalla de una base de datos compartida en el grupo de Facebook y comentarios a la publicación.

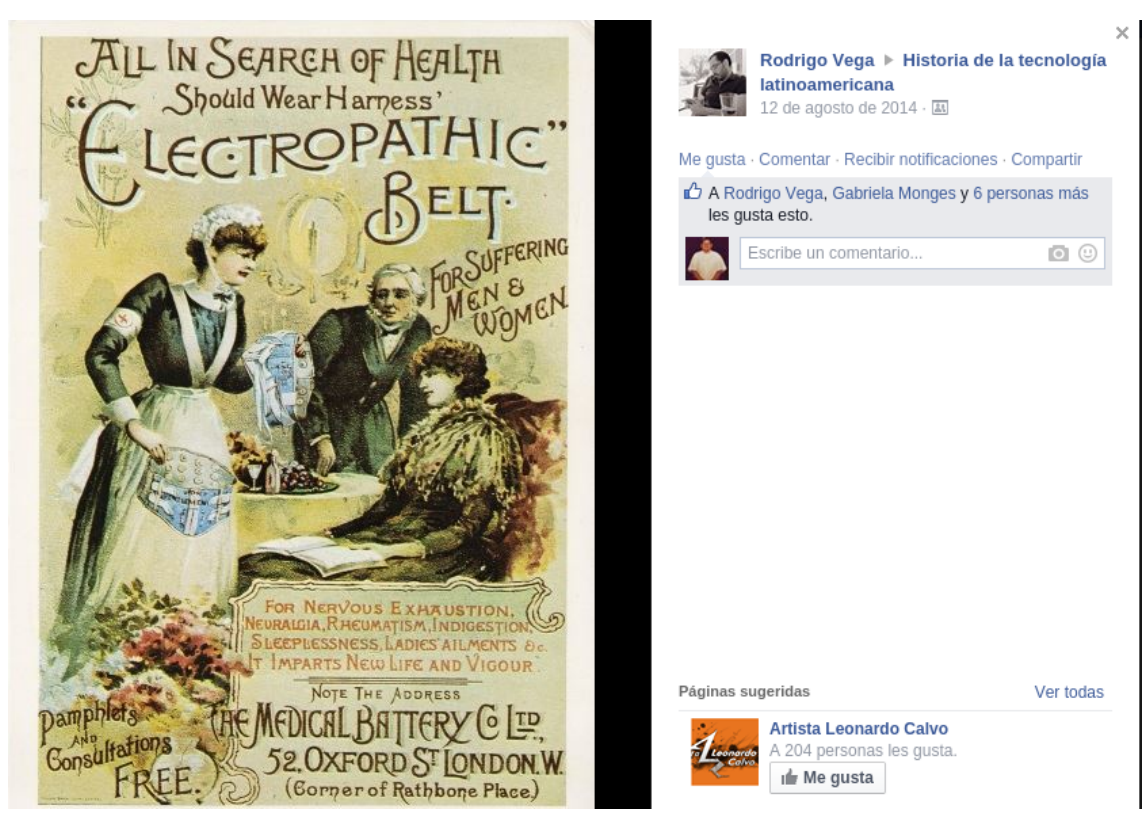

Figura 4. Imagen sobre un objeto tecnológico compartida en el grupo de Facebook.

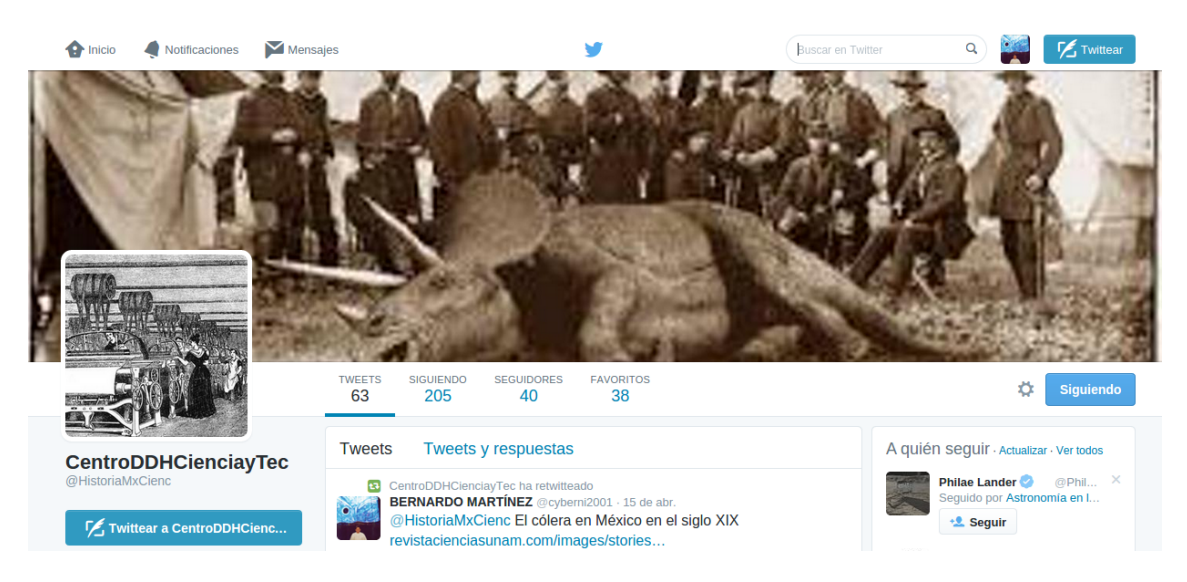

Figura 5. Portada de la cuenta del Centro de Documentación Digital para la Historia de la Ciencia y Tecnología en Twitter.

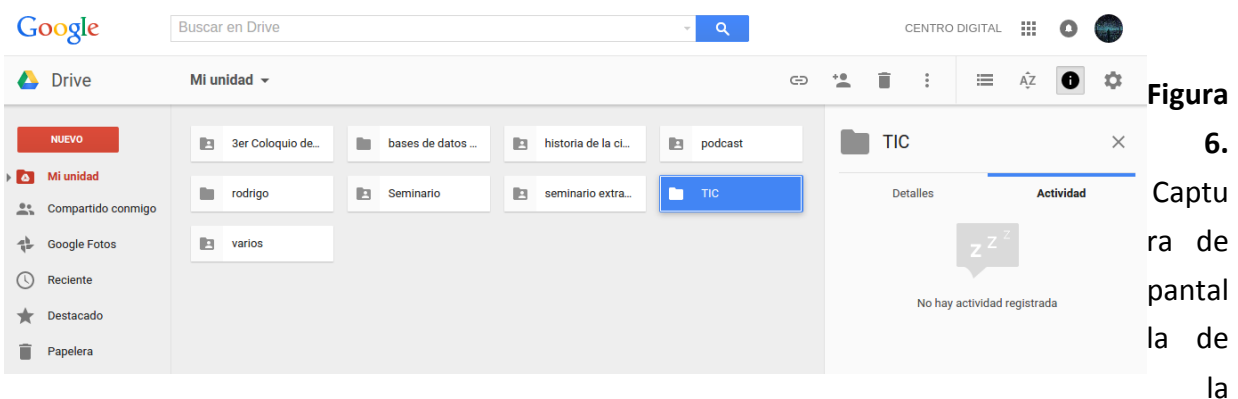

cuenta de Google Drive del Centro de Documentación Digital para la Historia de la Ciencia y Tecnología.

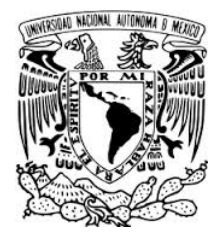

Universidad Nacional Autónoma de México Secretaria de Desarrollo Institucional Dirección General de Cómputo y de Tecnologías de Información y Comunicación Coordinación de Tecnologías para la Educación - h@bitat puma